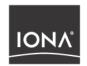

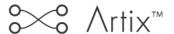

Security Guide

Version 1.3, December 2003

Orbix, IONA Enterprise Integrator, Enterprise Integrator, Orbix E2A Application Server, Orbix E2A XMLBus, XMLBus, are trademarks or registered trademarks of IONA Technologies PLC and/or its subsidiaries.

IONA, IONA Technologies, the IONA logo, Making Software Work Together, IONA e-Business Platform, and Total Business Integration are trademarks or registered trademarks of IONA Technologies PLC and/or its subsidiaries.

Java and J2EE are trademarks or registered trademarks of Sun Microsystems, Inc. in the United States and other countries.

CORBA is a trademark or registered trademark of the Object Management Group, Inc. in the United States and other countries. All other trademarks that appear herein are the property of their respective owners.

While the information in this publication is believed to be accurate, IONA Technologies PLC makes no warranty of any kind to this material including, but not limited to, the implied warranties of merchantability and fitness for a particular purpose. IONA Technologies PLC shall not be liable for errors contained herein, or for incidental or consequential damages in connection with the furnishing, performance or use of this material.

#### COPYRIGHT NOTICE

No part of this publication may be reproduced, stored in a retrieval system or transmitted, in any form or by any means, photocopying, recording or otherwise, without prior written consent of IONA Technologies PLC. No third party intellectual property right liability is assumed with respect to the use of the information contained herein. IONA Technologies PLC assumes no responsibility for errors or omissions contained in this book. This publication and features described herein are subject to change without notice.

Copyright © 2001–2003 IONA Technologies PLC. All rights reserved.

All products or services mentioned in this manual are covered by the trademarks, service marks, or product names as designated by the companies who market those products.

Updated: 19-Dec-2003

M 3 1 8 4

# Contents

| List of Tables                                                                                                    | vii                                           |
|----------------------------------------------------------------------------------------------------|-----------------------------------------------|
| List of Figures                                                                                                    | ix                                            |
| Preface                                                                                                    | xi                                            |
| Chapter 1 Introduction to Security Security for SOAP Bindings Secure Hello World Example HTTPS Connection IIOP/TLS Connection Security Layer                                                                                        | 1<br>2<br>3<br>6<br>11<br>18                  |
| Chapter 2 Configuring the iS2 Server  Configuring the File Adapter  Configuring the LDAP Adapter  Configuring the SiteMinder Adapter  Configuring the Kerberos Adapter  Additional iS2 Configuration  Configuring the Log4J Logging | 25<br>26<br>28<br>34<br>36<br>39              |
| Chapter 3 Managing Users, Roles and Domains Introduction to Domains and Realms iSF Security Domains iSF Authorization Realms Managing a File Security Domain Managing an LDAP Security Domain Managing a SiteMinder Security Domain | 43<br>44<br>45<br>47<br><b>52</b><br>54<br>55 |
| Chapter 4 Managing Access Control Lists Overview of Artix ACL Files Artix Action-Role Mapping ACI                                                                                                    | 57<br>58<br>59                                |

| Chapter 5 Managing Certificates                         | 63  |
|---------------------------------------------------------|-----|
| What are X.509 Certificates?                            | 64  |
| Certification Authorities                               | 66  |
| Commercial Certification Authorities                    | 67  |
| Private Certification Authorities                       | 68  |
| Certificate Chaining                                    | 69  |
| PKCS#12 Files                                           | 71  |
| Creating Your Own Certificates                          | 73  |
| Set Up Your Own CA                                      | 74  |
| Use the CA to Create Signed Certificates                | 77  |
| Deploying Certificates                                  | 80  |
| Overview of Certificate Deployment                      | 81  |
| Deploying Trusted Certificate Authority Certificates    | 82  |
| Deploying Application Certificates                      | 86  |
| Chapter 6 Configuring HTTPS and IIOP/TLS Authentication | 89  |
| Requiring Authentication                                | 90  |
| Target-Only Authentication                              | 91  |
| Mutual Authentication                                   | 94  |
| Specifying Trusted CA Certificates                      | 97  |
| Specifying an Application's Own Certificate             | 98  |
| Providing a Certificate Pass Phrase                     | 99  |
| Certificate Pass Phrase for HTTPS                       | 100 |
| Certificate Pass Phrase for IIOP/TLS                    | 102 |
| Advanced IIOP/TLS Configuration Options                 | 104 |
| Setting a Maximum Certificate Chain Length              | 105 |
| Applying Constraints to Certificates                    | 106 |
| Chapter 7 Configuring IIOP/TLS Secure Associations      | 109 |
| Overview of Secure Associations                         | 110 |
| Setting IIOP/TLS Association Options                    | 112 |
| Secure Invocation Policies                              | 113 |
| Association Options                                     | 114 |
| Choosing Client Behavior                                | 116 |
| Choosing Target Behavior                                | 118 |
| Specifying IIOP/TLS Cipher Suites                       | 120 |
| Supported Cipher Suites                                 | 121 |
| Setting the Mechanism Policy                            | 124 |

| Constraints Imposed on Cipher Suites Caching IIOP/TLS Sessions   | 126<br><b>129</b> |
|------------------------------------------------------------------|-------------------|
| Chapter 8 Principal Propagation                                  | 131               |
| Introduction to Principal Propagation                            | 132               |
| Configuring                                                      | 133               |
| Programming                                                      | 136               |
| Interoperating with .NET                                         | 139               |
| Explicitly Declaring the Principal Header                        | 140               |
| Modifying the SOAP Header                                        | 142               |
| Chapter 9 Propagating Security Tokens Using SOAP Message Headers | 145               |
| Propagating a Username/Password Token                            | 146               |
| Propagating a Kerberos Token                                     | 148               |
| Chapter 10 Setting Security Properties in Artix Contracts        | 151               |
| Appendix A Security Configuration                                | 155               |
| plugins Namespace                                                | 156               |
| policies Namespace                                               | 161               |
| principal_sponsor Namespace                                      | 170               |
| principal_sponsor:csi Namespace                                  | 172               |
| Appendix B iS2 Configuration                                     | 175               |
| Properties File Syntax                                           | 176               |
| iS2 Properties File                                              | 178               |
| Cluster Properties File                                          | 200               |
| log4j Properties File                                            | 202               |
| Appendix C ASN.1 and Distinguished Names                         | 205               |
| ASN.1                                                            | 206               |
| Distinguished Names                                              | 207               |

| Appendix D Action-Role Mapping DTD | 211 |
|------------------------------------|-----|
| Appendix E OpenSSL Utilities       | 215 |
| Using OpenSSL Utilities            | 216 |
| The x509 Utility                   | 217 |
| The req Utility                    | 219 |
| The rsa Utility                    | 221 |
| The ca Utility                     | 223 |
| The OpenSSL Configuration File     | 225 |
| [req] Variables                    | 226 |
| [ca] Variables                     | 227 |
| [policy] Variables                 | 228 |
| Example openssl.cnf File           | 229 |
| Appendix F License Issues          | 231 |
| OpenSSL License                    | 232 |
| Index                              | 235 |

# List of Tables

| Table 1: LDAP Properties in the com.iona.isp.adapter.LDAP.param Scope | 32  |
|-----------------------------------------------------------------------|-----|
| Table 2: Cipher Suite Definitions                                     | 122 |
| Table 3: Association Options Supported by Cipher Suites               | 127 |
| Table 4: Contract Security Attributes                                 | 152 |
| Table 5: Mechanism Policy Cipher Suites                               | 167 |
| Table 6: Commonly Used Attribute Types                                | 208 |

# List of Figures

| Figure 1: Overview of the Secure HelloWorld Example              | 3   |
|------------------------------------------------------------------|-----|
| Figure 2: A HTTPS Connection in the HelloWorld Example           | 6   |
| Figure 3: An IIOP/TLS Connection in the HelloWorld Example       | 11  |
| Figure 4: The Security Layer in the HelloWorld Example           | 18  |
| Figure 5: Architecture of an iSF Security Domain                 | 45  |
| Figure 6: Server View of iSF Authorization Realms                | 48  |
| Figure 7: Role View of iSF Authorization Realms                  | 49  |
| Figure 8: Assignment of Realms and Roles to Users Janet and John | 50  |
| Figure 9: A Certificate Chain of Depth 2                         | 69  |
| Figure 10: A Certificate Chain of Depth 3                        | 70  |
| Figure 11: Elements in a PKCS#12 File                            | 71  |
| Figure 12: Target Authentication Only                            | 91  |
| Figure 13: Mutual Authentication                                 | 94  |
| Figure 14: Configuration of a Secure Association                 | 111 |
| Figure 15: Constraining the List of Cipher Suites                | 126 |

# **Preface**

#### **Audience**

This guide is aimed at C++ developers who are developing Artix client and server applications. The C++ API described in this guide can be used with any Artix binding or transport (CORBA, SOAP and so on). It is assumed that the reader has a good knowledge of C++ and an elementary understanding of WSDL and XML concepts.

#### Related documentation

The document set for Artix includes the following related documents:

- Artix Tutorial.
- Getting Started with Artix Encompass.
- Getting Started with Artix Relay.
- Artix User's Guide.
- Artix C++ Programmer's Guide.
- Artix Thread Library Reference.

The latest updates to the Artix documentation can be found at  $\underline{\mathtt{http://iona.com/docs}}$ .

#### Additional resources

The IONA knowledge base (http://www.iona.com/support/knowledge base/ index.xml) contains helpful articles, written by IONA experts, about Artix and other products. You can access the knowledge base at the following location:

The IONA update center (http://www.iona.com/support/updates/index.xml) contains the latest releases and patches for IONA products.

If you need help with this or any other IONA products, contact IONA at support@iona.com. Comments on IONA documentation can be sent to docs-support@iona.com.

#### Typographical conventions

This guide uses the following typographical conventions:

Constant width Constant width (courier font) in normal text

> represents portions of code and literal names of items such as classes, functions, variables, and data structures. For example, text might refer to the

CORBA:: Object class.

Constant width paragraphs represent code examples or information a system displays on the screen. For

example:

#include <stdio.h>

Italic Italic words in normal text represent emphasis and

new terms.

Italic words or characters in code and commands represent variable values you must supply, such as arguments to commands or path names for your

particular system. For example:

% cd /users/your name

**Note:** Some command examples may use angle brackets to represent variable values you must supply. This is an older convention that is replaced

with italic words or characters.

#### Keying conventions

This guide may use the following keying conventions:

| No prompt | When a command's format is the same for multiple platforms, a prompt is not used.                                                      |
|-----------|----------------------------------------------------------------------------------------------------|
| %         | A percent sign represents the UNIX command shell prompt for a command that does not require root privileges.                           |
| #         | A number sign represents the UNIX command shell prompt for a command that requires root privileges.                                    |
| >         | The notation > represents the DOS or Windows command prompt.                                                                           |
|           | Horizontal or vertical ellipses in format and syntax descriptions indicate that material has been eliminated to simplify a discussion. |
| []        | Brackets enclose optional items in format and syntax descriptions.                                                                     |
| {}        | Braces enclose a list from which you must choose an item in format and syntax descriptions.                                            |
| 1         | A vertical bar separates items in a list of choices enclosed in { } (braces) in format and syntax descriptions.                        |

# Introduction to Security

This chapter introduces features of Artix security by explaining the architecture and configuration of the secure HelloWorld demonstration in some detail.

In this chapter

This chapter discusses the following topics:

Security for SOAP Bindings

page 2

# **Security for SOAP Bindings**

#### Overview

This section provides a brief overview of how the IONA Security Framework (iSF) provides security for SOAP bindings between Artix applications. The iSF is a comprehensive security framework that supports authentication and authorization using data stored in a central security service (the iS2 server). This discussion is illustrated by reference to the secure HelloWorld demonstration.

#### In this section

This section contains the following subsections:

| Secure Hello World Example | page 3  |
|----------------------------|---------|
| HTTPS Connection           | page 6  |
| IIOP/TLS Connection        | page 11 |
| Security Layer             | page 18 |

## Secure Hello World Example

#### Overview

This section provides an overview of the secure HelloWorld demonstration, which introduces several features of the IONA Security Framework. In particular, this demonstration shows you how to configure a typical Artix client and server that communicate with each other using a SOAP binding over a HTTPS transport. Figure 1 shows all the parts of the secure HelloWorld system, including the various configuration files.

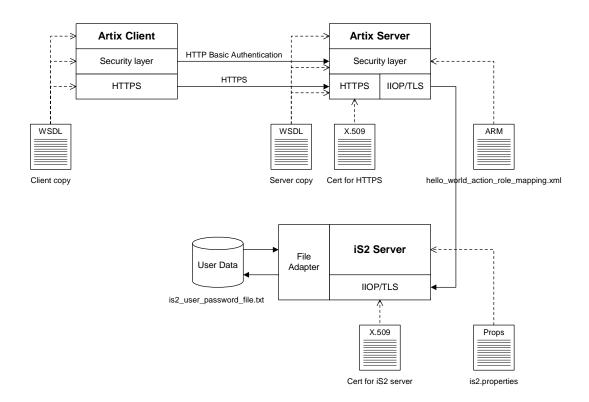

Figure 1: Overview of the Secure HelloWorld Example

#### Location

The secure HelloWorld demonstration is located in the following directory: ArtixInstallDir/artix/1.3/demos/secure\_hello\_world/http\_soap

#### Main elements of the example

The main elements of the secure HelloWorld example shown in Figure 1 are, as follows:

- HelloWorld client.
- HelloWorld server.
- iS2 server.
- File adapter.

#### HelloWorld client

The HelloWorld client communicates with the HelloWorld server using SOAP over HTTPS, thus providing confidentiality for transmitted data. In addition, the HelloWorld client is configured to use HTTP BASIC authentication to transmit a username and a password to the server.

#### HelloWorld server

The HelloWorld server employs two different kinds of secure transport, depending on which part of the system it is talking to:

- HTTPS—to receive SOAP invocations securely from the HelloWorld client.
- IIOP/TLS—to communicate securely with the iS2 server, which contains the central store of user data.

#### iS2 server

The iS2 server manages a central repository of security-related user data. The iS2 server can be accessed remotely by Artix servers and offers the service of authenticating users and retrieving authorization data.

#### File adapter

The iS2 server supports a number of adapters that can be used to integrate with third-party security products (for example, an LDAP adapter and a SiteMinder adapter are available for iS2). This example uses the iS2 *file* adapter, which is a simple adapter provided for demonstration purposes.

**WARNING:** The file adapter is provided for demonstration purposes only. IONA does not support the use of the file adapter in a production environment.

#### Security layers

To facilitate the discussion of the HelloWorld security infrastructure, it is helpful to analyze the security features into the following layers:

- HTTPS layer.
- IIOP/TLS layer.
- Security layer.

#### **HTTPS layer**

The HTTPS layer provides a secure transport layer for SOAP bindings. In Artix, the HTTPS transport is configured by editing the WSDL contract (both the client copy and the server copy).

For more details, see "HTTPS Connection" on page 6.

#### **IIOP/TLS layer**

The IIOP/TLS layer consists of the OMG's Internet Inter-ORB Protocol (IIOP) combined with the SSL/TLS protocol. The IIOP/TLS transport can be used either with CORBA bindings or with the Artix Tunnel plug-in. In Artix, the IIOP/TLS is configured by editing the artix.cfg (or artix-secure.cfg) file.

For more details, see "IIOP/TLS Connection" on page 11.

#### Security layer

The security layer provides support for a simple username/password authentication mechanism, a principal authentication mechanism and support for authorization. A security administrator can edit an *action-role mapping file* to restrict user access to particular WSDL port types and operations.

For more details, see "Security Layer" on page 18.

#### **HTTPS Connection**

#### Overview

Figure 2 shows an overview of the HelloWorld example, focusing on the elements relevant to the HTTPS connection. HTTPS is used on the SOAP binding between the Artix client and the Artix server.

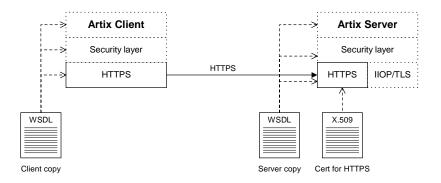

Figure 2: A HTTPS Connection in the HelloWorld Example

#### OpenSSL toolkit

HTTPS transport security is provided by the OpenSSL toolkit, which is a publicly available implementation of the SSL protocol.

The OpenSSL libraries (libeay.dll and ssleay.dll on Windows) are provided with Artix. The version of the OpenSSL libraries provided with Artix are, however, subject to certain restrictions as follows:

- IDEA is not supported.
- Certain encryption suites are not supported.

#### **HTTPS** cipher suites

The OpenSSL libraries provided with Artix support the following cipher suites, which can be used by the HTTPS protocol:

Null encryption, integrity-only ciphers:

```
NULL-MD5
NULL-SHA
```

Standard ciphers:

```
RC4-SHA
RC4-MD5
DES-CBC3-SHA
DES-CBC-SHA
EXP-DES-CBC-SHA
EXP-RC2-CBC-MD5
EXP-RC4-MD5
EDH-RSA-DES-CBC-SHA
EDH-DSS-DES-CBC-SHA
EXP-EDH-RSA-DES-CBC
EXP-EDH-DSS-DES-CBC-SHA
EDH-RSA-DES-CBC-SHA
EDH-RSA-DES-CBC-SHA
EDH-RSA-DES-CBC-SHA
EDH-RSA-DES-CBC3-SHA
EDH-DSS-DES-CBC3-SHA
```

#### Target-only authentication

The HelloWorld example is configured to use *target-only authentication* on the HTTPS connection. That is, during the TLS handshake, the server authenticates itself to the client (using an X.509 certificate), but the client does not authenticate itself to the server. Hence, there is no X.509 certificate associated with the client.

#### **Client HTTPS configuration**

Example 1 shows how to configure the client side of a HTTPS connection in Artix, in the case of target-only authentication.

#### **Example 1:** WSDL Contract with Client HTTPS Configuration

1 2

**Example 1:** WSDL Contract with Client HTTPS Configuration

The preceding WSDL contract can be described as follows:

- 1. The fact that this is a secure connection is signalled here by using https: instead of http: in the location URL attribute.
- 2. The <a href="http-conf:client">http-conf:client</a> tag contains all the attributes for configuring the client side of the HTTPS connection.
- If the UseSecureSockets attribute is true, the client will try to open a secure connection to the server.

**Note:** If UseSecureSockets is false and the <soap:address>location URL begins with https:, however, the client will nevertheless attempt to open a secure connection.

4. The file specified by the TrustedRootCertificates contains a concatenated list of CA certificates in PEM format. The client uses this CA list during the TLS handshake to verify that the server's certificate has been signed by a trusted CA.

#### Server HTTPS configuration

Example 2 shows how to configure the server side of a HTTPS connection in Artix, in the case of target-only authentication.

#### **Example 2:** WSDL Contract with Server HTTPS Configuration

```
<definitions name="HelloWorldService"
  targetNamespace="http://xmlbus.com/HelloWorld"
    xmlns:soap="http://schemas.xmlsoap.org/wsdl/soap/"
xmlns:http-conf="http://schemas.iona.com/transports/http/configu
  ration" ... >
    ...
  <service name="HelloWorldService">
```

**Example 2:** WSDL Contract with Server HTTPS Configuration

```
<port binding="tns:HelloWorldPortBinding"</pre>
       name="HelloWorldPort">
1
                <soap:address location="https://localhost:55012"/>
2
                <http-conf:server
3
                    UseSecureSockets="true"
4
       ServerCertificate="../certificates/openssl/x509/certs/key.cer
       t.pem"
5
       ServerPrivateKey="../certificates/openssl/x509/certs/privkey.
       pem"
6
                    ServerPrivateKeyPassword="testaspen"
7
       TrustedRootCertificates="../certificates/openssl/x509/ca/cace
       rt.pem"
                />
            </port>
        </service>
    </definitions>
```

The preceding WSDL contract can be described as follows:

- 1. The fact that this is a secure connection is signalled by using https: instead of http: in the location URL attribute.
- 2. The <a href="http-conf:server">http-conf:server</a> tag contains all the attributes for configuring the server side of the HTTPS connection.
- 3. If the UseSecureSockets attribute is true, the server will open a port to listen for secure connections.

**Note:** If UseSecureSockets is false and the <soap:address> location URL begins with https:, however, the server will listen for secure connections.

- 4. The ServerCertificate attribute specifies the server's own certificate in PEM format. For more background details about X.509 certificates, see "Managing Certificates" on page 63.
- 5. The ServerPrivateKey attribute specifies a PEM file containing the server certificate's encrypted private key.

6. The ServerPrivateKeyPassword attribute specifies the password to decrypt the server certificate's private key.

**Note:** The presence of the private key password in the WSDL contract file implies that this file must be read and write-protected to prevent unauthorized users from obtaining the password.

For the same reason, it is also advisable to remove the <a href="http-conf:server">http-conf:server</a> tag from the copy of the WSDL contract that is distributed to clients.

7. The file specified by the TrustedRootCertificates contains a concatenated list of CA certificates in PEM format. This attribute value is not used in the case of target-only authentication.

### **IIOP/TLS Connection**

#### Overview

Figure 3 shows an overview of the HelloWorld example, focusing on the elements relevant to the IIOP/TLS connection between the Artix server and the iS2 server. In general, the iS2 server is accessible only through the IIOP/TLS transport.

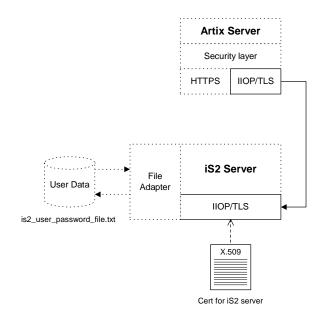

Figure 3: An IIOP/TLS Connection in the HelloWorld Example

#### Baltimore toolkit

IIOP/TLS transport security is provided by the Baltimore toolkit, which is a commercial implementation of the SSL/TLS protocol.

The Baltimore toolkit supports a wide range of cipher suites—see "Supported Cipher Suites" on page 121.

#### Target-only authentication

The HelloWorld example is configured to use *target-only authentication* on the IIOP/TLS connection between the Artix server and the iS2 server. That is, during the TLS handshake, the iS2 server authenticates itself to the Artix server (using an X.509 certificate), but the Artix server does not authenticate itself to the iS2 server. Hence, in this example there is no X.509 certificate associated with the IIOP/TLS transport in the Artix server.

**WARNING:** For a real deployment, you *must* modify the configuration of the iS2 server so that it requires *mutual* authentication. Otherwise, your system will be insecure.

# Artix server IIOP/TLS configuration

The Artix server's IIOP/TLS transport is configured by the settings in the *ArtixInstallDir*/artix/1.3/etc/domains/artix-secure.cfg file. Example 3 shows an extract from the artix-secure.cfg file, highlighting some of the settings that are important for the HelloWorld Artix server.

**Example 3:** Extract from the Artix Server IIOP/TLS Configuration

```
# artix-secure.cfg File
   secure_artix
1
       policies:trusted ca list policy =
       "C:\artix/artix/1.2/demos/secure_hello_world/http_soap/certif
       icates/tls/x509/trusted_ca_lists/ca_list1.pem";
2
       initial_references:IT_SecurityService:reference =
       "corbaloc:iiops:1.2@localhost:55020,it iiops:1.2@localhost:55
       020/IT SecurityService";
      demos
         hello_world
             # IIOP/TLS Settings
3
             orb_plugins = ["xmlfile_log_stream", "iiop_profile",
       "giop", "iiop_tls", "soap", "http", "tunnel", "mq", "ws_orb",
       "fixed"l;
             binding:client_binding_list = ["OTS+POA_Coloc",
       "POA_Coloc", "OTS+GIOP+IIOP", "GIOP+IIOP", "GIOP+IIOP_TLS"];
4
             principal_sponsor:use_principal_sponsor = "false";
```

**Example 3:** Extract from the Artix Server IIOP/TLS Configuration

```
policies:iiop_tls:client_secure_invocation_policy:requires =
    ["Integrity", "Confidentiality", "DetectReplay",
    "DetectMisordering", "EstablishTrustInTarget"];

policies:iiop_tls:client_secure_invocation_policy:supports =
    ["Integrity", "Confidentiality", "DetectReplay",
    "DetectMisordering", "EstablishTrustInTarget"];

# Security Layer Settings
    ...
    };
};
};
```

The preceding extract from the artix.cfg file can be explained as follows:

- The policies:trusted\_ca\_list\_policy variable specifies a file
  containing a concatenated list of CA certificates. These CA certificates
  are used to check the acceptability of any certificates received by the
  Artix server over the IIOP/TLS transport. If a received certificate has not
  been digitally signed by one of the CA certificates in the list, it will be
  rejected by the Artix server.
  - For more details, see "Specifying Trusted CA Certificates" on page 97.
- 2. This IT\_SecurityService initial reference gives the location of the iS2 server. When login security is enabled, the Artix server uses this information to open an IIOP/TLS connection to the iS2 server. In this example, the iS2 server is presumed to be running on localhost and listening on the 55020 IP port.

**Note:** If you want to change the location of the iS2 server, you should replace both instances of <code>localhost:55020</code> on this line. It would also be necessary to change the listening details on the iS2 server (see "iS2 server IIOP/TLS configuration" on page 15).

- 3. The ORB plugins list specifies which of the Artix plug-ins should be loaded into the Artix server. Of particular relevance is the fact that the iiop\_tls plug-in is included in the list (thus enabling IIOP/TLS connections), whereas the iiop plug-in is excluded (thus disabling plain IIOP connections).
- 4. The principal\_sponsor settings can be used to attach a certificate to the Artix server, which would be used to identify the server to its peers during an IIOP/TLS handshake. In this example, however, the principal sponsor is disabled (that is,

principal\_sponsor:use\_principal\_sponsor="false").

**Note:** In a realistic deployment, you should enable the principal sponsor and attach a certificate to the Artix server so that the Artix server can identify itself to the iS2 server.

5. The client secure invocation policies specify what sort of secure IIOP/TLS connections the Artix server can open when it acts in a client role. In particular, these client invocation policies impose conditions on the IIOP/TLS connection to the iS2 server.

For more details about the client secure invocation policy, see "Setting IIOP/TLS Association Options" on page 112.

**Note:** In a realistic deployment, you should add the EstablishTrustInclient association option to the list of supported client invocation policies. This is needed for mutual authentication.

6. Independently of the IIOP/TLS settings, you also configure the security layer using settings in the artix-secure.cfg file. These settings are described in "Security Layer" on page 18.

#### iS2 server IIOP/TLS configuration

Example 4 shows an extract from the artix-secure.cfg file, highlighting the IIOP/TLS settings that are important for the iS2 server.

**Example 4:** Extract from the iS2 Server IIOP/TLS Configuration

```
# artix-secure.cfg File
    secure artix
1
       policies:trusted_ca_list_policy =
       "C:\artix/artix/1.2/demos/secure_hello_world/http_soap/certif
       icates/tls/x509/trusted_ca_lists/ca_list1.pem";
       initial_references:IT_SecurityService:reference =
       "corbaloc:iiops:1.2@localhost:55020,it_iiops:1.2@localhost:55
       020/IT_SecurityService";
      security
          # IIOP/TLS Settings
2
          principal_sponsor:use_principal_sponsor = "true";
          principal_sponsor:auth_method_id = "pkcs12_file";
          principal_sponsor:auth_method_data =
       ["filename=C:\artix/artix/1.2/demos/secure_hello_world/http_s
       oap/certificates/tls/x509/certs/services/administrator.p12",
       "password_file=C:\artix/artix/1.2/demos/secure_hello_world/ht
       tp_soap/certificates/tls/x509/certs/services/administrator.pw
       f"];
3
          policies:target_secure_invocation_policy:requires =
       ["NoProtection"];
          policies:target_secure_invocation_policy:supports =
       ["NoProtection", "Confidentiality", "EstablishTrustInTarget",
       "EstablishTrustInClient", "DetectMisordering",
       "DetectReplay", "Integrity"];
4
          policies:client_secure_invocation_policy:requires =
       ["NoProtection"];
          policies:client_secure_invocation_policy:supports =
       ["NoProtection", "Confidentiality", "EstablishTrustInTarget",
       "EstablishTrustInClient", "DetectMisordering",
       "DetectReplay", "Integrity"];
          policies:allow_unauthenticated_clients_policy = "true";
```

**Example 4:** Extract from the iS2 Server IIOP/TLS Configuration

```
orb_plugins = ["local_log_stream", "iiop_profile", "giop",
    "iiop_tls"];
    ...
plugins:security:iiop_tls:port = "55020";
plugins:security:iiop_tls:host = "localhost";
    ...
};
...
};
```

The preceding extract from the artix.cfg file can be explained as follows:

- The policies:trusted\_ca\_list\_policy variable specifies a file
  containing a concatenated list of CA certificates. These CA certificates
  are used to check the acceptability of any certificates received by the
  iS2 server over the IIOP/TLS transport. If a received certificate has not
  been digitally signed by one of the CA certificates in the list, it will be
  rejected by the iS2 server.
- 2. The principal\_sponsor settings are used to attach an X.509 certificate to the iS2 server. The certificate is used to identify the iS2 server to its peers during an IIOP/TLS handshake.

In this example, the iS2 server's certificate is stored in a PKCS#12 file, administrator.p12, and the certificate's private key password is stored in another file, administrator.pwf.

For more details about configuring the IIOP/TLS principal sponsor, see "principal\_sponsor Namespace" on page 170 and "Providing a Certificate Pass Phrase" on page 99.

**Note:** The certificate format used by the IIOP/TLS transport (PKCS#12) differs from the format used by the HTTPS transport (PEM).

3. The target secure invocation policies specify what sort of secure IIOP/TLS connections the iS2 server can accept when it acts in a server role. For more details about the target secure invocation policy, see "Setting IIOP/TLS Association Options" on page 112.

**WARNING:** The target secure invocation policies shown here are too weak for a realistic deployment of the iS2 server. In particular, you should at least remove support for NoProtection and require EstablishTrustInClient. For example, see "Mutual Authentication" on page 94.

- The client secure invocation policies specify what sort of secure IIOP/TLS connections the iS2 server can open when it acts in a client role.
- 5. The ORB plugins list specifies which plug-ins should be loaded into the iS2 server. Of particular relevance is the fact that the iiop\_tls plug-in is included in the list (thus enabling IIOP/TLS connections), whereas the iiop plug-in is excluded (thus disabling plain IIOP connections).
- 6. If you want to relocate the iS2 server, you must modify the plugins:security:iiop\_tls:host and plugins:security:iiop\_tls:port settings to specify, respectively, the host where the server is running and the IP port on which the server listens for secure IIOP/TLS connections.

## **Security Layer**

#### Overview

Figure 4 shows an overview of the HelloWorld example, focusing on the elements relevant to the security layer. The security layer, in general, takes care of those aspects of security that arise *after* the initial SSL/TLS handshake has occurred and the secure connection has been set up.

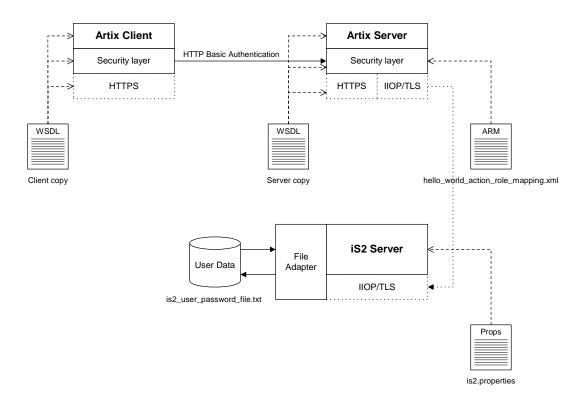

Figure 4: The Security Layer in the HelloWorld Example

The security layer normally uses a simple username/password combination for authentication, because clients usually do not have a certificate with which to identify themselves. The username and password are sent along with every operation, enabling the Artix server to check every invocation and make fine-grained access decisions.

#### **HTTP BASIC login**

The mechanism that the Artix client uses to transmit a username and password over a SOAP binding is *HTTP BASIC login*. This is a standard login mechanism commonly used by Web browsers and Web services. On its own, HTTP BASIC login would be relatively insecure, because the username and password would be transmitted in plaintext. When combined with the HTTPS protocol, however, the username and password are transmitted securely over an encrypted connection, thus preventing eavesdropping.

The following extract from the client copy of the WSDL contract shows how the UserName and Password attributes in the <a href="http-conf:client">http-conf:client</a>> tag set the HTTP BASIC login parameters for the Artix SOAP client.

```
<definitions name="HelloWorldService"</pre>
   targetNamespace="http://xmlbus.com/HelloWorld"
   xmlns:soap="http://schemas.xmlsoap.org/wsdl/soap/"
xmlns:http-conf="http://schemas.iona.com/transports/http/configu
   ration" ... >
    <service name="HelloWorldService">
        <port binding="tns:HelloWorldPortBinding"</pre>
              name="HelloWorldPort">
            <soap:address location="https://localhost:55012"/>
            <http-conf:client
                UserName="user_test"
                Password="user_password"
            />
        </port>
    </service>
</definitions>
```

## Authentication through the iS2 file adapter

On the server side, the Artix server delegates authentication to the iS2 server, which acts as a central repository for user data. The iS2 server is configured by the is2.properties file, whose location is specified in the artix-secure.cfg file as follows:

In this example, the is2.properties file specifies that the iS2 server should use a file adapter. The file adapter is configured as follows:

The com.iona.isp.adapter.file.param.filename property is used to specify the location of a file, is2\_user\_password\_file.txt, which contains the user data for the iS2 file adapter. Example 5 shows the contents of the user data file for the secure HelloWorld demonstration.

**Example 5:** User Data from the is2 user password file.txt File

In order for the login step to succeed, an Artix client must supply one of the usernames and passwords that appear in this file. The realm and role data, which also appear, are used for authorization and access control.

For more details about the iS2 file adapter, see "Managing a File Security Domain" on page 52.

**WARNING:** The file adapter is provided for demonstration purposes only. IONA does not support the use of the file adapter in a production environment.

#### Applying access control

On the server side, authentication and authorization must be enabled by the appropriate settings in the artix-secure.cfg file. Example 6 explains the security layer settings that appear in the artix-secure.cfg file.

**Example 6:** Security Layer Settings from the artix-secure.cfg File

```
# artix-secure.cfg File
secure_artix
{
    ...
    demos
    {
```

**Example 6:** Security Layer Settings from the artix-secure.cfg File

```
hello_world
             # IIOP/TLS Settings
             # Security Layer Settings
             policies:asp:enable_security = "true";
1
2
             policies:asp:enable_authorization = "true";
3
             plugins:is2_authorization:action_role_mapping =
       "file://C:\artix/artix/1.2/demos/secure_hello_world/http_soap
       /config/helloworld_action_role_mapping.xml";
4
             plugins:asp:authorization realm = "IONAGlobalRealm";
             plugins:asp:security_type = "USERNAME_PASSWORD";
         };
      };
   };
```

The security layer settings from the artix-secure.cfg file can be explained as follows:

- The policies:asp:enable\_security variable is set to true to enable login security (enables authentication support and is a prerequisite for authorization support).
- The policies:asp:enable\_authorization variable is set to true to enable authorization.
- 3. This setting specifies the location of an *action-role mapping file* that provides fine-grained access control to operations and port types.
- 4. The iSF authorization realm determines which of the user's roles will be considered during an access control decision. iSF authorization realms provide a way of grouping user roles together. The IONAGlobalRealm (the default) includes all user roles.
- 5. The plugins:asp:security\_type variable specifies which kind of user data is used for the purposes of authentication and authorization on the server side (in this case, USERNAME\_PASSWORD indicates that HTTP Basic Login is supported). This configuration setting is necessary, because the iSF supports different mechanisms for propagating user identities and some of these mechanisms can be activated simultaneously.

Example 7 shows the contents of the action-role mapping file for the HelloWorld demonstration.

**Example 7:** Action-Role Mapping file for the HelloWorld Demonstration

```
<?xml version="1.0" encoding="UTF-8"?>
<!DOCTYPE secure-system SYSTEM "actionrolemapping.dtd">
<secure-system>
  <action-role-mapping>
    <server-name>secure_artix.demos.hello_world</server-name>
    <interface>
   <name>http://xmlbus.com/HelloWorld:HelloWorldPortType</name>
      <action-role>
        <action-name>sayHi</action-name>
        <role-name>IONAUserRole</role-name>
      </action-role>
      <action-role>
        <action-name>greetMe</action-name>
        <role-name>IONAUserRole</role-name>
      </action-role>
    </interface>
  </action-role-mapping>
</secure-system>
```

For a detailed discussion of how to define access control using action-role mapping files, see "Managing Users, Roles and Domains" on page 43.

# CHAPTER 1 | Introduction to Security

# Configuring the iS2 Server

This chapter describes how to configure the properties of the iS2 security server and, in particular, how to configure a variety of adapters that can integrate the iS2 server with third-party enterprise security back-ends (for example, LDAP and SiteMinder).

# In this chapter

# This chapter discusses the following topics:

| Configuring the File Adapter       | page 26 |
|------------------------------------|---------|
| Configuring the LDAP Adapter       | page 28 |
| Configuring the SiteMinder Adapter | page 34 |
| Configuring the Kerberos Adapter   | page 36 |
| Additional iS2 Configuration       | page 39 |

# **Configuring the File Adapter**

# Overview

The iS2 file adapter enables you to store information about users, roles, and realms in a flat file, a *security information file*. The file adapter is easy to set up and configure, but is appropriate for demonstration purposes only. This section describes how to set up and configure the iS2 file adapter.

**WARNING:** The file adapter is provided for demonstration purposes only. IONA does not support the use of the file adapter in a production environment.

### File locations

The following files configure the iS2 file adapter:

 is2.properties file—the default location of the iS2 properties file is as follows:

ArtixInstallDir/artix/1.3/bin/is2.properties

See "iS2 Properties File" on page 178 for details of how to customize the default iS2 properties file location.

 Security information file—this file's location is specified by the com.iona.isp.adapter.file.param.filename property in the is2.properties file.

# File adapter properties

Example 8 shows the properties to set for a file adapter.

# **Example 8:** Sample File Adapter Properties

### **Example 8:** Sample File Adapter Properties

The necessary properties for a file adapter are described as follows:

- 1. Set com.iona.isp.adapters=file to instruct the iS2 server to load the file adapter.
- 2. The com.iona.isp.adapter.file.class property specifies the class that implements the iS2 file adapter.
- The com.iona.isp.adapter.file.param.filename property specifies
  the location of the security information file, which contains information
  about users and roles.
- 4. *(Optionally)* You might also want to edit the general iS2 server properties.

See "Additional iS2 Configuration" on page 39 for details.

# **Configuring the LDAP Adapter**

# Overview

The IONA security platform integrates with the Lightweight Directory Access Protocol (LDAP) enterprise security infrastructure by using an LDAP adapter. The LDAP adapter is configured in an is2.properties file. This section discusses the following topics:

- Prerequisites
- File location.
- Minimal LDAP configuration.
- Basic LDAP properties.
- LDAP.param properties.
- LDAP server replicas.
- Logging on to an LDAP server.

# **Prerequisites**

Before configuring the LDAP adapter, you must have an LDAP security system installed and running on your system. LDAP is *not* a standard part of Artix, but you can use the iS2 server's LDAP adapter with any LDAP v.3 compatible system.

### File location

The following file configures the LDAP adapter:

• is2.properties file—the default location of the iS2 properties file is as follows:

ArtixInstallDir/artix/1.3/is2.properties

See "iS2 Properties File" on page 178 for details of how to customize the default iS2 properties file location.

# Minimal LDAP configuration

Example 9 shows the minimum set of iS2 properties that can be used to configure an LDAP adapter.

**Example 9:** A Sample LDAP Adapter Configuration File

```
com.iona.isp.adapters=LDAP
 **************************************
 ## LDAP Adapter Properties
 ##
 com.iona.isp.adapter.LDAP.class=com.iona.security.is2adapter.lda
    p.LdapAdapter
 com.iona.isp.adapter.LDAP.param.host.1=10.81.1.400
 com.iona.isp.adapter.LDAP.param.port.1=389
com.iona.isp.adapter.LDAP.param.UserNameAttr=uid
 com.iona.isp.adapter.LDAP.param.UserBaseDN=dc=iona,dc=com
 com.iona.isp.adapter.LDAP.param.UserObjectClass=organizationalPe
    rson
 com.iona.isp.adapter.LDAP.param.UserSearchScope=SUB
com.iona.isp.adapter.LDAP.param.UserRoleDNAttr=nsroledn
 com.iona.isp.adapter.LDAP.param.RoleNameAttr=cn
com.iona.isp.adapter.LDAP.param.GroupNameAttr=cn
 com.iona.isp.adapter.LDAP.param.GroupObjectClass=groupofuniquena
 com.iona.isp.adapter.LDAP.param.GroupSearchScope=SUB
 com.iona.isp.adapter.LDAP.param.GroupBaseDN=dc=iona,dc=com
 com.iona.isp.adapter.LDAP.param.MemberDNAttr=uniqueMember
com.iona.isp.adapter.LDAP.param.version=3
```

The necessary properties for an LDAP adapter are described as follows:

- 1. Set com.iona.isp.adapters=LDAP to instruct the IONA Security Platform to load the LDAP adapter.
- 2. The com.iona.isp.adapter.file.class property specifies the class that implements the LDAP adapter.

- For each LDAP server replica, you must specify the host and port where the LDAP server can be contacted. In this example, the host and port parameters for the primary LDAP server, host.1 and port.1, are specified.
- 4. These properties specify how the LDAP adapter finds a user name within the LDAP directory schema. The properties are interpreted as follows:

UserNameAttr The attribute type whose corresponding value

uniquely identifies the user.

UserBaseDN The base DN of the tree in the LDAP directory

that stores user object class instances.

UserObjectClass The attribute type for the object class that

stores users.

UserSearchScope The user search scope specifies the search

depth relative to the user base DN in the LDAP directory tree. Possible values are:

BASE, ONE, Or SUB.

See "iS2 Properties File" on page 178 for more details.

5. The following properties specify how the adapter extracts a user's role from the LDAP directory schema:

UserRoleDNAttr The attribute type that stores a user's role DN.

RoleNameAttr The attribute type that the LDAP server uses

to store the role name.

6. These properties specify how the LDAP adapter finds a group name within the LDAP directory schema. The properties are interpreted as follows:

GroupNameAttr The attribute type whose corresponding

attribute value gives the name of the user

group.

GroupBaseDN The base DN of the tree in the LDAP directory

that stores user groups.

GroupObjectClass The object class that applies to user group

entries in the LDAP directory structure.

GroupSearchScope The group search scope specifies the search

depth relative to the group base DN in the LDAP directory tree. Possible values are:

BASE, ONE, Or SUB.

MemberDNAttr The attribute type that is used to retrieve

LDAP group members.

See "iS2 Properties File" on page 178 for more details.

7. The LDAP version number can be either 2 or 3, corresponding to LDAP v.2 or LDAP v.3 respectively.

# **Basic LDAP properties**

The following properties must always be set as part of the LDAP adapter configuration:

```
com.iona.isp.adapters=LDAP
com.iona.isp.adapter.LDAP.class=com.iona.security.is2adapter.lda
p.LdapAdapter
```

In addition to these basic properties, you must also set a number of LDAP parameters, which are prefixed by com.iona.isp.adapter.LDAP.param.

# LDAP.param properties

Table 1 shows all of the LDAP adapter properties from the com.iona.isp.adapter.LDAP.param scope. Required properties are shown in bold:

**Table 1:** LDAP Properties in the com.iona.isp.adapter.LDAP.param Scope

| LDAP Server Properties                                                                                                    | LDAP User/Role Configuration<br>Properties                                                                            |
|----------------------------------------------------------------------------------------------------|----------------------------------------------------------------------------------------------------|
| host. host. host. port. port. SSLEnabled. SSLCACertDir. SSLCACertDir. SSLCLientCertFile. SSLClientCertPassword. PrincipalUserDN. PrincipalUserPassword. Index> | UserNameAttr UserBaseDN UserObjectClass UserSearchScope UserSearchFilter UserRoleDNAttr RoleNameAttr UserCertAttrName |
| LDAP Group/Member<br>Configuration Properties                                                                                                    | Other LDAP Properties                                                                                                 |
| GroupNameAttr GroupObjectClass GroupSearchScope GroupBaseDN MemberDNAttr MemberFilter                                                                          | MaxConnectionPoolSize version UseGroupAsRole RetrieveAuthInfo CacheSize CacheTimeToLive                               |

# LDAP server replicas

The LDAP adapter is capable of failing over to one or more backup replicas of the LDAP server. Hence, properties such as host.
Index> and port.
Index> include a replica index as part of the parameter name.

For example, host.1 and port.1 refer to the host and port of the primary LDAP server, while host.2 and port.2 would refer to the host and port of an LDAP backup server.

# Logging on to an LDAP server

The following properties can be used to configure login parameters for the <*Index>* LDAP server replica:

PrincipalUserDN.</ndex>
PrincipalUserPassword.</ndex>

The properties need only be set if the LDAP server is configured to require username/password authentication.

# Secure connection to an LDAP server

The following properties can be used to configure SSL/TLS security for the connection between the iS2 server and the <Index> LDAP server replica:

SSLEnabled.</ndex>
SSLCACertDir.</ndex>
SSLClientCertFile.</ndex>
SSLClientCertPassword.</ndex>

The properties need only be set if the LDAP server requires SSL/TLS mutual authentication.

# iS2 properties reference

For more details about the iS2 server properties, see "iS2 Configuration" on page 175.

# **Configuring the SiteMinder Adapter**

# Overview

The SiteMinder adapter enables you to integrate the iS2 server with SiteMinder, which is an enterprise security product from Netegrity. By configuring the SiteMinder adapter, you ensure that any authentication requests within the IONA Security Framework are delegated to SiteMinder. This section describes how to set up and configure the SiteMinder adapter.

# **Prerequisites**

Ensure that the SiteMinder product is installed and configured on your system. SiteMinder is *not* a standard part of Artix, but is available from Netegrity at http://www.netegrity.com.

### File location

The following file configures the SiteMinder adapter:

 is2.properties file—the default location of the iS2 properties file is as follows:

ArtixInstallDir/artix/1.3/bin/is2.properties

See "iS2 Properties File" on page 178 for details of how to customize the default iS2 properties file location.

# SiteMinder adapter properties

Example 10 shows the properties to set for the SiteMinder adapter.

# **Example 10:** SiteMinder Adapter Properties

# **Example 10:** SiteMinder Adapter Properties

The necessary properties for a SiteMinder adapter are described as follows:

- 1. Set com.iona.isp.adapters=SiteMinder to instruct the iS2 server to load the SiteMinder adapter.
- 2. The com.iona.isp.adapter.SiteMinder.class property specifies the class that implements the SiteMinder adapter.
- 3. A SiteMinder adapter requires the following parameters:

ServerAddress Host address where SiteMinder is running.

ServerAuthnPort SiteMinder's IP port number.

AgentName SiteMinder agent's name.

AgentSecret SiteMinder agent's password.

4. *(Optionally)* You might also want to edit the general iS2 server properties.

See "Additional iS2 Configuration" on page 39 for details.

# **Configuring the Kerberos Adapter**

# Overview

The Kerberos adapter enables you to use the Kerberos Authentication Service. By configuring the Kerberos adapter, you ensure that any authentication requests within the IONA Security Framework are delegated to Kerberos. This section describes how to set up and configure the Kerberos adapter.

### File location

The following file configures the Kerberos adapter:

 is2.properties file—the default location of the iS2 properties file is as follows:

ArtixInstallDir/artix/1.3/bin/is2.properties

See "iS2 Properties File" on page 178 for details of how to customize the default iS2 properties file location.

# Kerberos adapter properties

Example 11 shows the properties to set for the Kerberos adapter.

### **Example 11:** Kerberos Adapter Properties

com.iona.isp.adapters=kbr5

### **Example 11:** Kerberos Adapter Properties

The necessary properties for a Kerberos adapter are described as follows:

- 1. Set com.iona.isp.adapters=kbr5 to instruct the iS2 server to load the Kerberos adapter.
- 2. The com.iona.isp.adapter.kbr5.class property specifies the class that implements the Kerberos adapter.
- 3. A Kerberos adapter requires the following parameters:

4. *(Optionally)* You might also want to edit the general iS2 server properties.

See "Additional iS2 Configuration" on page 39 for details.

# Retrieving the user's group information

Once the Kerberos token has been authenticated, the Kerberos adapter can be configured to retreive the user's group information and save it for future authorization purposes.

Example 12 shows a sample iS2 configuration for the Kerberos adapter that retirieve the user's group information.

**Example 12:** Kerberos Configuraiton to Retreive User Group Information

1 com.iona.isp.adapter.krb5.param.RetrieveAuthInfo=true

# **Example 12:** Kerberos Configuration to Retreive User Group Information

```
2
   com.iona.isp.adapter.krb5.param.host.1=$ACTIVE_DIRECTORY_SERVER_
       NAMES
   com.iona.isp.adapter.krb5.param.port.1=389
   com.iona.isp.adapter.krb5.param.SSLEnabled.1=no
   com.iona.isp.adapter.krb5.param.SSLCACertDir.1=d:/certs/test
   com.iona.isp.adapter.krb5.param.SSLClientCertFile.1=d:/certs/ver
       isign.p12
   com.iona.isp.adapter.krb5.param.SSLClientCertPassword.1=netfish
   com.iona.isp.adapter.krb5.param.PrincipalUserDN.1=cn=administrat
       or, cn=users, dc=boston, dc=amer, dc=iona, dc=com
   com.iona.isp.adapter.krb5.param.PrincipalUserPassword.l=orbix
   com.iona.isp.adapter.krb5.param.ConnectTimeout.1=15
   com.iona.isp.adapter.krb5.param.UserNameAttr=CN
   com.iona.isp.adapter.krb5.param.UserBaseDN=dc=boston,dc=amer,dc=
       iona, dc=com
   com.iona.isp.adapter.krb5.param.version=3
   com.iona.isp.adapter.krb5.param.UserObjectClass=Person
   com.iona.isp.adapter.krb5.param.GroupObjectClass=group
   com.iona.isp.adapter.krb5.param.GroupSearchScope=SUB
   com.iona.isp.adapter.krb5.param.GroupBaseDN=dc=boston,dc=amer,dc
       =iona,dc=com
   com.iona.isp.adapter.krb5.param.GroupNameAttr=CN
   com.iona.isp.adapter.krb5.param.MemberDNAttr=memberOf
   com.iona.isp.adapter.krb5.param.MaxConnectionPoolSize=1
   com.iona.isp.adapter.krb5.param.MinConnectionPoolSize=1
```

The properties to configure the Kerberos adapter to retrieve a user's group information are explained as follows:

- RetrieveAuthInfo=true activates this feature.
- 2. Set the connection information needed to open an LDAP connection to the Active Directory Server.

```
Note: If SSL needs to be enabled set com.iona.isp.adapter.krb5.param.SSLEnabled.1=yes.
```

Tell the adapter how to contruct a filter to search the Active Directory Server.

# **Additional iS2 Configuration**

Overview

This section describes how to configure optional features of the iS2 server, such as single sign-on and the authorization manager. These features can be combined with any iS2 adapter type.

In this section

This section contains the following subsections:

Configuring the Log4J Logging

page 40

# Configuring the Log4J Logging

### Overview

log4j is a third-party toolkit from the Jakarta project, http://jakarta.apache.org/log4j, that provides a flexible and efficient system for capturing logging messages from an application. Because the iS2 server's logging is based on log4j, it is possible to configure the output of iS2

# log4j documentation

For complete log4j documentation, see the following Web page:

http://jakarta.apache.org/log4j/docs/documentation.html

logging using a standard log4j properties file.

# Enabling log4j logging

To enable log4j logging, you can specify the location of the log4j properties file in either of the following ways:

- In the CLASSPATH.
- In the is2.properties file.

### In the CLASSPATH

You can specify the location of the log4j properties file by adding the file to your CLASSPATH. For example, you could add an

/is2\_config/log4j.properties file to your CLASSPATH as follows:

### Windows

set CLASSPATH=C:\is2\_config\log4j.properties;%CLASSPATH%

### **UNIX (Bourne shell)**

export CLASSPATH=/is2\_config/log4j.properties:\$CLASSPATH;

# In the is2.properties file

You can specify the location of the log4j properties file in the is2.properties file as follows:

# Configuring the log4j properties file

The following example shows how to configure the log4j properties to perform basic logging. In this example, the lowest level of logging is switched on (DEBUG) and the output is sent to the console screen.

# Managing Users, Roles and Domains

The iS2 server provides a variety of adapters that enable you to integrate the IONA Security Framework with third-party enterprise security products. This allows you to manage users and roles using a third-party enterprise security product.

# In this chapter

# This chapter discusses the following topics:

| Introduction to Domains and Realms    | page 44 |
|---------------------------------------|---------|
| Managing a File Security Domain       | page 52 |
| Managing an LDAP Security Domain      | page 54 |
| Managing a SiteMinder Security Domain | page 55 |

# **Introduction to Domains and Realms**

# Overview

This section introduces the concepts of an iSF security domain and an iSF authorization realm, which are fundamental to the administration of the IONA security framework. Within an iSF security domain, you can create user accounts and within an iSF authorization realm you can assign roles to users.

# In this section

This section contains the following subsections:

| iSF Security Domains     | page 45 |
|--------------------------|---------|
| iSF Authorization Realms | page 47 |

# **iSF Security Domains**

Overview

This subsection introduces the concept of an iSF security domain.

Domain architecture

Figure 5 shows the architecture of an iSF security domain. The iSF security domain is identified with an enterprise security service that plugs into the iS2 server through an iS2 adapter. User data needed for authentication, such as username and password, are stored within the enterprise security service. The iS2 server provides a central access point to enable authentication within the iSF security domain.

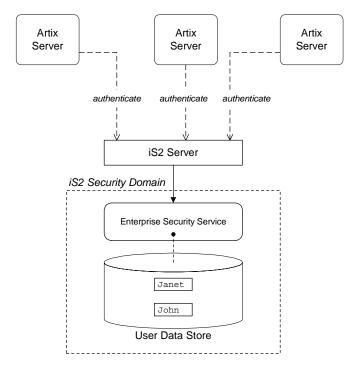

Figure 5: Architecture of an iSF Security Domain

# iSF security domain

An *iSF* security domain is a particular security system, or namespace within a security system, designated to authenticate a user.

Here are some specific examples of iSF security domains:

- LDAP security domain—authentication provided by an LDAP security backend, accessed through the iS2 server.
- SiteMinder security domain—authentication provided by a SiteMinder security backend, accessed through the iS2 server.

# Creating an iSF security domain

Effectively, you create an iSF security domain by configuring the iS2 server to link to an enterprise security service through an iS2 adapter (such as a SiteMinder adapter or an LDAP adapter). The enterprise security service is the implementation of the iSF security domain.

# Creating a user account

User account data is stored in a third-party enterprise security service. Hence, you should use the standard tools from the third-party enterprise security product to create a user account.

For a simple example, see "Managing a File Security Domain" on page 52.

# **iSF Authorization Realms**

### Overview

This subsection introduces the concept of an iSF authorization realm and role-based access control, explaining how users, roles, realms, and servers are interrelated.

### iSF authorization realm

An *iSF* authorization realm is a collection of secured resources that share a common interpretation of role names. An authenticated user can have different roles in different realms. When using a resource in realm  $\mathbb R$ , only the user's roles in realm  $\mathbb R$  are applied to authorization decisions.

### Role-based access control

The IONA security framework supports a *role-based access control* (RBAC) authorization scheme. Under RBAC, authorization is a two step process, as follows:

- User-to-role mapping—every user is associated with a set of roles in each realm (for example, guest, administrator, and so on, in a realm, Engineering). A user can belong to many different realms, having a different set of roles in each realm.
  - The user-to-role assignments are managed centrally by the iS2 server, which returns the set of realms and roles assigned to a user when required.
- 2. Role-to-permission mapping (or action-role mapping)—in the RBAC model, permissions are granted to *roles*, rather than directly to users. The role-to-permission mapping is performed locally by a server, using data stored in local access control list (ACL) files. For example, Artix servers in the iSF use an XML action-role mapping file to control access to WSDL port types and operations.

### Servers and realms

From a server's perspective, an iSF authorization realm is a way of grouping servers with similar authorization requirements. Figure 6 shows two iSF authorization realms, Engineering and Finance, each containing a collection of server applications.

# IONAGlobalRealm Engineering Finance Srv1 Srv2 Srv5 Srv6 Srv3 Srv4 Srv7 Srv8

Figure 6: Server View of iSF Authorization Realms

# Adding a server to a realm

To add an Artix server to a realm, add or modify the plugins:asp:authorization\_realm configuration variable within the server's configuration scope (in the artix.cfg file).

For example, if your server's configuration is defined in the my\_server\_scope scope, you can set the iSF authorization realm to Engineering as follows:

```
# Artix configuration file
...
my_server_scope {
    plugins:asp:authorization_realm = "Engineering";
    ...
};
```

### Roles and realms

From the perspective of role-based authorization, an iSF authorization realm acts as a namespace for roles. For example, Figure 7 shows two iSF authorization realms, Engineering and Finance, each associated with a set of roles.

# IONAGlobalRealm Engineering Finance guest guest admin admin developer accountant CFO

Figure 7: Role View of iSF Authorization Realms

# Creating realms and roles

Realms and roles are usually administered from within the enterprise security system that is plugged into the iS2 server through an adapter. Not every enterprise security system supports realms and roles, however.

For example, in the case of a security file connected to a file adapter (a demonstration adapter provided by IONA), a realm or role is implicitly created whenever it is listed amongst a user's realms or roles.

# Assigning realms and roles to users

The assignment of realms and roles to users is administered from within the enterprise security system that is plugged into the iS2 server. For example, Figure 8 shows how two users, Janet and John, are assigned roles within the Engineering and Finance realms.

- Janet works in the engineering department as a developer, but occasionally logs on to the Finance realm with guest permissions.
- John works as an accountant in finance, but also has guest permissions with the Engineering realm.

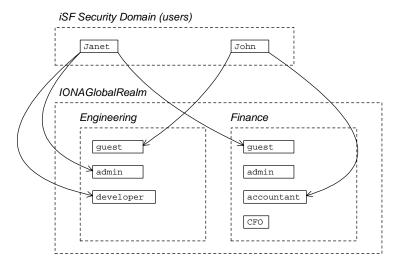

Figure 8: Assignment of Realms and Roles to Users Janet and John

# Special realms and roles

The following special realms and roles are supported by the IONA security framework:

- IONAGlobalRealm realm—a special realm that encompasses every iSF authorization realm. Roles defined within the IONAGlobalRealm are valid within every iSF authorization realm.
- UnauthenticatedUserRole—a special role that can be used to specify
  actions accessible to an unauthenticated user (in an action-role
  mapping file). An unauthenticated user is a remote user without
  credentials (that is, where the client is not configured to send GSSUP
  credentials).

Actions mapped to the UnauthenticatedUserRole role are also accessible to authenticated users.

The UnauthenticatedUserRole can be used *only* in action-role mapping files.

# Managing a File Security Domain

# Overview

The file security domain is active if the iS2 server has been configured to use the iS2 file adapter (see "Configuring the File Adapter" on page 26). The main purpose of the iS2 file adapter is to provide a lightweight security domain for demonstration purposes. A realistic deployed system, however, would use one of the other adapters (LDAP, SiteMinder, or custom) instead.

**WARNING:** The file adapter is provided for demonstration purposes only. IONA does not support the use of the file adapter in a production environment.

### Location of file

The location of the security information file is specified by the com.iona.isp.adapter.file.param.filename property in the iS2 server's is2.properties file.

# Example

Example 13 is an extract from a sample security information file that shows you how to define users, realms, and roles in a file security domain.

**Example 13:** Sample Security Information File for an iS2 File Domain

```
<?xml version="1.0" encoding="utf-8" ?>
1
   <ns:securityInfo xmlns:ns="urn:www-xmlbus-com:simple-security">
2
3
        <user name="IONAAdmin" password="admin"</pre>
              description="Default IONA admin user">
4
          <realm name="IONA" description="All IONA applications"/>
        </user>
        <user name="admin" password="admin" description="Old admin</pre>
       user; will not have the same default privileges as
       IONAAdmin.">
          <realm name="Corporate">
            <role name="Administrator"/>
          </realm>
        </user>
        <user name="alice" password="dost1234">
5
          <realm name="Financials"
                 description="Financial Department">
```

# **Example 13:** Sample Security Information File for an iS2 File Domain

- 1. The <ns:securityInfo> tag can contain a nested <users> tag.
- 2. The <users> tag contains a sequence of <user> tags.
- Each <user> tag defines a single user. The <user> tag's name and
  password attributes specify the user's username and password. Within
  the scope of the <user> tag, you can list the realms and roles with
  which the user is associated.
- 4. When a <realm> tag appears within the scope of a <user> tag, it implicitly defines a realm and specifies that the user belongs to this realm. A <realm> must have a name and can optionally have a description attribute.
- 5. A realm can optionally be associated with one or more roles by including role> elements within the crealm> scope.

# Managing an LDAP Security Domain

# Overview

The Lightweight Directory Access Protocol (LDAP) can serve as the basis of a database that stores users, groups, and roles. There are many implementations of LDAP and any of them can be integrated with the iS2 server by configuring the iS2 server's LDAP adapter.

Please consult documentation from your third-party LDAP implementation for detailed instructions on how to administer users and roles within LDAP.

# Configuring the LDAP adapter

A prerequisite for using LDAP within the IONA Security Framework is that the iS2 server be configured to use the LDAP adapter.

See "Configuring the LDAP Adapter" on page 28.

# Managing a SiteMinder Security Domain

# Overview

SiteMinder is an enterprise security product from Netegrity, which allows you to manage user data stored in a central database. The iS2 server can communicate with the SiteMinder agent, using it to perform authentication and mapping users to roles. Using Netegrity tools you can administer users, roles, and realms.

Please consult the Netegrity SiteMinder documentation for detailed instructions on how to administer users and roles within the SiteMinder product.

# Configuring the SiteMinder adapter

A prerequisite for using SiteMinder within the IONA Security Framework is that the iS2 server be configured to use the SiteMinder adapter.

See "Configuring the SiteMinder Adapter" on page 34.

# References

For more information on Netegrity SiteMinder, see the Netegrity Web site: http://www.netegrity.com/ CHAPTER 3 | Managing Users, Roles and Domains

# Managing Access Control Lists

The IONA Security Framework defines access control lists (ACLs) for mapping roles to resources.

In this chapter

This chapter discusses the following topics:

| Overview of Artix ACL Files   | page 58 |
|-------------------------------|---------|
| Artix Action-Role Mapping ACL | page 59 |

# **Overview of Artix ACL Files**

# Action-role mapping file

The action-role mapping file is an XML file that specifies which user roles have permission to perform specific actions on the server (that is, invoking specific WSDL operations).

# **Artix Action-Role Mapping ACL**

# Overview

This subsection explains how to configure the action-role mapping ACL file for Artix applications. Using an action-role mapping file, you can specify that access to WSDL operations is restricted to specific roles.

# File location

In your artix.cfg configuration file (located in the ArtixInstallDir/artix/1.3/etc/domains directory), the plugins:is2\_authorization:action\_role\_mapping configuration variable specifies the location URL of the action-role mapping file, action\_role\_mapping.xml, for an Artix server. For example:

```
# artix.cfg Configuration File
...
my_server_scope {
    plugins:is2_authorization:action_role_mapping =
        "file:///security_admin/action_role_mapping.xml";
};
```

# Example WSDL

For example, consider how to set the operation permissions for the WSDL port type shown in Example 14.

**Example 14:** Sample WSDL for the ACL Example

# Example action-role mapping

Example 15 shows how you might configure an action-role mapping file for the HelloWorldPortType port type given in the preceding Example 14 on page 60.

### **Example 15:** Artix Action-Role Mapping Example

```
<?xml version="1.0" encoding="UTF-8"?>
    <!DOCTYPE secure-system SYSTEM "actionrolemapping.dtd">
   <secure-system>
1
     <action-role-mapping>
2
        <server-name>secure_artix.demos.hello_world</server-name>
3
        <interface>
4
       <name>http://xmlbus.com/HelloWorld:HelloWorldPortType</name>
          <action-role>
5
            <action-name>sayHi</action-name>
            <role-name>IONAUserRole</role-name>
          </action-role>
          <action-role>
            <action-name>greetMe</action-name>
            <role-name>IONAUserRole</role-name>
```

# **Example 15:** Artix Action-Role Mapping Example

```
</action-role>
  </interface>
  </action-role-mapping>
</secure-system>
```

The preceding action-role mapping example can be explained as follows:

- 1. The <action-role-mapping> tag contains all of the permissions that apply to a particular server application.
- 2. The <server-name> tag specifies the ORB name that is used by the server in question. The value of this tag must match the ORB name exactly. The ORB name is usually passed to an Artix server as the value of the -ORBname command-line parameter.

**Note:** The ORB name also determines which configuration scopes are read by the server.

- 3. The <interface> tag contains all of the access permissions for one particular WSDL port type.
- 4. The <name> tag identifies a WSDL port type in the format NamespaceURI:PortTypeName. That is, the PortTypeName comes from a tag, <portType name="PortTypeName">, defined in the NamespaceURI namespace.

For example, in Example 14 on page 60 the <definitions> tag specifies the NamespaceURI as http://xmlbus.com/HelloWorld and the PortTypeName is HelloWorldPortType. Hence, the port type name is identified as:

<name>http://xmlbus.com/HelloWorld:HelloWorldPortType</name>

5. The sayHi action name corresponds to the sayHi WSDL operation name in the HelloWorldPortType port type (from the <operation name="sayHi"> tag).

# Action-role mapping DTD

The syntax of the action-role mapping file is defined by the action-role mapping DTD. See "Action-Role Mapping DTD" on page 211 for details.

# CHAPTER 4 | Managing Access Control Lists

# Managing Certificates

TLS authentication uses X.509 certificates—a common, secure and reliable method of authenticating your application objects. This chapter explains how you can create X.509 certificates that identify your Artix applications.

# In this chapter

This chapter contains the following sections:

| What are X.509 Certificates?   | page 64 |
|--------------------------------|---------|
| Certification Authorities      | page 66 |
| Certificate Chaining           | page 69 |
| PKCS#12 Files                  | page 71 |
| Creating Your Own Certificates | page 73 |
| Deploying Certificates         | page 80 |

# What are X.509 Certificates?

### Role of certificates

An X.509 certificate binds a name to a public key value. The role of the certificate is to associate a public key with the identity contained in the X.509 certificate.

# Integrity of the public key

Authentication of a secure application depends on the integrity of the public key value in the application's certificate. If an impostor replaced the public key with its own public key, it could impersonate the true application and gain access to secure data.

To prevent this form of attack, all certificates must be signed by a certification authority (CA). A CA is a trusted node that confirms the integrity of the public key value in a certificate.

# Digital signatures

A CA signs a certificate by adding its *digital signature* to the certificate. A digital signature is a message encoded with the CA's private key. The CA's public key is made available to applications by distributing a certificate for the CA. Applications verify that certificates are validly signed by decoding the CA's digital signature with the CA's public key.

**WARNING:** Most of the demonstration certificates supplied with Artix are signed by the CA cacert.pem. This CA is completely insecure because anyone can access its private key. To secure your system, you must create new certificates signed by a trusted CA. This chapter describes the set of certificates required by an Artix application and shows you how to replace the default certificates.

# The contents of an X.509 certificate

An X.509 certificate contains information about the certificate subject and the certificate issuer (the CA that issued the certificate). A certificate is encoded in Abstract Syntax Notation One (ASN.1), a standard syntax for describing messages that can be sent or received on a network.

The role of a certificate is to associate an identity with a public key value. In more detail, a certificate includes:

- X.509 version information.
- A serial number that uniquely identifies the certificate.
- A *subject DN* that identifies the certificate owner.
- The *public key* associated with the subject.
- An issuer DN that identifies the CA that issued the certificate.
- The digital signature of the issuer.
- Information about the algorithm used to sign the certificate.
- Some optional X.509 v.3 extensions. For example, an extension exists that distinguishes between CA certificates and end-entity certificates.

# Distinguished names

A distinguished name (DN) is a general purpose X.500 identifier that is often used in the context of security.

See "ASN.1 and Distinguished Names" on page 205 for more details about DNs.

# **Certification Authorities**

# Choice of CAs

A CA must be trusted to keep its private key secure. When setting up an Artix system, it is important to choose a suitable CA, make the CA certificate available to all applications, and then use the CA to sign certificates for your applications.

There are two types of CA you can use:

- A commercial CA is a company that signs certificates for many systems.
- A *private CA* is a trusted node that you set up and use to sign certificates for your system only.

# In this section

This section contains the following subsections:

| Commercial Certification Authorities | page 67 |
|--------------------------------------|---------|
| Private Certification Authorities    | page 68 |

# **Commercial Certification Authorities**

# Signing certificates

There are several commercial CAs available. The mechanism for signing a certificate using a commercial CA depends on which CA you choose.

# Advantages of commercial CAs

An advantage of commercial CAs is that they are often trusted by a large number of people. If your applications are designed to be available to systems external to your organization, use a commercial CA to sign your certificates. If your applications are for use within an internal network, a private CA might be appropriate.

# Criteria for choosing a CA

Before choosing a CA, you should consider the following criteria:

- What are the certificate-signing policies of the commercial CAs?
- Are your applications designed to be available on an internal network only?
- What are the potential costs of setting up a private CA?

# **Private Certification Authorities**

# Choosing a CA software package

If you wish to take responsibility for signing certificates for your system, set up a private CA. To set up a private CA, you require access to a software package that provides utilities for creating and signing certificates. Several packages of this type are available.

# OpenSSL software package

One software package that allows you to set up a private CA is OpenSSL, http://www.openssl.org. OpenSSL is derived from SSLeay, an implementation of SSL developed by Eric Young (eay@cryptsoft.com). Complete license information can be found in "License Issues" on page 231. The OpenSSL package includes basic command line utilities for generating and signing certificates and these utilities are available with every installation of Artix. Complete documentation for the OpenSSL command line utilities is available from http://www.openssl.org/docs.

# Setting up a private CA using OpenSSL

For instructions on how to set up a private CA, see "Creating Your Own Certificates" on page 73.

# Choosing a host for a private certification authority

Choosing a host is an important step in setting up a private CA. The level of security associated with the CA host determines the level of trust associated with certificates signed by the CA.

If you are setting up a CA for use in the development and testing of Artix applications, use any host that the application developers can access. However, when you create the CA certificate and private key, do not make the CA private key available on hosts where security-critical applications run.

### Security precautions

If you are setting up a CA to sign certificates for applications that you are going to deploy, make the CA host as secure as possible. For example, take the following precautions to secure your CA:

- Do not connect the CA to a network.
- Restrict all access to the CA to a limited set of trusted users.
- Protect the CA from radio-frequency surveillance using an RF-shield.

# **Certificate Chaining**

Certificate chain

A certificate chain is a sequence of certificates, where each certificate in the chain is signed by the subsequent certificate.

Self-signed certificate

The last certificate in the chain is normally a self-signed certificate—a certificate that signs itself.

Example

Figure 9 shows an example of a simple certificate chain.

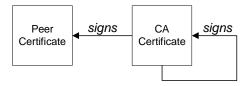

Figure 9: A Certificate Chain of Depth 2

Chain of trust

The purpose of certificate chain is to establish a chain of trust from a peer certificate to a trusted CA certificate. The CA vouches for the identity in the peer certificate by signing it. If the CA is one that you trust (indicated by the presence of a copy of the CA certificate in your root certificate directory), this implies you can trust the signed peer certificate as well.

# Certificates signed by multiple CAs

A CA certificate can be signed by another CA. For example, an application certificate may be signed by the CA for the finance department of IONA Technologies, which in turn is signed by a self-signed commercial CA. Figure 10 shows what this certificate chain looks like.

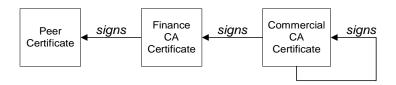

Figure 10: A Certificate Chain of Depth 3

### **Trusted CAs**

An application can accept a signed certificate if the CA certificate for any CA in the signing chain is available in the certificate file in the local root certificate directory.

See "Deploying Trusted Certificate Authority Certificates" on page 82.

# Maximum chain length policy

You can limit the length of certificate chains accepted by your CORBA applications, with the maximum chain length policy. You can set a value for the maximum length of a certificate chain with the

policies:iiop\_tls:max\_chain\_length\_policy configuration variable for IIOP/TLS.

# PKCS#12 Files

# Overview

Figure 11 shows the typical elements in a PKCS#12 file.

### PKCS#12 File

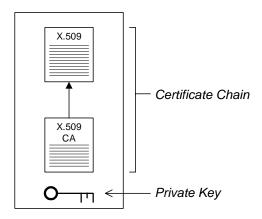

Figure 11: Elements in a PKCS#12 File

### Contents of a PKCS#12 file

A PKCS#12 file contains the following:

- An X.509 peer certificate (first in a chain).
- All the CA certificates in the certificate chain.
- A private key.

The file is encrypted with a pass phrase.

PKCS#12 is an industry-standard format and is used by browsers such as Netscape and Internet Explorer.

**Note:** The same pass phrase is used both for the encryption of the private key within the PKCS#12 file and for the encryption of the PKCS#12 file overall. This condition (same pass phrase) is not officially part of the PKCS#12 standard, but it is enforced by most Web browsers and by Artix.

# Creating a PKCS#12 file

To create a PKCS#12 file, see "Use the CA to Create Signed Certificates" on page 77.

# Viewing a PKCS#12 file

To view a PKCS#12 file, CertName.p12:

openssl pkcs12 -in CertName.p12

# Importing and exporting PKCS#12 files

The generated PKCS#12 files can be imported into browsers such as IE or Netscape. Exported PKCS#12 files from these browsers can be used in Artix.

**Note:** Use OpenSSL v0.9.2 or later; Internet Explorer 5.0 or later; Netscape 4.7 or later.

# **Creating Your Own Certificates**

Overview

This section describes the steps involved in setting up a CA and signing certificates.

OpenSSL utilities

The steps described in this section are based on the OpenSSL command-line utilities from the OpenSSL project,

http://www.openssl.org—see "OpenSSL Utilities" on page 215. Further documentation of the OpenSSL command-line utilities can be obtained from http://www.openssl.org/docs.

Sample CA directory structure

For the purposes of illustration, the CA database is assumed to have the following directory structure:

X509CA/ca

X509CA/certs

X509CA/newcerts

X509CA/crl

Where X509CA is the parent directory of the CA database.

In this section

This section contains the following subsections:

| Set Up Your Own CA                       | page 74 |
|------------------------------------------|---------|
| Use the CA to Create Signed Certificates | page 77 |

# Set Up Your Own CA

# Substeps to perform

This section describes how to set up your own private CA. Before setting up a CA for a real deployment, read the additional notes in "Choosing a host for a private certification authority" on page 68.

To set up your own CA, perform the following substeps:

- Step 1—Add the bin directory to your PATH
- Step 2—Create the CA directory hierarchy
- Step 3—Copy and edit the openssl.cnf file
- Step 4—Initialize the CA database
- Step 5—Create a self-signed CA certificate and private key

# Step 1—Add the bin directory to your PATH

On the secure CA host, add the OpenSSL  ${\tt bin}$  directory to your path:

### Windows

> set PATH=OpenSSLDir\bin;%PATH%

### UNIX

% PATH=OpenSSLDir/bin:\$PATH; export PATH

This step makes the openss1 utility available from the command line.

# Step 2—Create the CA directory hierarchy

Create a new directory, *X509CA*, to hold the new CA. This directory will be used to hold all of the files associated with the CA. Under the *X509CA* directory, create the following hierarchy of directories:

X509CA/ca

X509CA/certs

X509CA/newcerts

X509CA/crl

# Step 3—Copy and edit the openssl.cnf file

Copy the sample openssl.cnf from your OpenSSL installation to the X509CA directory.

Edit the openssl.cnf to reflect the directory structure of the *X509CA* directory and to identify the files used by the new CA.

Edit the [CA\_default] section of the openssl.cnf file to make it look like the following:

```
[ CA default ]
dir
         = X509CA
                           # Where CA files are kept
certs
        = $dir/certs # Where issued certs are kept
crl dir = $dir/crl
                          # Where the issued crl are kept
database = $dir/index.txt
                          # Database index file
new_certs_dir = $dir/newcerts # Default place for new certs
certificate = $dir/ca/new_ca.pem # The CA certificate
serial = $dir/serial # The current serial number
crl
          = $dir/crl.pem
                           # The current CRL
private_key = $dir/ca/new_ca_pk.pem # The private key
         = $dir/ca/.rand
RANDFILE
                           # Private random number file
x509_extensions = usr_cert # The extensions to add to the cert
```

You might like to edit other details of the OpenSSL configuration at this point—for more details, see "The OpenSSL Configuration File" on page 225.

# Step 4—Initialize the CA database

In the X509CA directory, initialize two files, serial and index.txt.

## Windows

```
> echo 01 > serial
```

To create an empty file, index.txt, in Windows start a Windows Notepad at the command line in the X509CA directory, as follows:

```
> notepad index.txt
```

In response to the dialog box with the text, Cannot find the text.txt file. Do you want to create a new file?, Click Yes, and Close Notepad.

### UNIX

```
% echo "01" > serial
% touch index.txt
```

These files are used by the CA to maintain its database of certificate files.

**Note:** The index.txt file must initially be completely empty, not even containing white space.

# Step 5—Create a self-signed CA certificate and private key

Create a new self-signed CA certificate and private key:

```
openssl req -x509 -new -config X509CA/openssl.cnf -days 365 -out X509CA/ca/new_ca.pem -keyout X509CA/ca/new_ca_pk.pem
```

The command prompts you for a pass phrase for the CA private key and details of the CA distinguished name:

```
Using configuration from X509CA/openssl.cnf
Generating a 512 bit RSA private key
....+++++
.+++++
writing new private key to 'new_ca_pk.pem'
Enter PEM pass phrase:
Verifying password - Enter PEM pass phrase:
You are about to be asked to enter information that will be
incorporated into your certificate request.
What you are about to enter is what is called a Distinguished
Name or a DN. There are quite a few fields but you can leave
some blank. For some fields there will be a default value,
If you enter '.', the field will be left blank.
____
Country Name (2 letter code) []:IE
State or Province Name (full name) []:Co. Dublin
Locality Name (eg, city) []:Dublin
Organization Name (eg, company) []:IONA Technologies PLC
Organizational Unit Name (eg, section) []:Finance
Common Name (eg, YOUR name) []:Gordon Brown
Email Address []:gbrown@iona.com
```

**Note:** The security of the CA depends on the security of the private key file and private key pass phrase used in this step.

You should ensure that the file names and location of the CA certificate and private key, new\_ca.pem and new\_ca\_pk.pem, are the same as the values specified in openssl.cnf (see the preceding step).

You are now ready to sign certificates with your CA.

# Use the CA to Create Signed Certificates

### Substeps to perform

If you have set up a private CA, as described in "Set Up Your Own CA" on page 74, you are now ready to create and sign your own certificates.

To create and sign a certificate in PKCS#12 format, *CertName* .p12, perform the following substeps:

- Step 1—Add the bin directory to your PATH
- Step 2—Create a certificate signing request
- Step 3—Sign the CSR
- Step 4—Concatenate the files
- Step 5—Create a PKCS#12 file
- Step 6—Repeat steps as required

# Step 1—Add the bin directory to your PATH

If you have not already done so, add the OpenSSL bin directory to your path:

### Windows

> set PATH=OpenSSLDir\bin;%PATH%

### UNIX

% PATH=OpenSSLDir/bin:\$PATH; export PATH

This step makes the openss1 utility available from the command line.

# Step 2—Create a certificate signing request

Create a new certificate signing request (CSR) for the *CertName*.p12 certificate:

```
openssl req -new -config X509CA/openssl.cnf
-days 365 -out X509CA/certs/CertName_csr.pem -keyout
X509CA/certs/CertName pk.pem
```

This command prompts you for a pass phrase for the certificate's private key and information about the certificate's distinguished name.

Some of the entries in the CSR distinguished name must match the values in the CA certificate (specified in the CA Policy section of the openssl.cnf file). The default openssl.cnf file requires the following entries to match:

- Country Name
- State or Province Name
- Organization Name

The Common Name must be distinct for every certificate generated by OpenSSL.

```
Using configuration from X509CA/openssl.cnf
Generating a 512 bit RSA private key
.++++
.++++
writing new private key to 'X509CA/certs/CertName_pk.pem'
Enter PEM pass phrase:
Verifying password - Enter PEM pass phrase:
You are about to be asked to enter information that will be
incorporated into your certificate request.
What you are about to enter is what is called a Distinguished
Name or a DN. There are quite a few fields but you can leave
some blank. For some fields there will be a default value,
If you enter '.', the field will be left blank.
Country Name (2 letter code) []:IE
State or Province Name (full name) []:Co. Dublin
Locality Name (eg, city) []:Dublin
Organization Name (eg, company) []:IONA Technologies PLC
Organizational Unit Name (eg, section) []:Systems
Common Name (eg, YOUR name) []:Artix
Email Address []:info@iona.com
Please enter the following 'extra' attributes
to be sent with your certificate request
A challenge password []:password
An optional company name []:IONA
```

# Step 3—Sign the CSR

# Sign the CSR using your CA:

```
openssl ca -config X509CA/openssl.cnf -days 365 -in X509CA/certs/CertName_csr.pem -out X509CA/certs/CertName.pem
```

This command requires the pass phrase for the private key associated with the new\_ca.pem CA certificate:

```
Using configuration from X509CA/openssl.cnf
Enter PEM pass phrase:
Check that the request matches the signature
Signature ok
The Subjects Distinguished Name is as follows
countryName :PRINTABLE:'IE'
stateOrProvinceName :PRINTABLE:'Co. Dublin'
localityName :PRINTABLE:'Dublin'
```

organizationName :PRINTABLE:'IONA Technologies PLC'

organizationalUnitName:PRINTABLE:'Systems'

commonName :PRINTABLE: 'Bank Server Certificate'

emailAddress :IA5STRING: 'info@iona.com'

Certificate is to be certified until May 24 13:06:57 2000 GMT (365

days)

Sign the certificate? [y/n]:y

1 out of 1 certificate requests certified, commit? [y/n]y

Write out database with 1 new entries

Data Base Updated

To sign the certificate successfully, you must enter the CA private key pass phrase—see "Set Up Your Own CA" on page 74.

# Step 4—Concatenate the files

Concatenate the CA certificate file, *CertName* certificate file, and *CertName*\_pk.pem private key file as follows:

### Windows

```
copy X509CA\ca\new_ca.pem +
  X509CA\certs\CertName.pem +
  X509CA\certs\CertName_pk.pem
  X509CA\certs\CertName_list.pem
```

### UNIX

```
cat X509CA/ca/new_ca.pem
  X509CA/certs/CertName.pem
  X509CA/certs/CertName_pk.pem >
  X509CA/certs/CertName_list.pem
```

### Step 5—Create a PKCS#12 file

Create a PKCS#12 file from the CertName list.pem file as follows:

```
openssl pkcs12 -export -in X509CA/certs/CertName_list.pem -out X509CA/certs/CertName.pl2 -name "New cert"
```

# Step 6—Repeat steps as required

Repeat steps 2 to 5, creating a complete set of certificates for your system. A minimum set of Artix certificates must include a set of certificates for the secure Artix services.

# **Deploying Certificates**

# Overview

This section provides an overview of deploying X.509 certificates in a typical secure Artix system, with detailed instructions on how to deploy certificates for different parts of the Artix system.

# In this section

This section contains the following subsections:

| Overview of Certificate Deployment                   | page 81 |
|------------------------------------------------------|---------|
| Deploying Trusted Certificate Authority Certificates | page 82 |
| Deploying Application Certificates                   | page 86 |

# **Overview of Certificate Deployment**

# Overview

Because the HTTPS and IIOP/TLS transports use different security mechanisms, it is necessary to deploy certificates for each of these transports independently, as follows:

- Certificate deployment for HTTPS.
- Certificate deployment for IIOP/TLS.

# Certificate deployment for HTTPS

Certificates used by the HTTPS transport must be in Privacy Enhanced Mail (PEM) format. To specify certificates for the HTTPS transport, you must edit your application's WSDL contract.

# Certificate deployment for IIOP/TLS

Certificates used by the IIOP/TLS transport must be in PKCS#12 format. To specify certificates for the IIOP/TLS transport, you must edit the Artix configuration file, *ArtixInstallDir*/artix/1.3/etc/domains/artix.cfg.

# Sample deployment directory structure

For the purposes of illustration, the examples in this section deploy certificates into the following sample directory structure:

X509Deploy/trusted\_ca\_lists

X509Deploy/certs

Where X509Deploy is the parent directory for the deployed certificates.

# **Deploying Trusted Certificate Authority Certificates**

### Overview

This section how to deploy trusted root CA certificates for Artix applications. In the current version of Artix, the procedure for deploying trusted CA certificates depends on the type of transport, as follows:

- Deploying for the HTTPS transport.
- Deploying for the IIOP/TLS transport.

# Deploying for the HTTPS transport

To deploy one or more trusted root CAs for the HTTPS transport in Artix, perform the following steps:

- Assemble the collection of trusted CA certificates that you want to deploy. The trusted CA certificates could be obtained from public CAs or private CAs (for details of how to generate your own CA certificates, see "Set Up Your Own CA" on page 74). The trusted CA certificates should be in PEM format. All you need are the certificates themselves—the private keys and passwords are not required.
- 2. Concatenate the CA certificates into a single CA list file. A CA list file can be created using a simple file concatenation operation. For example, if you have two CA certificate files, ca\_cert01.pem and ca\_cert02.pem, you could combine them into a single CA list file, ca\_list01.pem, with the following command:

### Windows

```
copy X509CA\ca\ca_cert01.pem +
X509CA\ca\ca_cert02.pem
X509Deploy\trusted_ca_lists\ca_list01.pem
```

### UNIX

```
cat X509CA/ca/ca_cert01.pem X509CA/ca/ca_cert02.pem >>
   X509Deploy/trusted_ca_lists/ca_list01.pem
```

3. Edit the WSDL contract to specify the location of the CA list file. The details of this step depend on whether you are deploying a trusted CA list on the client side or on the server side:

### Client side

Edit the client's copy of the WSDL contract by adding (or modifying) the TrustedRootCertificates attribute in the <a href="http-conf:client">http-conf:client</a>>

tag. For example, to specify X509CA/ca\_list01.pem as the client's trusted CA certificate, modify the client's WSDL contract as follows:

### Server side

Edit the server's copy of the WSDL contract by adding (or modifying) the TrustedRootCertificates attribute in the <a href="http-conf:server">http-conf:server</a> tag. For example, to specify X509CA/ca/ca\_list01.pem as the server's trusted CA certificate, modify the server's WSDL contract as follows:

# Deploying for the IIOP/TLS transport

To deploy one or more trusted root CAs for the IIOP/TLS transport, perform the following steps (the procedure for client and server applications is the same):

- Assemble the collection of trusted CA certificates that you want to deploy. The trusted CA certificates could be obtained from public CAs or private CAs (for details of how to generate your own CA certificates, see "Set Up Your Own CA" on page 74). The trusted CA certificates should be in PEM format. All you need are the certificates themselves—the private keys and passwords are not required.
- Organize the CA certificates into a collection of CA list files. For example, you might create three CA list files as follows:

```
X509Deploy/trusted_ca_lists/ca_list01.pem
X509Deploy/trusted_ca_lists/ca_list02.pem
X509Deploy/trusted_ca_lists/ca_list03.pem
```

Each CA list file consists of a concatenated list of CA certificates. A CA list file can be created using a simple file concatenation operation. For example, if you have two CA certificate files, ca\_cert01.pem and ca\_cert02.pem, you could combine them into a single CA list file, ca\_list01.pem, with the following command:

### Windows

```
copy X509CA\ca\ca_cert01.pem +
X509CA\ca\ca_cert02.pem
X509Deploy\trusted_ca_lists\ca_list01.pem
```

# UNIX

```
cat X509CA/ca/ca_cert01.pem X509CA/ca/ca_cert02.pem >>
X509Deploy/trusted_ca_lists/ca_list01.pem
```

The CA certificates are organized as lists as a convenient way of grouping related CA certificates together.

 Edit the artix.cfg file to specify which of the CA list files is used by your application. The artix.cfg file is located in the following directory:

```
ArtixInstallDir/artix/1.3/etc/domains
To specify the CA list files, edit the value of the policies:iiop_tls:trusted_ca_list_policy variable in your application's configuration scope in the artix.cfg file.
```

For example, if your application picks up its configuration from the SecureAppScope configuration scope and you want to include the CA certificates from the ca\_list01.pem and ca\_list02.pem files, edit the artix.cfg file as follows:

```
# Artix configuration file.
...
SecureAppScope {
    ...
    policies:iiop_tls:trusted_ca_list_policy =
    ["X509Deploy/trusted_ca_lists/ca_list01.pem",
    "X509Deploy/trusted_ca_lists/ca_list02.pem"];
    ...
;
```

The directory containing the trusted CA certificate lists (for example, X509Deploy/trusted\_ca\_lists/) should be a secure directory.

**Note:** If an application supports authentication of a peer, that is a client supports <code>EstablishTrustInTarget</code>, then a file containing trusted CA certificates must be provided. If not, a <code>No\_RESOURCES</code> exception is raised.

# **Deploying Application Certificates**

### Overview

This section describes how to deploy an Artix application's own certificate. In the current version of Artix, the procedure for deploying application certificates depends on the type of transport, as follows:

- Deploying for the HTTPS transport.
- Deploying for the IIOP/TLS transport

### Certificate formats

The format used for application certificates depends on the type of transport, as follows:

- HTTPS transport—uses the PEM format. This format consists of a
  certificate file, CertName.pem, containing an encrypted X.509
  certificate chain, and a private key file, CertPrivKey.pem, containing an
  encrypted private key. Both PEM files are encrypted by the same
  password (the private key password).
- IIOP/TLS transport—uses the PKCS#12 format. This format consists
  of a single encrypted file, CertName.p12, that contains an X.509
  certificate chain and a private key.

**Note:** Because Artix uses an IIOP/TLS connection to communicate with the iS2 security server, Artix applications that use HTTPS generally require you to configure *both* HTTPS and IIOP/TLS.

# Deploying for the HTTPS transport

To deploy an Artix application's own certificate, *CertName*.pem, with private key, *CertPrivKey*.pem, for the HTTPS transport, perform the following steps:

- Copy the application certificate, CertName.pem, and private key file, CertPrivKey.pem, to the certificates directory—for example, X509Deploy/certs/applications—on the deployment host.
   The certificates directory should be a secure directory that is accessible only to administrators and other privileged users.
- Edit the WSDL contract to specify the location of the application certificate file and private key file. The details of this step depend on whether you are deploying an application certificate on the client side or the server side:

### Client side

Edit the client's copy of the WSDL contract by adding (or modifying) the following highlighted attributes in the <a href="http-conf">http-conf</a>:client> tag:

### Server side

Edit the server's copy of the WSDL contract by adding (or modifying) the following highlighted attributes in the <a href="http-conf:server">http-conf:server</a> tag:

3. Protect the private key passwords.

Because the private key passwords in the WSDL contracts appear in plaintext form, you must ensure that the WSDL contract files themselves are not readable/writable by every user. Use the operating system to restrict read/write access to trusted users only.

Additionally, to avoid revealing the server's security configuration to clients, you should remove the <a href="http-conf:server">http-conf:server</a>> tag from the client copy of the WSDL contract.

# Deploying for the IIOP/TLS transport

To deploy an Artix application's own certificate, *CertName*.p12, for the IIOP/TLS transport, perform the following steps:

 Copy the application certificate, CertName.p12, to the certificates directory—for example, X509Deploy/certs/applications—on the deployment host.

The certificates directory should be a secure directory that is accessible only to administrators and other privileged users.

 Edit the artix.cfg configuration file (usually ArtixInstallDir/artix/1.3/etc/domains/artix.cfg). Given that your application picks up its configuration from the SecureAppScope scope, change the principal sponsor configuration to specify the CertName.pl2 certificate, as follows:

```
# Artix configuration file
...
SecureAppScope {
    ...
    principal_sponsor:use_principal_sponsor = "true";
    principal_sponsor:auth_method_id = "pkcs12_file";
    principal_sponsor:auth_method_data =
        ["filename=X509Deploy/certs/applications/CertName.
        p12"];
};
```

3. By default, the application will prompt the user for the certificate pass phrase as it starts up. To choose another option for providing the pass phrase, see "Providing a Certificate Pass Phrase" on page 99.

# Configuring HTTPS and IIOP/TLS Authentication

This chapter describes how to configure HTTPS and IIOP/TLS authentication requirements for Artix applications.

In this chapter

This chapter discusses the following topics:

| Requiring Authentication                    | page 90  |
|---------------------------------------------|----------|
| Specifying Trusted CA Certificates          | page 97  |
| Specifying an Application's Own Certificate | page 98  |
| Providing a Certificate Pass Phrase         | page 99  |
| Advanced IIOP/TLS Configuration Options     | page 104 |

# **Requiring Authentication**

Overview

This section discusses how to specify the kind of authentication required, whether mutual or target-only.

In this section

There are two possible arrangements for a TLS secure association:

| Target-Only Authentication | page 91 |
|----------------------------|---------|
| Mutual Authentication      | page 94 |

# **Target-Only Authentication**

### Overview

When an application is configured for target-only authentication, the target authenticates itself to the client but the client is not authentic to the target object—see Figure 12.

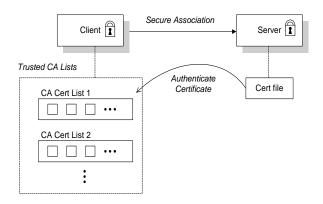

Figure 12: Target Authentication Only

# Security handshake

Prior to running the application, the client and server should be set up as follows:

- A certificate chain is associated with the server—the certificate chain is provided in the form of a PEM file (for HTTPS) or a PKCS#12 file (for IIOP/TLS). See "Specifying an Application's Own Certificate" on page 98.
- One or more lists of trusted certification authorities (CA) are made available to the client—see "Deploying Trusted Certificate Authority Certificates" on page 82.

During the security handshake, the server sends its certificate chain to the client—see Figure 12. The client then searches its trusted CA lists to find a CA certificate that matches one of the CA certificates in the server's certificate chain.

# HTTPS example

You configure target-only authentication for the HTTPS transport by omitting a certificate on the client side. That is, the ClientCertificate attribute is not set in the <a href="http-conf:client">http-conf:client</a>> tag. For example, you could configure the client side and the server side as follows:

### Client side

Edit the client's copy of the WSDL contract by adding (or modifying) the following highlighted attributes in the <a href="http-conf:client">http-conf:client</a>> tag:

### Server side

Edit the server's copy of the WSDL contract by adding (or modifying) the following highlighted attributes in the <a href="http-conf">http-conf</a>: server> tag:

# **IIOP/TLS** example

The following extract from an artix.cfg configuration file shows the target-only configuration of an Artix client application, bank\_client, and an Artix server application, bank\_server, where the transport type is IIOP/TLS.

```
# Artix Configuration File
policies:iiop_tls:mechanism_policy:protocol_version = "SSL_V3";
policies:iiop_tls:mechanism_policy:ciphersuites =
   ["RSA_WITH_RC4_128_SHA", "RSA_WITH_RC4_128_MD5"];
bank_server {
  policies:iiop_tls:target_secure_invocation_policy:requires =
   ["Confidentiality"];
  policies:iiop_tls:target_secure_invocation_policy:supports =
   ["Confidentiality", "Integrity", "DetectReplay",
   "DetectMisordering", "EstablishTrustInTarget"];
};
bank_client {
 policies:iiop_tls:client_secure_invocation_policy:requires =
   ["Confidentiality", "EstablishTrustInTarget"];
 policies:iiop_tls:client_secure_invocation_policy:supports =
   ["Confidentiality", "Integrity", "DetectReplay",
   "DetectMisordering", "EstablishTrustInTarget"];
};
```

# **Mutual Authentication**

# Overview

When an application is configured for mutual authentication, the target authenticates itself to the client and the client authenticates itself to the target. This scenario is illustrated in Figure 13. In this case, the server and the client each require an X.509 certificate for the security handshake.

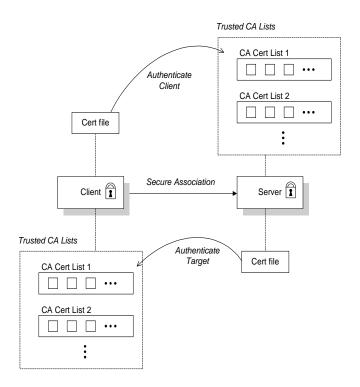

Figure 13: Mutual Authentication

#### Security handshake

Prior to running the application, the client and server should be set up as follows:

- Both client and server have an associated certificate chain (PEM file or PKCS#12 file)—see "Specifying an Application's Own Certificate" on page 98.
- Both client and server are configured with lists of trusted certification authorities (CA)—see "Deploying Trusted Certificate Authority Certificates" on page 82.

During the security handshake, the server sends its certificate chain to the client, and the client sends its certificate chain to the server—see Figure 12.

#### **HTTPS** example

To configure mutual authentication for the HTTPS transport, you should deploy an application certificate both on the client side and on the server side. For a detailed example, see the following reference:

"Deploying for the HTTPS transport" on page 86.

#### **IIOP/TLS** example

The following sample extract from an artix.cfg configuration file shows the configuration for mutual authentication of a client application, secure\_client\_with\_cert, and a server application, secure\_server\_enforce\_client\_auth, where the transport type is IIOP/TLS.

```
# Artix Configuration File
...
policies:iiop_tls:mechanism_policy:protocol_version = "SSL_V3";
policies:iiop_tls:mechanism_policy:ciphersuites =
        ["RSA_WITH_RC4_128_SHA", "RSA_WITH_RC4_128_MD5"];

secure_server_enforce_client_auth
{
   policies:iiop_tls:target_secure_invocation_policy:requires =
        ["EstablishTrustInClient", "Confidentiality"];
   policies:iiop_tls:target_secure_invocation_policy:supports =
        ["EstablishTrustInClient", "Confidentiality", "Integrity",
        "DetectReplay", "DetectMisordering",
        "EstablishTrustInTarget"];
        ...
};
```

```
secure_client_with_cert
{
  policies:iiop_tls:client_secure_invocation_policy:requires =
    ["Confidentiality", "EstablishTrustInTarget"];
  policies:iiop_tls:client_secure_invocation_policy:supports =
    ["Confidentiality", "Integrity", "DetectReplay",
    "DetectMisordering", "EstablishTrustInClient",
    "EstablishTrustInTarget"];
    ...
};
```

# **Specifying Trusted CA Certificates**

#### Overview

When an application receives an X.509 certificate during an SSL/TLS handshake, the application decides whether or not to trust the received certificate by checking whether the issuer CA is one of a pre-defined set of trusted CA certificates. If the received X.509 certificate is validly signed by one of the application's trusted CA certificates, the certificate is deemed trustworthy; otherwise, it is rejected.

# Which applications need to specify trusted CA certificates?

Any application that is likely to receive an X.509 certificate as part of an HTTPS or IIOP/TLS handshake must specify a list of trusted CA certificates. For example, this includes the following types of application:

- All IIOP/TLS or HTTPS clients.
- Any IIOP/TLS or HTTPS servers that support mutual authentication.

# How to deploy trusted CA certificates

For more details about how to deploy trusted CA certificates, see the following references:

- "Deploying for the HTTPS transport" on page 82.
- "Deploying for the IIOP/TLS transport" on page 84.

# Specifying an Application's Own Certificate

#### Overview

To enable an Artix application to identify itself, it must be associated with an X.509 certificate. The X.509 certificate is needed during an SSL/TLS handshake, where it is used to authenticate the application to its peers. The method you use to specify the certificate depends on the type of application:

Security unaware—configuration only,

This section discusses how to specify a certificate by configuration only.

# How to deploy an application certificate

For details about how to deploy an application's own certificate, see the following reference:

"Deploying Application Certificates" on page 86.

# **Providing a Certificate Pass Phrase**

#### Overview

If an application is configured to have an X.509 certificate, it is necessary to provide a pass phrase as the application starts up. There are various ways of providing the certificate pass phrase, depending on the particular type of transport used.

#### In this section

This section contains the following subsections:

| Certificate Pass Phrase for HTTPS    | page 100 |
|--------------------------------------|----------|
| Certificate Pass Phrase for IIOP/TLS | page 102 |

### **Certificate Pass Phrase for HTTPS**

#### Overview

For the HTTPS transport, there is just one option for specifying a certificate's pass phrase, as follows:

Directly in the WSDL contract.

#### Directly in the WSDL contract

For the HTTPS protocol, the same pass phrase is used to encrypt both the certificate and the private key. You can specify the certificate pass phrase by editing the WSDL contract as follows:

#### Client side

Edit the client's copy of the WSDL contract by adding (or modifying) the ClientPrivateKeyPassword attribute in the <a href="http-conf:client">http-conf:client</a> tag:

#### Server side

Edit the server's copy of the WSDL contract by adding (or modifying) the ServerPrivateKeyPassword attribute in the <a href="http-conf">http-conf</a>: server> tag:

## Certificate Pass Phrase for IIOP/TLS

#### Overview

Once you have specified a PKCS#12 certificate, you must also provide its pass phrase. The pass phrase is needed to decrypt the certificate's private key (which is used during the TLS security handshake to prove the certificate's authenticity).

For the IIOP/TLS transport, the pass phrase can be provided in one of the following ways:

- From a dialog prompt.
- In a password file.
- Directly in configuration.

#### From a dialog prompt

If the pass phrase is not specified in any other way, Artix will prompt the user for the pass phrase as the application starts up. This approach is suitable for persistent (that is, manually-launched) servers.

#### C++ Applications

When a C++ application starts up, the user is prompted for the pass phrase at the command line as follows:

```
Initializing the ORB
Enter password :
```

#### In a password file

The pass phrase is stored in a password file whose location is specified in the principal\_sponsor:auth\_method\_data configuration variable using the password\_file option. In the following example, the SecureApp scope configures the principal sponsor as follows:

In this example, the pass phrase for the bank\_server.pl2 certificate is stored in the administrator.pwf file, which contains the following pass phrase:

administratorpass

**WARNING:** Because the password file stores the pass phrase in plain text, the password file should not be readable by anyone except the administrator. For greater security, you could supply the pass phrase from a dialog prompt instead.

#### **Directly in configuration**

For a PKCS #12 file, the pass phrase can be specified directly in the principal\_sponsor:auth\_method\_data configuration variable using the password option. For example, the bank\_server demonstration configures the principal sponsor as follows:

```
# Artix Configuration File
bank_server {
...
principal_sponsor:use_principal_sponsor = "true";
principal_sponsor:auth_method_id = "pkcs12_file";
principal_sponsor:auth_method_data =
    ["filename=ASPInstallDir\asp\6.0\etc\tls\x509\certs\demos\bank
    _server.p12", "password=bankserverpass"];
};
```

In this example, the pass phrase for the <code>bank\_server.p12</code> certificate is <code>bankserverpass</code>.

**WARNING:** Storing the pass phrase directly in configuration is not recommended for deployed systems. The pass phrase is in plain text and could be read by anyone.

# **Advanced IIOP/TLS Configuration Options**

#### Overview

For added security, the IIOP/TLS transport allows you to apply extra conditions on certificates. Before reading this section you might find it helpful to consult "Managing Certificates" on page 63, which provides some background information on the structure of certificates.

#### In this section

This section discusses the following advanced IIOP/TLS configuration options:

| Setting a Maximum Certificate Chain Length | page 105 |
|--------------------------------------------|----------|
| Applying Constraints to Certificates       | page 106 |

## **Setting a Maximum Certificate Chain Length**

#### Max chain length policy

You can use the maximum chain length policy to enforce the maximum length of certificate chains presented by a peer during handshaking.

A certificate chain is made up of a root CA at the top, an application certificate at the bottom and any number of CA intermediaries in between. The length that this policy applies to is the (inclusive) length of the chain from the application certificate presented to the first signer in the chain that appears in the list of trusted CA's (as specified in the

TrustedCAListPolicy).

#### Example

For example, a chain length of 2 mandates that the certificate of the immediate signer of the peer application certificate presented must appear in the list of trusted CA certificates.

#### Configuration variable

You can specify the maximum length of certificate chains used in maximum chain length policy with the policies:iiop\_tls:max\_chain\_length\_policy configuration variable. For example:

policies:iiop\_tls:max\_chain\_length\_policy = "4";

#### Default value

The default value is 2 (that is, the application certificate and its signer, where the signer must appear in the list of trusted CA's.

## **Applying Constraints to Certificates**

#### Certificate constraints policy

You can use the certificate constraints policy to apply constraints to peer X.509 certificates. These conditions are applied to the owner's distinguished name (DN) on the first certificate (peer certificate) of the received certificate chain. Distinguished names are made up of a number of distinct fields, the most common being Organization Unit (OU) and Common Name (CN).

#### Configuration variable

You can specify a list of constraints to be used by the certificate constraints policy through the policies:iiop\_tls:certificate\_constraints\_policy configuration variable. For example:

```
policies:iiop_tls:certificate_constraints_policy =
    ["CN=Johnny*,OU=[unit1|IT_SSL],O=IONA,C=Ireland,ST=Dublin,L=Ea
    rth","CN=Paul*,OU=SSLTEAM,O=IONA,C=Ireland,ST=Dublin,L=Earth",
    "CN=TheOmnipotentOne"];
```

#### Constraint language

These are the special characters and their meanings in the constraint list:

| *     | Matches any text. For example:                                                                         |
|-------|----------------------------------------------------------------------------------------------------|
|       | an* matches ant and anger, but not aunt                                                                |
| [ ]   | Grouping symbols.                                                                                      |
|       | Choice symbol. For example:                                                                            |
|       | ${\tt OU=[unit1 IT\_SSL]}$ signifies that if the ou is unit1 or IT_SSL, the certificate is acceptable. |
| =, != | Signify equality and inequality respectively.                                                          |
|       |                                                                                                    |

#### Example

This is an example list of constraints:

```
policies:iiop_tls:certificate_constraints_policy = [
   "OU=[unit1|IT_SSL],CN=Steve*,L=Dublin",
   "OU=IT_ART*,OU!=IT_ARTtesters,CN=[Jan|Donal],ST=
Boston"];
```

This constraint list specifies that a certificate is deemed acceptable if and only if it satisfies one or more of the constraint patterns:

```
If
The OU is unit1 or IT_SSL
And
```

```
The CN begins with the text Steve
And
The location is Dublin
Then the certificate is acceptable
Else (moving on to the second constraint)
If
The OU begins with the text IT_ART but isn't IT_ARTtesters
And
The common name is either Donal or Jan
And
The State is Boston
Then the certificate is acceptable
Otherwise the certificate is unacceptable.
```

The language is like a boolean OR, trying the constraints defined in each line until the certificate satisfies one of the constraints. Only if the certificate fails all constraints is the certificate deemed invalid.

Note that this setting can be sensitive about white space used within it. For example, "CN =" might not be recognized, where "CN=" is recognized.

#### Distinguished names

For more information on distinguished names, see "ASN.1 and Distinguished Names" on page 205.

# Configuring IIOP/TLS Secure Associations

The Artix IIOP/TLS transport layer offers additional functionality that enables you to customize client-server connections by specifying secure invocation policies and security mechanism policies.

#### In this chapter

#### This chapter discusses the following topics:

| Overview of Secure Associations      | page 110 |
|--------------------------------------|----------|
| Setting IIOP/TLS Association Options | page 112 |
| Specifying IIOP/TLS Cipher Suites    | page 120 |
| Caching IIOP/TLS Sessions            | page 129 |

## **Overview of Secure Associations**

#### Secure association

A secure association is a term that has its origins in the CORBA Security Service and refers to any link between a client and a server that enables invocations to be transmitted securely. In the present context, a secure association is an IIOP/TLS connection augmented by a collection of security policies that govern the behavior of the connection.

#### TLS session

A *TLS* session is the TLS implementation of a secure client-server association. The TLS session is accompanied by a session state that stores the security characteristics of the association.

A TLS session underlies each secure association in Artix.

#### Colocation

For colocated invocations, that is where the calling code and called code share the same address space, Artix supports the establishment of colocated secure associations. A special interceptor, TLS\_Coloc, is provided by the security plug-in to optimize the transmission of secure, colocated invocations.

#### Configuration overview

The security characteristics of an association can be configured through the following CORBA policy types:

- Client secure invocation policy—enables you to specify the security requirements on the client side by setting association options. See "Choosing Client Behavior" on page 116 for details.
- Target secure invocation policy—enables you to specify the security requirements on the server side by setting association options. See "Choosing Target Behavior" on page 118 for details.
- Mechanism policy—enables you to specify the security mechanism
  used by secure associations. In the case of TLS, you are required to
  specify a list of cipher suites for your application. See "Specifying
  IIOP/TLS Cipher Suites" on page 120 for details.

Figure 14 illustrates all of the elements that configure a secure association. The security characteristics of the client and the server can be configured independently of each other.

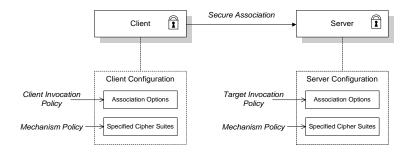

Figure 14: Configuration of a Secure Association

# **Setting IIOP/TLS Association Options**

#### Overview

This section explains the meaning of the various IIOP/TLS association options and describes how you can use the IIOP/TLS association options to set client and server secure invocation policies for IIOP/TLS connections.

#### In this section

The following subsections discuss the meaning of the settings and flags:

| Secure Invocation Policies | page 113 |
|----------------------------|----------|
| Association Options        | page 114 |
| Choosing Client Behavior   | page 116 |
| Choosing Target Behavior   | page 118 |

## **Secure Invocation Policies**

#### Secure invocation policies

You can set the minimum security requirements for the applications in your system with two types of security policy:

- Client secure invocation policy—specifies the client association options.
- Target secure invocation policy—specifies the association options on a target object.

These policies can only be set through configuration; they cannot be specified programmatically by security-aware applications.

#### Configuration example

For example, to specify that client authentication is required for IIOP/TLS connections, you can set the following target secure invocation policy for your server:

```
# Artix Configuration File
secure_server_enforce_client_auth
{
    policies:iiop_tls:target_secure_invocation_policy:requires =
    ["EstablishTrustInClient", "Confidentiality"];

    policies:iiop_tls:target_secure_invocation_policy:supports =
    ["EstablishTrustInClient", "Confidentiality", "Integrity",
    "DetectReplay", "DetectMisordering",
    "EstablishTrustInTarget"];

    // Other settings (not shown)...
};
```

## **Association Options**

#### Available options

You can use association options to configure IIOP/TLS secure associations. They can be set for clients or servers where appropriate. These are the available options:

- NoProtection
- Integrity
- Confidentiality
- DetectReplay
- DetectMisordering
- EstablishTrustInTarget
- EstablishTrustInClient

#### NoProtection

Use the NoProtection flag to set minimal protection. This means that insecure bindings are supported, and (if the application supports something other than NoProtection) the target can accept secure and insecure invocations.

#### Integrity

Use the Integrity flag to indicate that your application supports integrity-protected invocations. Setting this flag implies that your TLS cipher suites support message digests (such as MD5, SHA1).

#### Confidentiality

Use the <code>Confidentiality</code> flag if your application requires or supports at least confidentiality-protected invocations. The object can support this feature if the cipher suites specified by the <code>MechanismPolicy</code> support confidentiality-protected invocations.

#### DetectReplay

Use the DetectReplay flag to indicate that your application supports or requires replay detection on invocation messages. This is determined by characteristics of the supported TLS cipher suites.

#### DetectMisordering

Use the DetectMisordering flag to indicate that your application supports or requires error detection on fragments of invocation messages. This is determined by characteristics of the supported TLS cipher suites.

#### EstablishTrustInTarget

The EstablishTrustInTarget flag is set for client policies only. Use the flag to indicate that your client supports or requires that the target authenticate its identity to the client. This is determined by characteristics of the supported TLS cipher suites. This is normally set for both client supports and requires unless anonymous cipher suites are supported.

#### **EstablishTrustInClient**

Use the EstablishTrustInClient flag to indicate that your target object requires the client to authenticate its privileges to the target. This option cannot be required as a client policy.

If this option is supported on a client's policy, it means that the client is prepared to authenticate its privileges to the target. On a target policy, the target supports having the client authenticate its privileges to the target.

## **Choosing Client Behavior**

#### Client secure invocation policy

The client secure invocation policy type determines how a client handles security issues.

#### **IIOP/TLS** configuration

You can set this policy for IIOP/TLS connections through the following configuration variables:

policies:iiop\_tls:client\_secure\_invocation\_policy:requires Specifies the minimum security features that the client requires to establish an IIOP/TLS connection.

policies:iiop\_tls:client\_secure\_invocation\_policy:supports Specifies the security features that the client is able to support on IIOP/TLS connections.

#### **Association options**

In both cases, you provide the details of the security levels in the form of AssociationOption flags—see "Association Options" on page 114.

#### Default value

The default value for the client secure invocation policy is:

supports Integrity, Confidentiality, DetectReplay,

DetectMisordering, EstablishTrustInTarget

requires Integrity, Confidentiality, DetectReplay,

DetectMisordering, EstablishTrustInTarget

#### Example

The following example shows some sample settings for the client secure invocation policy:

## **Choosing Target Behavior**

#### Target secure invocation policy

The target secure invocation policy type operates in a similar way to the client secure invocation policy type. It determines how a target handles security issues.

#### **IIOP/TLS** configuration

You can set the target secure invocation policy for IIOP/TLS connections through the following configuration variables:

policies:iiop\_tls:target\_secure\_invocation\_policy:requires Specifies the minimum security features that your targets require, before they accept an IIOP/TLS connection.

policies:iiop\_tls:target\_secure\_invocation\_policy:supports

Specifies the security features that your targets are able to support on
IIOP/TLS connections.

#### **Association options**

In both cases, you can provide the details of the security levels in the form of AssociationOption flags—see "Association Options" on page 114.

#### Default value

The default value for the target secure invocation policy is:

supports Integrity, Confidentiality, DetectReplay,

DetectMisordering, EstablishTrustInTarget

requires Integrity, Confidentiality, DetectReplay,

DetectMisordering

#### Example

The following example shows some sample settings for the target secure invocation policy:

# **Specifying IIOP/TLS Cipher Suites**

#### Overview

This section explains how to specify the list of cipher suites that are made available to an application (client or server) for the purpose of establishing IIOP/TLS secure associations. During a security handshake, the client chooses a cipher suite that matches one of the cipher suites available to the server. The cipher suite then determines the security algorithms that are used for the secure association.

#### In this section

This section contains the following subsections:

| Supported Cipher Suites              | page 121 |
|--------------------------------------|----------|
| Setting the Mechanism Policy         | page 124 |
| Constraints Imposed on Cipher Suites | page 126 |

## **Supported Cipher Suites**

#### Artix cipher suites

The following cipher suites are supported by Artix IIOP/TLS:

Null encryption, integrity-only ciphers:

RSA\_WITH\_NULL\_MD5 RSA\_WITH\_NULL\_SHA

Standard ciphers

RSA\_EXPORT\_WITH\_RC4\_40\_MD5
RSA\_WITH\_RC4\_128\_MD5
RSA\_WITH\_RC4\_128\_SHA
RSA\_EXPORT\_WITH\_DES40\_CBC\_SHA
RSA\_WITH\_DES\_CBC\_SHA
RSA\_WITH\_JDES\_EDE\_CBC\_SHA

#### Security algorithms

Each cipher suite specifies a set of three security algorithms, which are used at various stages during the lifetime of a secure association:

- Key exchange algorithm—used during the security handshake to enable authentication and the exchange of a symmetric key for subsequent communication. Must be a public key algorithm.
- Encryption algorithm—used for the encryption of messages after the secure association has been established. Must be a symmetric (private key) encryption algorithm.
- Secure hash algorithm—used for generating digital signatures. This algorithm is needed to guarantee message integrity.

#### Key exchange algorithms

The following key exchange algorithms are supported by Artix IIOP/TLS:

RSA Rivest Shamir Adleman (RSA) public key encryption

using X.509v3 certificates. No restriction on the key size.

RSA\_EXPORT RSA public key encryption using X.509v3 certificates.

Key size restricted to 512 bits.

#### **Encryption algorithms**

The following encryption algorithms are supported by Artix IIOP/TLS:

RC4\_40 A symmetric encryption algorithm developed by RSA

data security. Key size restricted to 40 bits.

RC4\_128 RC4 with a 128-bit key.

DES40\_CBC Data encryption standard (DES) symmetric encryption.

Key size restricted to 40 bits.

DES\_CBC DES with a 56-bit key.

3DES\_EDE\_CBC Triple DES (encrypt, decrypt, encrypt) with an effective

key size of 168 bits.

#### Secure hash algorithms

The following secure hash algorithms are supported by Artix IIOP/TLS:

Message Digest 5 (MD5) hash algorithm. This algorithm

produces a 128-bit digest.

SHA Secure hash algorithm (SHA). This algorithm produces a

160-bit digest, but is somewhat slower than MD5.

#### Cipher suite definitions

The Artix IIOP/TLS cipher suites are defined as follows:

Table 2: Cipher Suite Definitions

| Cipher Suite                  | Key Exchange<br>Algorithm | Encryption<br>Algorithm | Secure Hash<br>Algorithm | Exportable? |
|-------------------------------|---------------------------|-------------------------|--------------------------|-------------|
| RSA_WITH_NULL_MD5             | RSA                       | NULL                    | MD5                      | yes         |
| RSA_WITH_NULL_SHA             | RSA                       | NULL                    | SHA                      | yes         |
| RSA_EXPORT_WITH_RC4_40_MD5    | RSA_EXPORT                | RC4_40                  | MD5                      | yes         |
| RSA_WITH_RC4_128_MD5          | RSA                       | RC4_128                 | MD5                      | no          |
| RSA_WITH_RC4_128_SHA          | RSA                       | RC4_128                 | SHA                      | no          |
| RSA_EXPORT_WITH_DES40_CBC_SHA | RSA_EXPORT                | DES40_CBC               | SHA                      | yes         |
| RSA_WITH_DES_CBC_SHA          | RSA                       | DES_CBC                 | SHA                      | no          |
| RSA_WITH_3DES_EDE_CBC_SHA     | RSA                       | 3DES_EDE_CBC            | SHA                      | no          |

#### Reference

For further details about cipher suites in the context of TLS, see RFC 2246 from the Internet Engineering Task Force (IETF). This document is available from the IETF Web site: http://www.ietf.org.

## **Setting the Mechanism Policy**

#### Mechanism policy

To specify IIOP/TLS cipher suites, use the *mechanism policy*. The mechanism policy is a client and server side security policy that determines

- Whether SSL or TLS is used, and
- Which specific cipher suites are to be used.

# The protocol\_version configuration variable

You can specify whether SSL or TLS is used with a transport protocol by setting the policies:iiop\_tls:mechanism\_policy:protocol\_version configuration variable for IIOP/TLS. For example:

```
# Artix Configuration File
policies:iiop_tls:mechanism_policy:protocol_version = "SSL_V3";
```

You can set the protocol\_version configuration variable to one of the following alternatives:

```
TLS_V1
SSL_V3
```

And a special setting for interoperating with an application deployed on the OS/390 platform (to work around a bug in IBM's System/SSL toolkit):

SSL V2V3

## The cipher suites configuration variable

You can specify the cipher suites available to a transport protocol by setting the policies:iiop\_tls:mechanism\_policy:ciphersuites configuration variable for IIOP/TLS. For example:

```
# Artix Configuration File
policies:iiop_tls:mechanism_policy:ciphersuites =
["RSA_WITH_NULL_MD5",
    "RSA_WITH_NULL_SHA",
    "RSA_EXPORT_WITH_RC4_40_MD5",
    "RSA_WITH_RC4_128_MD5"];
```

#### Cipher suite order

The order of the entries in the mechanism policy's cipher suites list is important.

During a security handshake, the client sends a list of acceptable cipher suites to the server. The server then chooses the first of these cipher suites that it finds acceptable. The secure association is, therefore, more likely to use those cipher suites that are near the beginning of the ciphersuites list.

#### Valid cipher suites

You can specify any of the following cipher suites:

Null encryption, integrity only ciphers:

RSA\_WITH\_NULL\_MD5, RSA\_WITH\_NULL\_SHA

Standard ciphers

RSA\_EXPORT\_WITH\_RC4\_40\_MD5,
RSA\_WITH\_RC4\_128\_MD5,
RSA\_WITH\_RC4\_128\_SHA,
RSA\_EXPORT\_WITH\_DES40\_CBC\_SHA,
RSA\_WITH\_DES\_CBC\_SHA,
RSA\_WITH\_3DES\_EDE\_CBC\_SHA

#### **Default values**

If no cipher suites are specified through configuration or application code, the following apply:

RSA\_WITH\_RC4\_128\_SHA, RSA\_WITH\_RC4\_128\_MD5, RSA\_WITH\_3DES\_EDE\_CBC\_SHA, RSA\_WITH\_DES\_CBC\_SHA

## **Constraints Imposed on Cipher Suites**

#### Effective cipher suites

Figure 15 shows that cipher suites initially specified in the configuration are *not* necessarily made available to the application. Artix checks each cipher suite for compatibility with the specified association options and, if necessary, reduces the size of the list to produce a list of *effective cipher suites*.

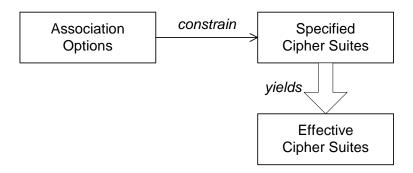

Figure 15: Constraining the List of Cipher Suites

# Required and supported association options

For example, in the context of the IIOP/TLS protocol the list of cipher suites is affected by the following configuration options:

- Required association options—as listed in policies:iiop\_tls:client\_secure\_invocation\_policy:requires ON the client side, or policies:iiop\_tls:target\_secure\_invocation\_policy:requires ON the server side.
- Supported association options—as listed in policies:iiop\_tls:client\_secure\_invocation\_policy:supports ON the client side, or policies:iiop\_tls:target\_secure\_invocation\_policy:supports ON the server side.

#### Cipher suite compatibility table

Use Table 3 to determine whether or not a particular cipher suite is compatible with your association options.

**Table 3:** Association Options Supported by Cipher Suites

| Cipher Suite                  | Supported Association Options                               |
|-------------------------------|-------------------------------------------------------------|
| RSA_WITH_NULL_MD5             | Integrity, DetectReplay, DetectMisordering                  |
| RSA_WITH_NULL_SHA             | Integrity, DetectReplay, DetectMisordering                  |
| RSA_EXPORT_WITH_RC4_40_MD5    | Integrity, DetectReplay, DetectMisordering, Confidentiality |
| RSA_WITH_RC4_128_MD5          | Integrity, DetectReplay, DetectMisordering, Confidentiality |
| RSA_WITH_RC4_128_SHA          | Integrity, DetectReplay, DetectMisordering, Confidentiality |
| RSA_EXPORT_WITH_DES40_CBC_SHA | Integrity, DetectReplay, DetectMisordering, Confidentiality |
| RSA_WITH_DES_CBC_SHA          | Integrity, DetectReplay, DetectMisordering, Confidentiality |
| RSA_WITH_3DES_EDE_CBC_SHA     | Integrity, DetectReplay, DetectMisordering, Confidentiality |

#### **Determining compatibility**

The following algorithm is applied to the initial list of cipher suites:

- 1. For the purposes of the algorithm, ignore the EstablishTrustInClient and EstablishTrustInTarget association options. These options have no effect on the list of cipher suites.
- 2. From the initial list, remove any cipher suite whose supported association options (see Table 3) do not satisfy the configured required association options.
- From the remaining list, remove any cipher suite that supports an option (see Table 3) not included in the configured supported association options.

#### No suitable cipher suites available

If no suitable cipher suites are available as a result of incorrect configuration, no communications will be possible and an exception will be raised. Logging also provides more details on what went wrong.

#### Example

For example, specifying a cipher suite such as RSA\_WITH\_RC4\_128\_MD5 that supports Confidentiality, Integrity, DetectReplay, DetectMisordering, EstablishTrustInTarget (and optionally EstablishTrustInClient) but specifying a secure\_invocation\_policy that supports only a subset of those features results in that cipher suite being ignored.

# **Caching IIOP/TLS Sessions**

Session caching policy You can use the IIOP/TLS session caching policy to control TLS session

caching and reuse for both the client side and the server side.

**Configuration variable**You can set the session caching policy with the

policies:iiop\_tls:session\_caching\_policy Or

policies:https:session\_caching\_policy configuration variables. For

example:

policies:iiop\_tls:session\_caching\_policy = "CACHE\_CLIENT";

Valid values You can apply the following values to the session caching policy:

CACHE\_NONE, CACHE\_CLIENT, CACHE\_SERVER,

CACHE\_SERVER\_AND\_CLIENT

**Default value**The default value is CACHE NONE.

Configuration variable plugins:atli\_tls\_tcp:session\_cache\_validity\_period

This allows control over the period of time that SSL/TLS session caches

are valid for.

Valid values session\_cache\_validity\_period is specified in seconds.

**Default value** The default value is 1 day.

Configuration variable plugins:atli\_tls\_tcp:session\_cache\_size

session\_cache\_size is the maximum number of SSL/TLS sessions that

are cached before sessions are flushed from the cache.

**Default value** This defaults to no limit specified for C++.

This defaults to 100 for Java.

# Principal Propagation

Principal propagation is a compatibility feature of Artix that is designed to facilitate interoperability with legacy Orbix applications.

#### In this chapter

#### This chapter discusses the following topics:

| Introduction to Principal Propagation | page 132 |
|---------------------------------------|----------|
| Configuring                           | page 133 |
| Programming                           | page 136 |
| Interoperating with .NET              | page 139 |

# **Introduction to Principal Propagation**

#### Overview

Artix principal propagation is a transport-neutral mechanism that can be used to transmit a secure identity from a client to a server. It is *not* recommended that you use this feature in new applications. Principal propagation is provided primarily in order to facilitate interoperability with legacy Orbix applications.

**WARNING:** By default, the principal is propagated across the wire in plaintext. Hence, the principal is vulnerable to snooping. To protect against this possibility, you should enable SSL for your application.

#### Supported bindings/transports

Support for principal propagation is limited to the following bindings and transports:

- CORBA binding—the principal is sent in a GIOP service context.
- SOAP over HTTP—the principal is sent in a SOAP header.

**Note:** If a CORBA call is colocated, the principal is not propagated unless you remove the POA\_Coloc interceptor from the binding lists in the artix.cfg file. This has the effect of disabling the CORBA colocated binding optimization.

#### Interoperability

The primary purpose of Artix principal propagation is to facilitate interoperability with legacy Orbix applications, in particular for applications running on the mainframe.

Because Artix uses standard mechanisms to propagate the principal, this feature ought to be compatible with third-party products as well.

# **Configuring**

#### Overview

This section describes how to configure Artix to use principal propagation. The following aspects of configuration are described:

- CORBA.
- SOAP over HTTP.
- Routing.

**Note:** Principal configuration is not supported for any other bindings, apart from CORBA and SOAP over HTTP.

#### **CORBA**

To use principal propagation with a CORBA binding, you must set the following configuration variables in your artix.cfg file (located in the *ArtixInstallDir*/artix/1.3/etc/domains directory):

**Example 16:** Configuring Principal Propagation for a CORBA Binding

```
policies:giop:interop_policy:send_principal = "true";
policies:giop:interop_policy:enable_principal_service_context =
    "true";
```

You can either add these settings to the global scope or to a specific sub-scope (in which case you must specify the sub-scope to the -ORBname command line switch when running the Artix application).

#### SOAP over HTTP

SOAP over HTTP requires no special configuration to support principal propagation. The Artix SOAP binding will always add a principal header, if you switch on message attributes in your code. The following cases arise:

- Message attributes enabled and principal set explicitly—the specified principal is sent in the principal header.
- Message attributes enabled and principal not set—Artix reads the username from the operating system and sends this username in the principal header.
- Message attributes not enabled—no principal header appears in the request message.

If you want a SOAP server to authenticate a propagated principal using the iS2 security service, however, you do need to add some settings to the server's configuration scope in your <code>artix.cfg</code> file, as shown in Example 17.

#### Example 17: Configuring Principal Authentication for SOAP

```
# Security Layer Settings
policies:asp:enable_security = "true";
policies:asp:enable_authorization = "true";
plugins:is2_authorization:action_role_mapping =
    "file://C:\artix/artix/1.2/demos/secure_hello_world/http_soap
    /config/helloworld_action_role_mapping.xml";
plugins:asp:authorization_realm = "IONAGlobalRealm";

plugins:asp:security_type = "PRINCIPAL";
plugins:asp:default_password = "default_password";
```

Setting plugins:asp:security\_type equal to PRINCIPAL specifies that the received principal serves as the username for the purpose of authentication. The plugins:asp:default\_password value serves as the password for the purpose of authentication. This latter setting is necessary because, although the iS2 service requires a password, there is no password propagated with the principal.

**WARNING:** The procedure of supplying a default password for the principal enables you to integrate principals with the iS2 service. Users identified in this way, however, do *not* have the same status as properly authenticated users. For security purposes, such users should enjoy lesser privileges and be treated in the same way as unauthenticated users.

The net effect of the configuration shown in Example 17 is that the SOAP server performs authentication by contacting the central iS2 security service. See also "Security Layer" on page 18 and "Configuring the iS2 Server" on page 25 for more details about configuring the iS2 service.

#### Routing

If you are using the Artix routing feature, you need to modify the WSDL by adding a routing:propagateInputAttribute> tag, as shown in Example 18.

#### **Example 18:** Configuring a Router to Support Principal Propagation

# **Programming**

#### Overview

#### Client example

This section describes how to program an Artix client and server to set (client side) and get (server side) a principal value. The code examples are written using the transport-neutral message attributes API.

Example 19 shows how to set the principal prior to invoking an operation, echoString(), on a proxy object, of MyProxy type.

#### **Example 19:** Setting a Principal on the Client Side

```
// C++
...
MyProxy proxy;

// Switch message attributes on.
proxy.get_port().use_input_message_attributes(true);

// Set the "Principal" attribute.

MessageAttributes& input_attributes =
    proxy.get_port().get_input_message_attributes();
input_attributes.set_string("Principal", "theprincipal");

// Now use the proxy as normal.
proxy.echoString();
```

The preceding client example can be explained as follows:

- You must call use\_message\_attributes() on the proxy's port object to enable message attributes (which are responsible for propagating the principal). Because message attributes add a performance penalty, they are disabled by default.
- 2. This line gets a reference to the proxy's input message attributes object.
- This line uses a transport-neutral API to set the Principal message attribute.

4. This line invokes a remote WSDL operation, echoString(), which includes the Principal attribute in the input message. The precise mechanism used for propagating the principal value is transport specific.

#### Server example

Example 20 shows how to read the principal on the server side, when the servant is invoked by a client that uses principal propagation.

**Example 20:** Reading the Principal on the Server Side

```
// C++
  // Overide the base Port activation method.
   void MyImpl::activate(IT_Bus::Port& port)
2
        port.use input message attributes(true);
3
   // in operation..
    void MyImpl::echoString(const IT_Bus::String& inputString,
                            IT_Bus::String& Response)
    IT_THROW_DECL((IT_Bus::Exception))
     Response = inputString;
      try
4
       Current& current=get_bus()->get_current();
       Port& port=current.get_operation().get_port();
6
        const String& the_principal =
        port().get_input_message_attributes().get_string(
        "Principal");
7
        catch (IT_Bus::NoSuchAttributeException) { }
```

The preceding server example can be explained as follows:

- 1. By overiding the port's virtual activation method, you ensure that each port created for this servant will have its attributes set properly.
- 2. You must call use\_message\_attributes() on the servant base class to enable message attributes. Because message attributes add a performance penalty, they are disabled by default.

- 3. This is the implementation of the echoString() operation that was called in Example 19.
- 4. Get the Current object from the Bus. The Current object holds references to the port.
- 5. Get a reference to the port from the Current object.
- 6. This line uses the transport-neutral message attribute API to read the Principal value received from the client.
- 7. If the client has not sent a Principal attribute, the IT\_Bus::NoSuchAttributeException exception is thrown.

# Interoperating with .NET

#### Overview

If your Artix applications must interoperate with other Web service products, for example .NET, you need to modify your WSDL contract in order to make the principal header interoperable. This section describes the changes you can make to a WSDL contract to facilitate interoperability with other Web services platforms.

#### In this section

This section contains the following subsections:

| Explicitly Declaring the Principal Header | page 140 |
|-------------------------------------------|----------|
| Modifying the SOAP Header                 | page 142 |

### **Explicitly Declaring the Principal Header**

#### Overview

Artix applications do not require any modifications to the WSDL contract in order to use principal headers. Whenever input message attributes are enabled (set by programming), an Artix service expects to receive the user's principal in a SOAP header.

In contrast to this, non-Artix services, for example, .NET services, require the principal header to be declared *explicitly* in the WSDL contract. Otherwise, the non-Artix services would be unable to access the principal.

Declaring the principal header in WSDL

Example 21 shows the typical modifications you must make to a WSDL contract in order to make the principal value accessible to non-Artix applications.

**Example 21:** WSDL Declaration of the Principal Header

```
<definitions ... >
        <types>
            <schema targetNamespace="TypeSchema" ... >
1
                <element name="principal" type="xsd:string"/>
            </schema>
        </type>
2
        <message targetNamespace="http://schemas.iona.com/security"</pre>
                 name="principal">
3
            <part element="TypePrefix:principal" name="principal"/>
        </message>
4
        <binding ... xmlns:sec="http://schemas.iona.com/security">
5
            <operation ...>
                <input>
                    <soap:body ...>
6
                    <soap:header message="sec:principal"</pre>
                                  part="principal" use="literal">
                </input>
            </operation>
        </binding>
```

#### **Example 21:** WSDL Declaration of the Principal Header

```
... </definitions>
```

The preceding WSDL extract can be explained as follows:

- Declare a <principal> element in the type schema, which must be declared to be of type, xsd:string. In this example, the <principal> element belongs to the TypeSchema namespace.
- 2. Add a new <message> element.
- 3. The <part> tag's element attribute is set equal to the QName of the preceding principal element. Hence, in this example the *TypePrefix* appearing in element="TypePrefix:principal" must be a prefix associated with the *TypeSchema* namespace.
- 4. Edit the binding, or bindings, for which you might need to access the principal header. You should define a prefix for the <a href="http://schemas.iona.com/security namespace">http://schemas.iona.com/security namespace within the <b dots to sec.</a>
- Edit each operation for which you might need to access the principal header.
- 6. Add a <soap:header> tag to the operation's input part, as shown.

#### Modifying the SOAP Header

#### Overview

It is possible to change the default format of the principal header by making appropriate modifications to the WSDL contract. It is usually not necessary to modify the header format in this way, but in some cases it could facilitate interoperability.

#### Default SOAP header

By default, when a client uses principal propagation with SOAP over HTTP, the input message sent over the wire includes the following form of header:

```
<SOAP-ENV:Header>
    <sec:principal xmlns:sec="http://schemas.iona.com/security"
        xsi:type="xsd:string">my_principal</sec:principal>
</SOAP-ENV:Header>
```

#### **Custom SOAP header**

You can change the form of the SOAP header that is sent over the wire to have the following custom format (replacing <sec:principal> by a custom tag, <sec:PrincipalTag>:

#### WSDL modifications

To change the tag that is sent in the SOAP header to be *PrincipalTag*, you can modify your WSDL contract as shown in Example 22.

#### **Example 22:** Customizing the Form of the Principal Header

Example 22: Customizing the Form of the Principal Header

The preceding WSDL extract can be explained as follows:

- 1. Modify the <principal> element in the type schema to give it an arbitrary QName. In this example, the <PrincipalTag> element belongs to the TypeSchema namespace.
- The <part> tag's element attribute is set equal to the QName of the
  preceding principal element. Hence, in this example the TypePrefix
  appearing in element="TypePrefix:PrincipalTag" must be a prefix
  associated with the TypeSchema namespace.
- 3. The <soap:header> tag must be defined precisely as shown here. That is, when writing or reading a principal header, Artix looks for the principal part of the message with QName, principal, in the namespace, http://schemas.iona.com/security.

#### CHAPTER 8 | Principal Propagation

# Propagating Security Tokens Using SOAP Message Headers

Artix uses Web Services Security compliant security tokens to ensure maximum interoperability with other Web services.

#### Overview

To ensure that Web services and Web service clients developed using Artix can interoperate with the widest possible array of Web services, Artix supports the WS Security specification for propagating Kerberos security tokens and username/password security tokens in SOAP message headers. The security tokens are placed into the SOAP message header using Artix APIs that format the tokens and place them in the header correctly.

#### In this chapter

This chapter discusses the following topics:

| Propagating a Username/Password Token | page 146 |
|---------------------------------------|----------|
| Propagating a Kerberos Token          | page 148 |

# Propagating a Username/Password Token

#### Overview

Many Web services use simple username/password authentication to ensure that only preapproved clients an access them. Artix provides a simple client side API for embedding the username and password into the SOAP message header of requests in a WS Security compliant manner.

#### Procedure

Embedding a username and password token into the SOAP header of a request using the Artix APIs requires you to do the following:

- Instruct the proxy's port object to use the message attributes. The
  message attributes are responsible for propagating the token. Because
  the use of message attributes results in a performance hit, they are not
  used by default.
- 2. Get a reference to the input message's message attributes.
- 3. Set the wsseusernameToken property on the message attributes using the set\_string() method to specify the username.
- 4. Set the wssepasswordToken property on the message attributes using the set\_string() method to specify the password.

#### Example

Example 23 shows how to set the username/password token prior to invoking an operation on a proxy object of MyProxy type.

Example 23: Setting a Username/Password Token on the Client Side

```
// C++
...
MyProxy proxy;

// Switch message attributes on.
proxy.get_port().use_input_message_attributes(true);

// Get the message attributes.
MessageAttributes& input_attributes =
    proxy.get_port().get_input_message_attributes();
```

#### **Example 23:** Setting a Username/Password Token on the Client Side

# **Propagating a Kerberos Token**

#### Overview

Using the Kerberos Authentication Service requires you to make a few changes to your client code. First you need to acquire a valid Kerberos token. Then you need to embed it into the SOAP message header of all the request being made on the secure server.

#### Acquiring a Kerberos Token

To get a security token from the Kerberos Authentication Service is you must use platform specific APIs and then base64 encode the returned binary token so that it can be placed into the SOAP header.

On UNIX platforms use the GSS APIs to contact Kerberos and get a token for the service you wish to make requests upon. On Windows platforms use the Microsoft Security Framework APIs to contact Kerberos and get a token for the service you wish to contact.

## Embedding the token in the SOAP header

Embedding a Kerberos token into the SOAP header of a request using the Artix APIs requires you to do the following:

- Instruct the proxy's port object to use the message attributes. The
  message attributes are responsible for propagating the token. Because
  the use of message attributes results in a performance hit, they are not
  used by default.
- Get a reference to the input message's message attributes.
- 3. Set the Kerberos token property in the message headers using the message attributes' set\_string() method. The Kerberos token property is named wssekerberosv5stoken. The property's value is the base64 encoded string generated from the token obtained from the Kerberos Authentication Service.

Example 24 shows how to set the Kerberos token prior to invoking an operation on a proxy object of MyProxy type.

#### **Example 24:** Setting a Kerberos Token on the Client Side

CHAPTER 9 | Propagating Security Tokens Using SOAP Message Headers

# Setting Security Properties in Artix Contracts

Artix allows you to configure a number of security features directly from the Artix contract describing your system.

#### Overview

Ocassionally you will need finer grained control of your systems security than is provided through the standard Artix and security configuration. Artix provides the ability to control security on a per-port basis by describing the service's security settings in the Artix contract that describes it. This is done by using the <busy>
lead to the control of the control of the c

#### Namespace

The XML namespace defining <bus:security> is <a href="http://schemas/iona.com/bus">http://schemas/iona.com/bus</a>. You will need to add the following line to the definitions element of any contracts that use the <bus:security> element:

xmlns:bus="http://schemas.iona.com/bus"

#### <busy><br/>security> attributes

 Table 4:
 Contract Security Attributes

| Configuration Variable                        | Contract Attribute                |
|-----------------------------------------------|-----------------------------------|
| plugins:is2_authorization:action_role_mapping | is2AuthorizationActionRoleMapping |
| policies:asp:enable_security                  | enableSecurity                    |
| policies:asp:enable_authorization             | enableAuthorization               |
| plugins:asp:authentication_cache_size         | authenticationCacheSize           |
| plugins:asp:authentication_cache_timeout      | authenticationCacheTimeout        |
| plugins:asp:security_type                     | securityType                      |
| plugins:asp:security_level                    | securityLevel                     |
| plugins:asp:authorization_realm               | authorizationRealm                |
| plugins:asp:default_password                  | defaultPassword                   |

For a description of security configuration see "Security Configuration" on page 155.

#### **Examples**

#### Disabling security for a service

Example 25 shows how to disable security for the service widgetService.

Example 25: Disabling Security in an Artix Contract

#### **Enabling security for a service**

Example 26 shows how to enable security for the service personalInfoService. For this example, it is assumed that no security configuration was specified in the Artix configuration.

Example 26: Enabling Security in an Artix Contract

```
<definitions ....
xmlns:bus="http:/schemas.iona.com/bus"
 ...>
<service name="personalInfoService">
 <port name="personalInfoServicePort" binding="tns:infoSOAPBinding">
    <soap:address location="http://localhost:8080"/>
    <bus:security enableSecurity="true"</pre>
                 is2AuthorizationActionRoleMapping="file://c:/iona/artix/1.3/bin/action_role.xml"
                  enableAuthorization="true"
                  securityLevel="REQUEST_LEVEL"
                  securityType="USERNAME_PASSWORD"
                  authenticationChacheSize="5"
                  authenticationChaceTimeout="10" />
 </port>
</service>
</definitions>
```

The <bus:security> element in Example 26 fully configures
personalInfoService to use WS Security compliant username/password
authentication.

#### Overiding specific security properties for a service

Example 27 shows how to specify that a particular service, kerberosWidgetService, is to use WS Security compliant Kerberos token for authentication while the remaining services in the domain are using HTTPS authentication.

Example 27: Changing Security Configuration in an Artix Contract

# Security Configuration

This appendix provides details of Artix security configuration variables.

#### In this appendix

This appendix contains the following sections:

| plugins Namespace               | page 156 |
|---------------------------------|----------|
| policies Namespace              | page 161 |
| principal_sponsor Namespace     | page 170 |
| principal_sponsor:csi Namespace | page 172 |

# plugins Namespace

#### List of configuration variables

The plugins namespace contains the following configuration variables:

#### plugins:asp:authentication cache size

For SOAP bindings, the maximum number of credentials stored in the authentication cache. If this size is exceeded the oldest credential in the cache is removed.

A value of -1 (the default) means unlimited size. A value of o means disable the cache.

#### plugins:asp:authentication cache timeout

For SOAP bindings, the time (in seconds) after which a credential is considered *stale*. Stale credentials are removed from the cache and the server must re-authenticate with iS2 on the next call from that user.

A value of -1 (the default) means an infinite time-out. A value of o means disable the cache.

#### plugins:asp:authorization realm

Specifies the iSF authorization realm to which an Artix server belongs. The value of this variable determines which of a user's roles are considered when making an access control decision.

For example, consider a user that belongs to the ejb-developer and corba-developer roles within the Engineering realm, and to the ordinary role within the Sales realm. If you set plugins:asp:authorization\_realm to Sales for a particular server, only the ordinary role is considered when making access control decisions (using the action-role mapping file).

The default is IONAGlobalRealm.

#### plugins:asp:default\_password

When the plugins:asp:security\_type variable is set to PRINCIPAL, this variable specifies the password to use on the server side. The plugins:asp:default\_password variable is used to get around the limitation that a PRINCIPAL identity is propagated without an accompanying password.

When the PRINCIPAL security type is selected, the asp plug-in uses the received client principal together with the password specified by plugins:asp:default\_password to authenticate the user through the iS2 security service.

The default value is the string, default\_password.

#### plugins:asp:security\_type

Specifies the source of the user identity that is sent to the iS2 server for authentication. Because the IONA Security Framework supports several different security mechanisms for propagating user identities, it is necessary to specify which of the propagated identities is actually used for the authentication step. The following options are currently supported by the asp plug-in:

| USERNAME PASSWORD | Authenticate the username and password |  |
|-------------------|----------------------------------------|--|
| USERNAME PASSWORD | Authennicale the username and password |  |

propagated as WSDL message attributes. For example, you can configure these values on the client side using the UserName and Password attributes in the <a href="http-conf:client">http-conf:client</a>> tag in the

WSDL contract.

CERT\_SUBJECT Authenticate the Common Name (CN) from the

client certificate's subject DN.

ENCODED\_TOKEN Reserved for future use.

KERBEROS\_TOKEN Authenticate the Kerberos token. You must have

the Kerberos adapter configured to use this option. For more information see "Configuring the Kerberos

Adapter" on page 36.

PRINCIPAL Authenticate the CORBA principal. This is needed

to support interoperability with legacy CORBA applications. This options can be used in

combination with the

plugins:asp:default\_password setting.

#### plugins:asp:security level

Specifies where iS2 server will look for the security information to use for authentication. The following options are supported by the asp plug-in:

MESSAGE\_LEVEL Get security information from the transport header. This

is the default.

REQUEST\_LEVEL Get the security information from the message header.

#### plugins:gsp:authentication\_cache\_size

For CORBA bindings, specifies the maximum number of credentials stored in the authentication cache. If this size is exceeded the oldest credential in the cache is removed.

A value of -1 (the default) means unlimited size. A value of o means disable the cache.

#### plugins:gsp:authentication cache timeout

For CORBA bindings, specifies the time (in seconds) after which a credential is considered *stale*. Stale credentials are removed from the cache and the server must re-authenticate with iS2 on the next call from that user.

A value of -1 (the default) means an infinite time-out. A value of o means disable the cache.

#### plugins:gsp:authorization\_realm

For CORBA bindings, specifies the iSF authorization realm to which a server belongs. The value of this variable determines which of a user's roles are considered when making an access control decision.

For example, consider a user that belongs to the ejb-developer and corba-developer roles within the Engineering realm, and to the ordinary role within the Sales realm. If you set plugins:gsp:authorization\_realm to Sales for a particular server, only the ordinary role is considered when making access control decisions (using the action-role mapping file).

#### plugins:iiop\_tls:buffer\_pools:max\_incoming\_buffers\_in\_pool

(C++ only) When this variable is set, the iiop\_tls plug-in reads this variable's value instead of the

plugins:iiop:buffer\_pools:max\_incoming\_buffers\_in\_pool variable's value.

#### plugins:iiop\_tls:buffer\_pools:max\_outgoing\_buffers\_in\_pool

(C++ only) When this variable is set, the iiop\_tls plug-in reads this variable's value instead of the

plugins:iiop:buffer\_pools:max\_outgoing\_buffers\_in\_pool variable's value.

#### plugins: iiop tls: enable iiop 1 0 client support

When this variable is set, the <code>iiop\_tls</code> plug-in reads this variable's value instead of the <code>plugins:iiop:enable\_iiop\_1\_0\_client\_support</code> variable's value.

#### plugins:iiop\_tls:incoming connections:hard limit

Specifies the maximum number of incoming (server-side) connections permitted to IIOP. IIOP does not accept new connections above this limit. Defaults to -1 (disabled).

When this variable is set, the <code>iiop\_tls</code> plug-in reads this variable's value instead of the <code>plugins:iiop:incoming\_connections:hard\_limit</code> variable's value.

#### plugins:iiop\_tls:incoming\_connections:soft\_limit

Specifies the number of connections at which IIOP should begin closing incoming (server-side) connections. Defaults to -1 (disabled).

When this variable is set, the <code>iiop\_tls</code> plug-in reads this variable's value instead of the <code>plugins:iiop:incoming\_connections:soft\_limit</code> variable's value.

#### plugins:iiop\_tls:outgoing\_connections:hard\_limit

When this variable is set, the <code>iiop\_tls</code> plug-in reads this variable's value instead of the <code>plugins:iiop:outgoing\_connections:hard\_limit</code> variable's value.

#### plugins:iiop\_tls:outgoing\_connections:soft limit

When this variable is set, the <code>iiop\_tls</code> plug-in reads this variable's value instead of the <code>plugins:iiop:outgoing\_connections:soft\_limit</code> variable's value.

#### plugins:is2\_authorization:action\_role\_mapping

Specifies the action-role mapping file URL. For example:

plugins:is2\_authorization:action\_role\_mapping =
 "file:///my/action/role/mapping";

## policies Namespace

#### List of configuration variables

The policies namespace defines the default CORBA policies for an ORB. Many of these policies can also be set programmatically from within an application.

#### policies:allow unauthenticated clients policy

A boolean variable that specifies whether a server will allow a client to establish a secure connection without sending a certificate. Default is false.

This configuration variable is applicable *only* in the special case where the target secure invocation policy is set to require NoProtection (a semi-secure server).

#### policies:asp:enable authorization

A boolean variable that specifies whether Artix should enable authorization using the IONA Security Framework. Default is false.

**Note:** This feature requires that the policies:asp:enable\_security variable is also set to true.

#### policies:asp:enable security

A boolean variable that specifies whether Artix should enable authentication using the IONA Security Framework. Default is false.

#### policies:certificate\_constraints\_policy

A list of constraints applied to peer certificates—see "Applying Constraints to Certificates" on page 106 for the syntax of the pattern constraint language.

#### policies:client\_secure\_invocation\_policy:requires

Specifies the minimum level of security required by a client. The value of this variable is specified as a list of association options. For defaults, see "Choosing Client Behavior" on page 116.

In accordance with CORBA security, this policy cannot be downgraded programmatically by the application.

#### policies:client secure invocation policy:supports

Specifies the initial maximum level of security supported by a client. The value of this variable is specified as a list of association options. For defaults, see "Choosing Client Behavior" on page 116.

This policy can be upgraded programmatically using either the QOP or the EstablishTrust policies.

#### policies:csi:attribute\_service:client\_supports

A client-side policy that specifies the association options supported by the CSIv2 attribute service (principal propagation). The only association option that can be specified is IdentityAssertion. This policy is normally specified in an intermediate server so that it propagates CSIv2 identity tokens to a target server. For example:

```
policies:csi:attribute_service:client_supports =
   ["IdentityAssertion"];
```

#### policies:csi:attribute service:target supports

A server-side policy that specifies the association options supported by the CSIv2 attribute service (principal propagation). The only association option that can be specified is IdentityAssertion. For example:

```
policies:csi:attribute_service:target_supports =
   ["IdentityAssertion"];
```

#### policies:csi:auth\_over\_transport:client\_supports

A client-side policy that specifies the association options supported by CSIv2 authorization over transport. The only association option that can be specified is EstablishTrustInClient. For example:

```
policies:csi:auth_over_transport:client_supports =
    ["EstablishTrustInClient"];
```

#### policies:csi:auth over transport:server domain name

The iSF security domain (CSIv2 authentication domain) to which this server application belongs. The iSF security domains are administered within an overall security technology domain.

#### policies:csi:auth\_over\_transport:target\_requires

A server-side policy that specifies the association options required for CSIv2 authorization over transport. The only association option that can be specified is EstablishTrustInclient. For example:

```
policies:csi:auth_over_transport:target_requires =
    ["EstablishTrustInClient"];
```

#### policies:csi:auth\_over\_transport:target\_supports

A server-side policy that specifies the association options supported by CSIv2 authorization over transport. The only association option that can be specified is EstablishTrustInClient. For example:

```
policies:csi:auth_over_transport:target_supports =
    ["EstablishTrustInClient"];
```

#### policies:gsp:enable\_authorization

A boolean GSP policy that, when true, enables authorization using action-role mapping ACLs in server.

Default is true.

#### policies:gsp:enable security service cert authentication

A boolean GSP policy that enables X.509 certificate-based authentication using the iS2 server.

Default is false.

#### policies:iiop\_tls:allow\_unauthenticated\_clients policy

When this policy is set, the <code>iiop\_tls</code> plug-in reads this policy's value instead of the <code>policies:allow\_unauthenticated\_clients\_policy</code> policy's value.

#### policies:iiop tls:buffer sizes policy:default buffer size

When this policy is set, the <code>iiop\_tls</code> plug-in reads this policy's value instead of the <code>policies:iiop:buffer\_sizes\_policy:default\_buffer\_size</code> policy's value.

#### policies:iiop tls:buffer sizes policy:max buffer size

When this policy is set, the <code>iiop\_tls</code> plug-in reads this policy's value instead of the <code>policies:iiop:buffer\_sizes\_policy:max\_buffer\_size</code> policy's value.

#### policies:iiop tls:certificate constraints policy

When this policy is set, the <code>iiop\_tls</code> plug-in reads this policy's value instead of the <code>policies:certificate\_constraints\_policy</code> policy's value.

#### policies:iiop tls:client secure invocation policy:requires

When this policy is set, the <code>iiop\_tls</code> plug-in reads this policy's value instead of the <code>policies:client\_secure\_invocation\_policy:requires</code> policy's value.

#### policies:iiop\_tls:client\_secure\_invocation\_policy:supports

When this policy is set, the <code>iiop\_tls</code> plug-in reads this policy's value instead of the <code>policies:client\_secure\_invocation\_policy:supports</code> policy's value.

#### policies:iiop\_tls:client\_version\_policy

When this policy is set, the <code>iiop\_tls</code> plug-in reads this policy's value instead of the <code>policies:iiop:client\_version\_policy</code> policy's value.

#### policies:iiop\_tls:max\_chain\_length\_policy

When this policy is set, the <code>iiop\_tls</code> plug-in reads this policy's value instead of the <code>policies:max\_chain\_length\_policy</code> policy's value.

#### policies:iiop\_tls:mechanism\_policy:ciphersuites

When this policy is set, the <code>iiop\_tls</code> plug-in reads this policy's value instead of the <code>policies:mechanism\_policy:ciphersuites</code> policy's value.

#### policies:iiop tls:mechanism policy:protocol version

When this policy is set, the <code>iiop\_tls</code> plug-in reads this policy's value instead of the <code>policies:mechanism\_policy:protocol\_version</code> policy's value.

#### policies:iiop\_tls:server\_address\_mode\_policy:publish\_hostname

When this policy is set, the <code>iiop\_tls</code> plug-in reads this policy's value instead of the

policies:iiop:server\_address\_mode\_policy:publish\_hostname policy's
value.

#### policies:iiop tls:server version policy

When this policy is set, the <code>iiop\_tls</code> plug-in reads this policy's value instead of the <code>policies:iiop:server\_version\_policy</code> policy's value.

#### policies:iiop tls:session caching policy

When this policy is set, the  $iiop_tls$  plug-in reads this policy's value instead of the  $policies:session_caching$  policy's value (C++).

#### policies:iiop\_tls:target\_secure\_invocation\_policy:requires

When this policy is set, the <code>iiop\_tls</code> plug-in reads this policy's value instead of the <code>policies:target\_secure\_invocation\_policy:requires</code> policy's value.

#### policies:iiop\_tls:target\_secure\_invocation\_policy:supports

When this policy is set, the <code>iiop\_tls</code> plug-in reads this policy's value instead of the <code>policies:target\_secure\_invocation\_policy:supports</code> policy's value.

#### policies:iiop\_tls:tcp\_options\_policy:no\_delay

When this policy is set, the <code>iiop\_tls</code> plug-in reads this policy's value instead of the <code>policies:iiop:tcp\_options\_policy:no\_delay</code> policy's value.

#### policies:iiop tls:tcp options policy:send buffer size

When this policy is set, the <code>iiop\_tls</code> plug-in reads this policy's value instead of the <code>policies:iiop:tcp\_options\_policy:send\_buffer\_size</code> policy's value.

### policies:iiop\_tls:tcp\_options\_policy:recv\_buffer\_size

When this policy is set, the <code>iiop\_tls</code> plug-in reads this policy's value instead of the <code>policies:iiop:tcp\_options\_policy:recv\_buffer\_size</code> policy's value.

# policies:iiop\_tls:trusted\_ca\_list\_policy

When this policy is set, the <code>iiop\_tls</code> plug-in reads this policy's value instead of the <code>policies:trusted\_ca\_list\_policy</code> policy's value.

policies:max\_chain\_length\_policy

The maximum certificate chain length that an ORB will accept (see "Certificate Chaining" on page 69).

#### policies:mechanism\_policy:ciphersuites

Specifies a list of cipher suites for the default mechanism policy. One or more of the following cipher suites can be specified in this list:

**Table 5:** Mechanism Policy Cipher Suites

| Null Encryption, Integrity and Authentication Ciphers | Standard Ciphers           |
|-------------------------------------------------------|----------------------------|
| RSA_WITH_NULL_MD5                                     | RSA_EXPORT_WITH_RC4_40_MD5 |
| RSA_WITH_NULL_SHA                                     | RSA_WITH_RC4_128_MD5       |
|                                                       | RSA_WITH_RC4_128_SHA       |

| Null Encryption, Integrity and Authentication Ciphers | Standard Ciphers              |
|-------------------------------------------------------|-------------------------------|
|                                                       | RSA_EXPORT_WITH_DES40_CBC_SHA |
|                                                       | RSA_WITH_DES_CBC_SHA          |
|                                                       | RSA_WITH_3DES_EDE_CBC_SHA     |

**Table 5:** Mechanism Policy Cipher Suites

#### policies:mechanism\_policy:protocol\_version

Specifies the protocol version used by a security capsule (ORB instance). Can be set to one of the following values:

TLS\_V1 SSL\_V3 SSL\_V2V3

The SSL\_V2V3 value is a special setting that facilitates interoperability with an Orbix application deployed on the OS/390 platform. Orbix security on the OS/390 platform is based on IBM's System/SSL toolkit, which implements SSL version 3, but does so by using SSL version 2 hellos as part of the handshake. This form of handshake causes interoperability problems, because applications on other platforms identify the handshake as an SSL version 2 handshake. The misidentification of the SSL protocol version can be avoided by setting the protocol version to be SSL\_V2V3 in the non-OS/390 application.

For example:

policies:mechanism\_policy:protocol\_version = "TLS\_V1";

# policies:session\_caching

(C++ only) Same effect as the policies:session\_caching\_policy variable, except it affects C++ applications instead of Java applications.

#### policies:target secure invocation policy:requires

Specifies the minimum level of security required by a server. The value of this variable is specified as a list of association options. For defaults, see "Choosing Target Behavior" on page 118.

In accordance with CORBA security, this policy cannot be downgraded programmatically by the application.

### policies:target\_secure\_invocation\_policy:supports

Specifies the maximum level of security supported by a server. The value of this variable is specified as a list of association options. For defaults, see "Choosing Target Behavior" on page 118.

This policy can be upgraded programmatically using either the QOP or the EstablishTrust policies.

#### policies:trusted\_ca\_list\_policy

Contains a list of filenames (or a single filename), each of which contains a concatenated list of CA certificates in PEM format. The aggregate of the CAs in all of the listed files is the set of trusted CAs.

For example, you might specify two files containing CA lists as follows:

```
policies:trusted_ca_list_policy =
   ["InstallDir/artix/x509/ca/ca_list1.pem",
   "InstallDir/artix/x509/ca/ca_list_extra.pem"];
```

The purpose of having more than one file containing a CA list is for administrative convenience. It enables you to group CAs into different lists and to select a particular set of CAs for a security domain by choosing the appropriate CA lists.

See also "Certificate Chaining" on page 69.

# principal\_sponsor Namespace

#### List of configuration variables

The principal\_sponsor namespace stores configuration information to be used when obtaining credentials. Artix provides an implementation of a principal sponsor that creates credentials for applications automatically. The principal sponsor automatically calls the authenticate() operation on the PrincipalAuthenticator object after determining the data to supply.

Use of the PrincipalSponsor is disabled by default and can only be enabled through configuration.

The PrincipalSponsor represents an entry point into the secure system. It may be activated and authenticate the user, before any application specific logic executes. This allows unmodified, security-unaware applications to have Credentials established transparently, prior to making invocations.

#### principal\_sponsor:use\_principal\_sponsor

A boolean value that determines whether an attempt is made to obtain Credentials automatically. Defaults to false. If set to true, the following principal\_sponsor variables must contain data in order for anything to actually happen.

#### principal sponsor:auth method id

A string that selects the authentication method to be used. The following authentication methods are available:

pkcs12\_file The authentication method uses a PKCS#12 file.
pkcs11 Java only. The authentication data is provided by a

smart card.

security\_label Windows and Schannel only. The authentication

data is specified by supplying the common name (CN) from an application certificate's subject DN.

For example, you can select the pkcs12\_file authentication method as follows:

```
principal_sponsor:auth_method_id = "pkcs12_file";
```

# principal\_sponsor:auth\_method\_data

A string array containing information to be interpreted by the authentication method represented by the auth\_method\_id.

For the pkcs12\_file authentication method, the following authentication data can be provided in auth\_method\_data:

filename A PKCS#12 file that contains a certificate chain and

private key—required.

password A password for the private key—optional.

It is bad practice to supply the password from configuration for deployed systems. If the password

is not supplied, the user is prompted for it.

password\_file The name of a file containing the password for the

private key—optional.

This option is not recommended for deployed

systems.

For example, to configure an application on Windows to use a certificate, bob.p12, whose private key is encrypted with the bobpass password, set the auth\_method\_data as follows:

```
principal_sponsor:auth_method_data =
   ["filename=c:\users\bob\bob.p12", "password=bobpass"];
```

# principal\_sponsor:csi Namespace

#### List of configuration variables

The principal\_sponsor:csi namespace stores configuration information to be used when obtaining credentials. Artix provides an implementation of a principal sponsor that creates credentials for applications automatically. The principal sponsor automatically calls the authenticate() operation on the PrincipalAuthenticator object after determining the data to supply.

Use of the PrincipalSponsor is disabled by default and can only be enabled through configuration.

The PrincipalSponsor represents an entry point into the secure system. It may be activated and authenticate the user, before any application specific logic executes. This allows unmodified, security-unaware applications to have Credentials established transparently, prior to making invocations.

#### principal sponsor:csi:use principal sponsor

A boolean value that switches the CSI principal sponsor on or off. If true, the CSI principal sponsor is enabled; if false, the CSI principal sponsor is disabled and the remaining principal\_sponsor:csi variables are ignored. Defaults to false.

#### principal sponsor:csi:auth method id

A string that selects the authentication method to be used by the CSI application. The following authentication methods are available:

GSSUPMech The Generic Security Service Username/Password (GSSUP) mechanism.

For example, you can select the GSSUPMech authentication method as

follows:

principal\_sponsor:csi:auth\_method\_id = "GSSUPMech";

#### principal\_sponsor:csi:auth\_method\_data

A string array containing information to be interpreted by the authentication method represented by the auth\_method\_id.

For the GSSUPMech authentication method, the following authentication data can be provided in auth\_method\_data:

username The username for CSIv2 authorization over

transport.

Note that authentication of CSIv2 usernames and

passwords is performed on the server side.

password The password associated with username.

It is not recommended to supply the password from

configuration for deployed systems.

domain The CSIv2 authentication domain in which the

username/password pair is authenticated.

If any of the preceding data are omitted, the user is prompted to enter authentication data when the application starts up.

For example, to log on to a CSIv2 application as the administrator user in the US-SantaClara domain:

When the application is started, the user is prompted for the administrator password.

**Note:** It is currently not possible to customize the login prompt associated with the CSIv2 principal sponsor. As an alternative, you could implement your own login GUI by programming and pass the user input directly to the principal authenticator.

#### CHAPTER A | Security Configuration

# iS2 Configuration

This appendix provides details of how to configure the iS2 server.

#### In this appendix

This appendix contains the following sections:

| Properties File Syntax  | page 176 |
|-------------------------|----------|
| iS2 Properties File     | page 178 |
| Cluster Properties File | page 200 |
| log4j Properties File   | page 202 |

# **Properties File Syntax**

#### Overview

The iS2 server uses standard Java property files for its configuration. Some aspects of the Java properties file syntax are summarized here for your convenience.

#### Property definitions

A property is defined with the following syntax:

<PropertyName>=<PropertyValue>

The *<PropertyName>* is a compound identifier, with each component delimited by the . (period) character. For example,

is 2.current.server.id. The <*PropertyValue>* is an arbitrary string, including all of the characters up to the end of the line (embedded spaces are allowed).

#### Specifying full pathnames

When setting a property equal to a filename, you normally specify a full pathname, as follows:

#### UNIX

/home/data/securityInfo.xml

#### Windows

D:/iona/securityInfo.xml

or, if using the backslash as a delimiter, it must be escaped as follows:

D:\\iona\\securityInfo.xml

#### Specifying relative pathnames

If you specify a relative pathname when setting a property, the root directory for this path must be added to the iS2 server's classpath. For example, if you specify a relative pathname as follows:

#### UNIX

securityInfo.xml

The iS2 server's classpath must include the file's parent directory. For example:

CLASSPATH = /home/data/:<rest\_of\_classpath>

# iS2 Properties File

#### Overview

An iS2 properties file is used to store the properties that configure a specific iS2 server instance. Generally, every iS2 server instance should have its own iS2 properties file. This section provides descriptions of all the properties that can be specified in an iS2 properties file.

#### File location

The default location of the iS2 properties file is the following:

```
ArtixInstallDir/artix/1.3/bin/is2.properties
```

In general, the iS2 properties file location is specified in the Artix configuration by setting the is2.properties property in the plugins:java\_server:system\_properties property list.

For example, on UNIX the security server's property list is normally initialized in the iona\_services.security configuration scope as follows:

```
# Artix configuration file
...
iona_services {
    ...
    security {
        ...
        plugins:java_server:system_properties =
        ["org.omg.CORBA.ORBClass=com.iona.corba.art.artimpl.ORBImpl",
        "org.omg.CORBA.ORBSingletonClass=com.iona.corba.art.artimpl.O
        RBSingleton",
        "is2.properties=ArtixInstallDir/artix/1.3/bin/is2.properties"];
        ...
    };
};
```

#### List of properties

The following properties can be specified in the iS2 properties file:

#### com.iona.isp.adapters

Specifies the iS2 adapter type to be loaded by the iS2 server at runtime. Choosing a particular adapter type is equivalent to choosing an iSF security domain. Currently, you can specify one of the following adapter types:

- file
- LDAP
- SiteMinder
- krb5

For example, you can select the LDAP adapter as follows:

com.iona.isp.adapters=LDAP

#### com.iona.isp.adapter.file.class

Specifies the Java class that implements the file adapter.

For example, the default implementation of the file adapter provided with Artix is selected as follows:

com.iona.isp.adapter.file.class=com.iona.security.is2adapter.file.FileAuthAdapter

#### com.iona.isp.adapter.file.param.filename

Specifies the name and location of a file that is used by the file adapter to store user authentication data.

For example, you can specify the file, c:/is2\_config/security\_info.xml, as follows:

com.iona.isp.adapter.file.param.filename=C:/is2\_config/security\_info.xml

#### com.iona.isp.adapter.file.params

Obsolete. This property was needed by earlier versions of the iS2 server, but is now ignored.

#### com.iona.isp.adapter.LDAP.class

Specifies the Java class that implements the LDAP adapter.

For example, the default implementation of the LDAP adapter provided with Artix is selected as follows:

com.iona.isp.adapter.LDAP.class=com.iona.security.is2adapter.ldap.LdapAdapter

#### com.iona.isp.adapter.LDAP.param.CacheSize

Specifies the maximum LDAP cache size in units of bytes. This maximum applies to the *total* LDAP cache size, including all LDAP connections opened by this iS2 server instance.

Internally, the iS2 server uses a third-party toolkit (currently the *iPlanet SDK*) to communicate with an LDAP server. The cache referred to here is one that is maintained by the LDAP third-party toolkit. Data retrieved from the LDAP server is temporarily stored in the cache in order to optimize subsequent queries.

For example, you can specify a cache size of 1000 as follows:

com.iona.isp.adapter.LDAP.param.CacheSize=1000

#### com.iona.isp.adapter.LDAP.param.CacheTimeToLive

Specifies the LDAP cache time to-live in units of seconds. For example, you can specify a cache time to-live of one minute as follows:

com.iona.isp.adapter.LDAP.param.CacheTimeToLive=60

# com.iona.isp.adapter.LDAP.param.GroupBaseDN

Specifies the base DN of the tree in the LDAP directory that stores user groups.

For example, you could use the RDN sequence, DC=iona, DC=com, as a base DN by setting this property as follows:

com.iona.isp.adapter.LDAP.param.GroupBaseDN=dc=iona,dc=com

**Note:** The order of the RDNs is significant. The order should be based on the LDAP schema configuration.

#### com.iona.isp.adapter.LDAP.param.GroupNameAttr

Specifies the attribute type whose corresponding attribute value gives the name of the user group. The default is CN.

For example, you can use the common name, CN, attribute type to store the user group's name by setting this property as follows:

com.iona.isp.adapter.LDAP.param.GroupNameAttr=cn

# com.iona.isp.adapter.LDAP.param.GroupObjectClass

Specifies the object class that applies to user group entries in the LDAP directory structure. An object class defines the required and allowed attributes of an entry. The default is groupOfUniqueNames.

For example, to specify that all user group entries belong to the groupOfUniqueNames Object class:

com.iona.isp.adapter.LDAP.param.GroupObjectClass=groupofuniquenames

#### com.iona.isp.adapter.LDAP.param.GroupSearchScope

Specifies the group search scope. The search scope is the starting point of a search and the depth from the base DN to which the search should occur. This property can be set to one of the following values:

- BASE—Search a single entry (the base object).
- ONE—Search all entries immediately below the base DN.
- SUB—Search all entries from a whole subtree of entries.

Default is STIB.

For example:

com.iona.isp.adapter.LDAP.param.GroupSearchScope=SUB

# com.iona.isp.adapter.LDAP.param.host.<cluster index>

For the <cluster\_index> LDAP server replica, specifies the IP hostname where the LDAP server is running. The <cluster\_index> is 1 for the primary server, 2 for the first failover replica, and so on.

For example, you could specify that the primary LDAP server is running on host 10.81.1.100 as follows:

com.iona.isp.adapter.LDAP.param.host.1=10.81.1.100

#### com.iona.isp.adapter.LDAP.param.MaxConnectionPoolSize

Specifies the maximum LDAP connection pool size for the iS2 server (a strictly positive integer). The maximum connection pool size is the maximum number of LDAP connections that would be opened and cached by the iS2 server. The default is 1.

For example, to limit the iS2 server to open a maximum of 50 LDAP connections at a time:

com.iona.isp.adapter.LDAP.param.MaxConnectionPoolSize=50

#### com.iona.isp.adapter.LDAP.param.MemberDNAttr

Specifies which LDAP attribute is used to retrieve group members. The LDAP adapter uses the MemberDNAttr property to construct a query to find out which groups a user belongs to.

The list of the user's groups is needed to determine the complete set of roles assigned to the user. The LDAP adapter determines the complete set of roles assigned to a user as follows:

- 1. The adapter retrieves the roles assigned directly to the user.
- 2. The adapter finds out which groups the user belongs to, and retrieves all the roles assigned to those groups.

Default is uniqueMember.

For example, you can select the uniqueMember attribute as follows:

com.iona.isp.adapter.LDAP.param.MemberDNAttr=uniqueMember

#### com.iona.isp.adapter.LDAP.param.MemberFilter

Specifies how to search for members in a group. The value specified for this property must be an LDAP search filter (can be a custom filter).

#### com.iona.isp.adapter.LDAP.param.MinConnectionPoolSize

Specifies the minimum LDAP connection pool size for the iS2 server. The minimum connection pool size specifies the number of LDAP connections that are opened during initialization of the iS2 server. The default is 1. For example, to specify a minimum of 10 LDAP connections at a time:

com.iona.isp.adapter.LDAP.param.MinConnectionPoolSize=10

#### com.iona.isp.adapter.LDAP.param.port.<cluster index>

For the <cluster\_index> LDAP server replica, specifies the IP port where the LDAP server is listening. The <cluster\_index> is 1 for the primary server, 2 for the first failover replica, and so on. The default is 389.

For example, you could specify that the primary LDAP server is listening on port 636 as follows:

com.iona.isp.adapter.LDAP.param.port.1=636

# com.iona.isp.adapter.LDAP.param.PrincipalUserDN.<cluster\_index>

For the <cluster\_index> LDAP server replica, specifies the username that is used to login to the LDAP server (in distinguished name format). This property need only be set if the LDAP server is configured to require username/password authentication.

# com.iona.isp.adapter.LDAP.param.PrincipalUserPassword.<cluster\_index>

For the *<cluster\_index>* LDAP server replica, specifies the password that is used to login to the LDAP server. This property need only be set if the LDAP server is configured to require username/password authentication.

**WARNING:** Because the password is stored in plaintext, you must ensure that the is2.properties file is readable and writable only by users with administrator privileges.

#### com.iona.isp.adapter.LDAP.param.RetrieveAuthInfo

Specifies whether or not the iS2 server retrieves authorization information from the LDAP server. This property selects one of the following alternatives:

- yes—the iS2 server retrieves authorization information from the LDAP server.
- no—the iS2 server retrieves authorization information from the iS2 authorization manager..

Default is no.

For example, to use the LDAP server's authorization information:

com.iona.isp.adapter.LDAP.param.RetrieveAuthInfo=yes

# com.iona.isp.adapter.LDAP.param.RoleNameAttr

Specifies the attribute type that the LDAP server uses to store the role name. The default is  ${\tt CN}$ .

For example, you can specify the common name, cn, attribute type as follows:

com.iona.isp.adapter.LDAP.param.RoleNameAttr=cn

#### com.iona.isp.adapter.LDAP.param.SSLCACertDir.<cluster\_index>

For the *<cluster\_index>* LDAP server replica, specifies the directory name for trusted CA certificates. All certificate files in this directory are loaded and set as trusted CA certificates, for the purpose of opening an SSL connection to the LDAP server. The CA certificates can either be in DER-encoded X.509 format or in PEM-encoded X.509 format.

For example, to specify that the primary LDAP server uses the d:/certs/test directory to store CA certificates:

com.iona.isp.adapter.LDAP.param.SSLCACertDir.1=d:/certs/test

#### com.iona.isp.adapter.LDAP.param.SSLClientCertFile.<cluster index>

Specifies the client certificate file that is used to identify the iS2 server to the <cluster\_index> LDAP server replica. This property is needed only if the LDAP server requires SSL/TLS mutual authentication. The certificate must be in PKCS#12 format.

#### com.iona.isp.adapter.LDAP.param.SSLClientCertPassword.<cluster\_index>

Specifies the password for the client certificate that identifies the iS2 server to the *<cluster\_index>* LDAP server replica. This property is needed only if the LDAP server requires SSL/TLS mutual authentication.

**WARNING:** Because the password is stored in plaintext, you must ensure that the is2.properties file is readable and writable only by users with administrator privileges.

#### com.iona.isp.adapter.LDAP.param.SSLEnabled.<cluster index>

Enables SSL/TLS security for the connection between the iS2 server and the <cluster\_index> LDAP server replica. The possible values are yes or no. The default is no.

For example, to enable an SSL/TLS connection to the primary LDAP server:

com.iona.isp.adapter.LDAP.param.SSLEnabled.1=yes

# com.iona.isp.adapter.LDAP.param.UseGroupAsRole

Specifies whether a user's groups should be treated as roles. The following alternatives are available:

- yes—each group name is interpreted as a role name.
- no—for each of the user's groups, retrieve all roles assigned to the group.

This option is useful for some older versions of LDAP, such as iPlanet 4.0, that do not have the role concept.

Default is no.

For example:

com.iona.isp.adapter.LDAP.param.UseGroupAsRole=no

#### com.iona.isp.adapter.LDAP.param.UserBaseDN

Specifies the base DN (an ordered sequence of RDNs) of the tree in the LDAP directory that stores user object class instances.

For example, you could use the RDN sequence, DC=iona, DC=com, as a base DN by setting this property as follows:

com.iona.isp.adapter.LDAP.param.UserBaseDN=dc=iona,dc=com

#### com.iona.isp.adapter.LDAP.param.UserCertAttrName

Specifies the attribute type that stores a user certificate. The default is userCertificate.

For example, you can explicitly specify the attribute type for storing user certificates to be userCertificate as follows:

com.iona.isp.adapter.LDAP.param.UserCertAttrName=userCertificate

#### com.iona.isp.adapter.LDAP.param.UserNameAttr=uid

Specifies the attribute type whose corresponding value uniquely identifies the user. This is the attribute used as the user's login ID. The default is  $\mathtt{uid}$ . For example:

com.iona.isp.adapter.LDAP.param.UserNameAttr=uid

# com.iona.isp.adapter.LDAP.param.UserObjectClass

Specifies the attribute type for the object class that stores users. The default is organizational Person.

For example:

com.iona.isp.adapter.LDAP.param.UserObjectClass=organizationalPerson

#### com.iona.isp.adapter.LDAP.param.UserRoleDNAttr

Specifies the attribute type that stores a user's role DN. The default is  ${\tt nsRoleDn}$  (from the Netscape LDAP directory schema).

For example:

com.iona.isp.adapter.LDAP.param.UserRoleDNAttr=nsroledn

#### com.iona.isp.adapter.LDAP.param.UserSearchFilter

Custom filter for retrieving users. In the current version, \$\subseteq \text{LER\_NAME}\$ is the only replaceable parameter supported. This parameter would be replaced during runtime by the LDAP adapter with the current User's login ID. This property uses the standard LDAP search filter syntax.

For example:

&(uid=\$USER\_NAME\$)(objectclass=organizationalPerson)

#### com.iona.isp.adapter.LDAP.param.UserSearchScope

Specifies the user search scope. This property can be set to one of the following values:

- BASE—Search a single entry (the base object).
- ONE—Search all entries immediately below the base DN.
- SUB—Search all entries from a whole subtree of entries.

Default is SUB.

For example:

com.iona.isp.adapter.LDAP.param.UserSearchScope=SUB

# com.iona.isp.adapter.LDAP.param.version

Specifies the LDAP protocol version that the iS2 server uses to communicate with LDAP servers. The possible values are 2 (for LDAP v2, http://www.ietf.org/rfc/rfc1777.txt) or 3 (for LDAP v3,

http://www.ietf.org/rfc/rfc2251.txt). The default is 3.

For example, to select the LDAP protocol version 3:

com.iona.isp.adapter.LDAP.param.version=3

#### com.iona.isp.adapter.LDAP.params

Obsolete. This property was needed by earlier versions of the iS2 server, but is now ignored.

#### com.iona.isp.adapter.krb5.class

Specifies the Java class that implents the Kerberos adapter.

For example, the default implementation of the Kerberos adapter provided with Artix is selected as follows:

com.iona.isp.adapter.kbr5.class=com.iona.security.is2adapter.kbr5.IS2KerberosAdapter

#### com.iona.isp.adapter.krb5.param.ConnectTimeout.1

Specifies the timeout interval for the connection to the Active Directory Server.

#### com.iona.isp.adapter.krb5.param.GroupBaseDN

Specifies the base DN of the tree in the LDAP directory that stores user groups.

For example, you could use the RDN sequence, DC=iona, DC=com, as a base DN by setting this property as follows:

com.iona.isp.adapter.krb5.param.GroupBaseDN=dc=iona,dc=com

**Note:** The order of the RDNs is significant. The order should be based on the LDAP schema configuration.

# com.iona.isp.adapter.krb5.param.GroupNameAttr

Specifies the attribute type whose corresponding attribute value gives the name of the user group. The default is CN.

For example, you can use the common name, CN, attribute type to store the user group's name by setting this property as follows:

com.iona.isp.adapter.krb5.param.GroupNameAttr=cn

#### com.iona.isp.adapter.krb5.param.GroupObjectClass

Specifies the object class that applies to user group entries in the LDAP directory structure. An object class defines the required and allowed attributes of an entry. The default is <code>groupOfUniqueNames</code>.

For example, to specify that all user group entries belong to the groupOfWriters object class:

com.iona.isp.adapter.krb5.param.GroupObjectClass=groupOfWriters

#### com.iona.isp.adapter.krb5.param.GroupSearchScope

Specifies the group search scope. The search scope is the starting point of a search and the depth from the base DN to which the search should occur. This property can be set to one of the following values:

- BASE—Search a single entry (the base object).
- ONE—Search all entries immediately below the base DN.
- SUB—Search all entries from a whole subtree of entries.

Default is SUB.

For example, to search just the entries imediately bellow the base DN you would use the following:

com.iona.isp.adapter.krb5.param.GroupSearchScope=ONE

# com.iona. isp. adapter. krb 5. param. host. 1

Specifies the server name or IP address of the Active Directory Server used to retrieve a user's group information.

#### com.iona.isp.adapter.krb5.param.java.security.auth.login.config

Specifies the JAAS login module configuration file. For example, if your JAAS login module configuration file is <code>jaas.config</code>, your iS2 configuration would contain the following:

com.iona.isp.adapter.krb5.param.java.security.auth.login.config=jaas.conf

#### com.iona.isp.adapter.krb5.param.java.security.krb5.kdc

Specifies the server name or IP address of the Kerberos KDC server.

#### com.iona.isp.adapter.krb5.param.java.security.krb5.realm

Specifies the Kerberos Realm name.

For example, to specify that the Kerberos Realm is is2.iona.com would require an entry similar to:

com.iona.isp.adapter.krb5.param.java.security.krb5.realm=is2.iona.com

#### com.iona.isp.adapter.krb5.param.javax.security.auth.useSubjectCredsOnly

This is a JAAS login module property that must be set to false when using Artix.

#### com.iona.isp.adapter.krb5.param.MaxConnectionPoolSize

Specifies the maximum LDAP connection pool size for the Kerberos adapter (a strictly positive integer). The maximum connection pool size is the maximum number of LDAP connections that would be opened and cached by the Kerberos adapter. The default is 1.

For example, to limit the Kerberos adapter to open a maximum of 50 LDAP connections at a time:

com.iona.isp.adapter.krb5.param.MaxConnectionPoolSize=50

#### com.iona.isp.adapter.krb5.params.MemberDNAttr

Specifies which LDAP attribute is used to retrieve group members. The Kerberos adapter uses the MemberDNAttr property to construct a query to find out which groups a user belongs to.

The list of the user's groups is needed to determine the complete set of roles assigned to the user. The LDAP adapter determines the complete set of roles assigned to a user as follows:

- 1. The adapter retrieves the roles assigned directly to the user.
- 2. The adapter finds out which groups the user belongs to, and retrieves all the roles assigned to those groups.

Default is uniqueMember.

For example, you can select the uniqueMember attribute as follows:

com.iona.isp.adapter.krb5.param.MemberDNAttr=uniqueMember

#### com.iona.isp.adapter.krb5.param.MinConnectionPoolSize

Specifies the minimum LDAP connection pool size for the Kerberos adapter. The minimum connection pool size specifies the number of LDAP connections that are opened during initialization of the Kerberos adapter. The default is 1.

For example, to specify a minimum of 10 LDAP connections at a time:

com.iona.isp.adapter.krb5.param.MinConnectionPoolSize=10

#### com.iona.isp.adapter.krb5.param.port.1

Specifies the port on which the Active Directory Server can be contacted.

# com.iona.adapter.krb5.param.PrincipleUserDN.1

Specifies the username that is used to login to the Active Directory Server (in distinguished name format). This property need only be set if the Active Directory Server is configured to require username/password authentication.

#### com.iona.isp.adapter.krb5.param.PrincipalUserPassword.1

Specifies the password that is used to login to the Active Directory Server. This property need only be set if the Active Directory Server is configured to require username/password authentication.

**WARNING:** Because the password is stored in plaintext, you must ensure that the is2.properties file is readable and writable only by users with administrator privileges.

#### com.iona.isp.adapter.kbr5.param.RetrieveAuthInfo

Specifies if the user's group information needs to be retrieved from the Active Directory Server. Default is false.

To instruct the Kerberos adapter to retrieve the user's group information, use the following:

com.iona.isp.adapter.krb5.param.RetrieveAuthInfo=true

#### com.iona.isp.adapter.krb5.param.SSLCACertDir.1

Specifies the directory name for trusted CA certificates. All certificate files in this directory are loaded and set as trusted CA certificates, for the purpose of opening an SSL connection to the Active Directory Server. The CA certificates can either be in DER-encoded X.509 format or in PEM-encoded X.509 format.

For example, to specify that the Kerberos adapter uses the d:/certs/test directory to store CA certificates:

com.iona.isp.adapter.kbr5.param.SSLCACertDir.1=d:/certs/test

# com.iona.isp.adapter.krb5.param.SSLClientCertFile.1

Specifies the client certificate file that is used to identify the iS2 server to the Active Directory Server. This property is needed only if the Active Directory Server requires SSL/TLS mutual authentication. The certificate must be in PKCS#12 format.

#### com.iona.isp.adapter.krb5.param.SSLClientCertPassword.1

Specifies the password for the client certificate that identifies the iS2 server to the Active Directory Server. This property is needed only if the Active Directory Server requires SSL/TLS mutual authentication.

**WARNING:** Because the password is stored in plaintext, you must ensure that the is2.properties file is readable and writable only by users with administrator privileges.

#### com.iona.isp.adapter.krb5.param.SSLEnabled.1

Specifies if SSL is needed to connect with the Active Directory Server. The default is no.

To use SSL when contacting the Active Directory Server use the following:

com.iona.isp.adapter.krb5.param.SSLEnabled.1=yes

#### com.iona.isp.adapter.param.UserBaseDN

Specifies the base DN (an ordered sequence of RDNs) of the tree in the active directory that stores user object class instances.

For example, you could use the RDN sequence, DC=iona, DC=com, as a base DN by setting this property as follows:

com.iona.isp.adapter.krb5.param.UserBaseDN=dc=iona,dc=com

#### com.iona.isp.adapter.krb5.param.UserNameAttr

Specifies the attribute type whose corresponding value uniquely identifies the user. This is the attribute used as the user's login ID. The default is uid. For example:

com.iona.isp.adapter.krb5.param.UserNameAttr=uid

# com.iona.isp.adapter.krb5.param.UserObjectClass

Specifies the attribute type for the object class that stores users. The default is organizational Person.

For example to set the class to Person you would use the following:

com.iona.isp.adapter.krb5.param.UserObjectClass=Person

#### com.iona.isp.adapter.krb5.param.version

Specifies the LDAP protocol version that the Kerberos adapter uses to communicate with the Active Directory Server. The possible values are 2 (for LDAP v2, http://www.ietf.org/rfc/rfc1777.txt) or 3 (for LDAP v3, http://www.ietf.org/rfc/rfc2251.txt). The default is 3.

For example, to select the LDAP protocol version 3:

com.iona.isp.adapter.krb5.param.version=3

#### com.iona.isp.adapter.SiteMinder.class

Specifies the Java class that implements the SiteMinder adapter.

For example, the default implementation of the SiteMinder adapter provided with Artix is selected as follows:

com.iona.isp.adapter.SiteMinder.class=com.iona.security.is2adapter.smadapter.SiteMinderAgent

# com.iona.isp.adapter.SiteMinder.param.AgentName

Specifies the SiteMinder agent's name.

For example:

com.iona.isp.adapter.SiteMinder.param.AgentName=web

# com.ion a. isp. adapter. Site Minder. param. Agent Secret

Specifies the SiteMinder agent's password.

For example:

com.iona.isp.adapter.SiteMinder.param.AgentSecret=secret

#### com.iona.isp.adapter.SiteMinder.param.ServerAddress

Specifies the IP hostname where the SiteMinder server is running.

For example:

com.iona.isp.adapter.SiteMinder.param.ServerAddress=localhost

# com. ion a. isp. adapter. Site Minder. param. Server Authn Port

Specifies the IP port where the SiteMinder server is listening. For example:

com.iona.isp.adapter.SiteMinder.param.ServerAuthnPort=44442

# com.iona. is p. adapter. Site Minder. params

Obsolete. This property was needed by earlier versions of the iS2 server, but is now ignored.

#### is2.current.server.id

Specifies the current iS2 server's ID (required for clustering). When a secure application obtains a single sign-on (SSO) token from this iS2 server, the server ID is embedded into the SSO token. Subsequently, if the SSO token is passed to a *second* iS2 server instance, the second iS2 server recognizes that the SSO token originates from the first iS2 server and delegates security operations to the first iS2 server.

For example, to assign a server ID of 1 to the current iS2 server:

is2.current.server.id=1

#### is2.cluster.properties.filename

Specifies the file that stores the configuration properties for clustering. For example:

is2.cluster.properties.filename=C:/is2\_config/cluster.properties

#### is2.sso.cache.size

Specifies the maximum cache size (number of user sessions) associated with single sign-on (SSO) feature. The SSO caches user information, including the user's group and role information. If the maximum cache size is reached, the oldest sessions are deleted from the session cache.

For example:

is2.sso.cache.size=1000

#### is2.sso.enabled

Enables the single sign-on (SSO) feature of the iS2 server. The possible values are  $_{\rm Yes}$  (enabled) and  $_{\rm no}$  (disabled). The default is  $_{\rm Yes}$ .

For example:

is2.sso.enabled=yes

#### is2.sso.session.idle.timeout

Sets the session idle time-out in units of seconds for the single sign-on (SSO) feature of the iS2 server. A zero value implies no time-out.

If a user logs on to the IONA Security Framework (supplying username and password) with SSO enabled, the iS2 server returns an SSO token for the user. The next time the user needs to access a resource, there is no need to log on again because the SSO token can be used instead. However, if no secure operations are performed using the SSO token for the length of time specified in the idle time-out, the SSO token expires and the user must log on again.

Default is 0 (no time-out).

For example:

is2.sso.session.idle.timeout=0

#### is2.sso.session.timeout

Sets the absolute session time-out in units of seconds for the single sign-on (SSO) feature of the iS2 server. A zero value implies no time-out.

This is the maximum length of time since the time of the original user login for which an SSO token remains valid. After this time interval elapses, the session expires irrespective of whether the session has been active or idle. The user must then login again.

Default is o (no time-out).

For example:

is2.sso.session.timeout=0

#### log4j.configuration

Specifies the log4j configuration filename. You can use the properties in this file to customize the level of debugging output from the iS2 server. See also "log4j Properties File" on page 202.

For example:

log4j.configuration=d:/temp/myconfig.txt

# **Cluster Properties File**

#### Overview

The cluster properties file is used to store properties common to a group of iS2 server instances that operate as a cluster. This section provides descriptions of all the properties that can be specified in a cluster file.

#### File location

The location of the cluster properties file is specified by the is2.cluster.properties.filename property in the iS2 properties file. All of the iS2 server instances in a specific cluster must share the same cluster properties file.

#### List of properties

The following properties can be specified in the cluster properties file:

#### com.iona.security.common.securityInstanceURL.<server ID>

For the <server ID> iS2 server instance, specifies the server's URL.

When single sign-on (SSO) and clustering are both enabled, the iS2 server instances use the specified instance URLs to communicate with each other. By specifying the URL for a particular iS2 server instance, you are instructing the instance to listen for messages at that URL. Because the iS2 server instances share the same cluster file, they can read each other's URLs and open connections to each other.

The connections between iS2 server instances can either be insecure (HTTP cluster) or secure (HTTPS cluster). To enable SSL/TLS security, use the https: prefix in each of the instance URLs.

For example, to configure two iS2 server instances to operate in a cluster using *insecure* communications (HTTP):

com.iona.security.common.securityInstanceURL.1=http://localhost:8080/isp/AuthServicecom.iona.security.common.securityInstanceURL.2=http://localhost:8081/isp/AuthService

Alternatively, to configure two iS2 server instances to operate in a cluster using *secure* communications (HTTPS):

com.iona.security.common.securityInstanceURL.1=https://localhost:8080/isp/AuthServicecom.iona.security.common.securityInstanceURL.2=https://localhost:8081/isp/AuthService

In the secure case, you must also configure the certificate-related cluster properties for each iS2 server instance.

#### com.iona.security.common.cACertDir.<server\_ID>

For the <server\_ID> iS2 server instance in a HTTPS cluster, specifies the directory containing trusted CA certificates. The CA certificates can either be in DER-encoded X.509 format or in PEM-encoded X.509 format.

For example, to specify d:/temp/cert as the CA certificate directory for the primary iS2 server instance:

com.iona.security.common.cACertDir.1=d:/temp/cert

#### com.iona.security.common.clientCertFileName.<server ID>

For the <server\_ID> iS2 server instance in a HTTPS cluster, specifies the client certificate file that identifies the iS2 server to its peers within a cluster. The certificate must be in PKCS#12 format.

#### com.iona.security.common.clientCertPassword.<server ID>

For the <server\_ID> iS2 server instance in a HTTPS cluster, specifies the password for the client certificate that identifies the iS2 server to its peers within a cluster.

**WARNING:** Because the password is stored in plaintext, you must ensure that the is2.properties file is readable and writable only by users with administrator privileges.

# log4j Properties File

**Overview** The log4j properties file configures log4j logging for your iS2 server. This

section describes a minimal set of log4j properties that can be used to

configure basic logging.

**log4j version** The iS2 server is built with log4j version.

log4j documentation For complete log4j documentation, see the following Web page:

http://jakarta.apache.org/log4j/docs/documentation.html

File location The location of the log4j properties file is specified by the

log4j.configuration property in the iS2 properties file. For ease of administration, different iS2 server instances can optionally share a

common log4j properties file.

**List of properties**To give you some idea of the capabilities of log4j, the following is an incomplete list of properties that can be specified in a log4j properties file:

log4j.appender.

This property specifies a log4j appender class that directs <AppenderHandle> logging messages to a particular destination. For example, one of the following standard log4j appender classes could be specified:

- org.apache.log4j.ConsoleAppender
- org.apache.log4j.FileAppender
- org.apache.log4j.RollingFileAppender
- org.apache.log4j.DailyRollingFileAppender
- org.apache.log4j.AsynchAppender
- org.apache.log4j.WriterAppender

For example, to log messages to the console screen for the Al appender handle:

log4j.appender.Al=org.apache.log4j.ConsoleAppender

### log4j.appender.

This property specifies a log4j layout class that is used to format <*AppenderHandle*> logging messages. One of the following standard log4j layout classes could be specified:

- org.apache.log4j.PatternLayout
- org.apache.log4j.HTMLLayout
- org.apache.log4j.SimpleLayout
- org.apache.log4j.TTCCLayout

For example, to use the pattern layout class for log messages processed by the Al appender:

log4j.appender.Al.layout=org.apache.log4j.PatternLayout

### log4j.appender. AppenderHandle>.layout.ConversionPattern

This property is used only in conjunction with the org.apache.log4j.PatternLayout class (when specified by the log4j.appender.<AppenderHandle>.layout property) to define the format of a log message.

For example, you can specify a basic conversion pattern for the Al appender as follows:

log4j.appender.Al.layout.ConversionPattern=%-4r [%t] %-5p %c %x - %m%n

### log4j.rootCategory

This property is used to specify the logging level of the root logger and to associate the root logger with one or more appenders. The value of this property is specified as a comma separated list as follows:

<LogLevel>, <AppenderHandleO1>, <AppenderHandleO2>, ...

The logging level, <LogLevel>, can have one of the following values:

- DEBUG
- INFO
- WARN
- ERORR
- FATAL

An appender handle is an arbitrary identifier that associates a logger with a particular logging destination.

For example, to select all messages at the  $\tt DEBUG$  level and direct them to the  $\tt Al$  appender, you can set the property as follows:

log4j.rootCategory=DEBUG, A1

# ASN.1 and Distinguished Names

The OSI Abstract Syntax Notation One (ASN.1) and X.500 Distinguished Names play an important role in the security standards that define X.509 certificates and LDAP directories.

In this appendix

This appendix contains the following section:

| ASN.1               | page 206 |
|---------------------|----------|
| Distinguished Names | page 207 |

# ASN.1

### Overview

The Abstract Syntax Notation One (ASN.1) was defined by the OSI standards body in the early 1980s to provide a way of defining data types and structures that is independent of any particular machine hardware or programming language. In many ways, ASN.1 can be considered a forerunner of the OMG's IDL, because both languages are concerned with defining platform-independent data types.

ASN.1 is important, because it is widely used in the definition of standards (for example, SNMP, X.509, and LDAP). In particular, ASN.1 is ubiquitous in the field of security standards—the formal definitions of X.509 certificates and distinguished names are described using ASN.1 syntax. You do not require detailed knowledge of ASN.1 syntax to use these security standards, but you need to be aware that ASN.1 is used for the basic definitions of most security-related data types.

### BER

The OSI's Basic Encoding Rules (BER) define how to translate an ASN.1 data type into a sequence of octets (binary representation). The role played by BER with respect to ASN.1 is, therefore, similar to the role played by GIOP with respect to the OMG IDL.

### **DER**

The OSI's Distinguished Encoding Rules (DER) are a specialization of the BER. The DER consists of the BER plus some additional rules to ensure that the encoding is unique (BER encodings are not).

### References

You can read more about ASN.1 in the following standards documents:

- ASN.1 is defined in X.208.
- BER is defined in X.209.

# **Distinguished Names**

### Overview

Historically, distinguished names (DN) were defined as the primary keys in an X.500 directory structure. In the meantime, however, DNs have come to be used in many other contexts as general purpose identifiers. In the IONA Security Framework, DNs occur in the following contexts:

- X.509 certificates—for example, one of the DNs in a certificate identifies the owner of the certificate (the security principal).
- LDAP—DNs are used to locate objects in an LDAP directory tree.

### String representation of DN

Although a DN is formally defined in ASN.1, there is also an LDAP standard that defines a UTF-8 string representation of a DN (see  $\mbox{RFC}$  2253). The string representation provides a convenient basis for describing the structure of a DN.

**Note:** The string representation of a DN does *not* provide a unique representation of DER-encoded DN. Hence, a DN that is converted from string format back to DER format does not always recover the original DER encoding.

### DN string example

The following string is a typical example of a DN:

C=US,O=IONA Technologies,OU=Engineering,CN=A. N. Other

### Structure of a DN string

A DN string is built up from the following basic elements:

- OID.
- Attribute types.
- AVA.
- RDN.

### OID

An OBJECT IDENTIFIER (OID) is a sequence of bytes that uniquely identifies a grammatical construct in ASN.1.

### Attribute types

The variety of attribute types that could appear in a DN is theoretically open-ended, but in practice only a small subset of attribute types are used. Table 6 shows a selection of the attribute types that you are most likely to encounter:

 Table 6:
 Commonly Used Attribute Types

| String<br>Representation | X.500 Attribute Type   | Size of Data | Equivalent OID |
|--------------------------|------------------------|--------------|----------------|
| С                        | countryName            | 2            | 2.5.4.6        |
| 0                        | organizationName       | 164          | 2.5.4.10       |
| OU                       | organizationalUnitName | 164          | 2.5.4.11       |
| CN                       | commonName             | 164          | 2.5.4.3        |
| ST                       | stateOrProvinceName    | 164          | 2.5.4.8        |
| L                        | localityName           | 164          | 2.5.4.7        |
| STREET                   | streetAddress          |              |                |
| DC                       | domainComponent        |              |                |
| UID                      | userid                 |              |                |

**AVA** 

An attribute value assertion (AVA) assigns an attribute value to an attribute type. In the string representation, it has the following syntax:

<attr-type>=<attr-value>

For example:

CN=A. N. Other

Alternatively, you can use the equivalent OID to identify the attribute type in the string representation (see Table 6). For example:

2.5.4.3=A. N. Other

### RDN

A *relative distinguished name* (RDN) represents a single node of a DN (the bit that appears between the commas in the string representation). Technically, an RDN might contain more than one AVA (it is formally defined as a set of AVAs); in practice, however, this almost never occurs. In the string representation, an RDN has the following syntax:

<attr-type>=<attr-value>[+<attr-type>=<attr-value> ...]

Here is an example of a (very unlikely) multiple-value RDN:

OU=Eng1+OU=Eng2+OU=Eng3

Here is an example of a single-value RDN:

OU=Engineering

# Action-Role Mapping DTD

This appendix presents the document type definition (DTD) for the action-role mapping XML file.

DTD file

The action-role mapping DTD is shown in Example 28.

### Example 28:

### Action-role mapping elements

The elements of the action-role mapping DTD can be described as follows:

<!ELEMENT action-name (#PCDATA)>

Specifies the action name to which permissions are assigned. In Artix, the action name is equivalent to a WSDL operation name. That is, the *OperationName* from a tag coperation name="OperationName">>.

You can also use the wildcard, \*, to match all action names (WSDL operation names) in an interface (WSDL port type). Use the wildcard to assign roles to all actions in an interface.

- <!ELEMENT action-role (action-name, role-name+)>
  - Groups together a particular action and all of the roles permitted to perform that action.
- <!ELEMENT action-role-mapping (server-name, interface+)>
   Contains all of the permissions that apply to a particular server
   application.
- <!ELEMENT allow-unlisted-interfaces (#PCDATA)>
   Specifies the default access permissions that apply to interfaces
   (WSDL port types) not explicitly listed in the action-role mapping file.
   The element contents can have the following values:
  - true—for any interfaces not listed, access to all of the interfaces'
    actions is allowed for all roles. If the remote user is
    unauthenticated (in the sense that no credentials are sent by the
    client), access is also allowed.

**Note:** However, if <allow-unlisted-interfaces> is true and a particular interface is listed, then only the actions explicitly listed within that interface's <interface> element are accessible. Unlisted actions from the listed interface are not accessible.

 false—for any interfaces not listed, access to all of the interfaces' actions is denied for all roles. Unauthenticated users are also denied access.

Default is false.

<!ELEMENT interface (name, action-role+)>

In the case of an Artix server, the <interface> element contains all of the access permissions for one particular WSDL port type.

### <!ELEMENT name (#PCDATA)>

Within the scope of an <interface> element, identifies the interface (WSDL port type) with which permissions are being associated. In Artix, the interface name is a WSDL port type name specified in the format NamespaceURI:PortTypeName. That is, the PortTypeName comes from a tag, <portType name="PortTypeName">, defined in the NamespaceURI namespace. The NamespaceURI is usually defined in the <definitions targetNamespace="NamespaceURI" ...> tag of the WSDL contract.

### <!ELEMENT role-name (#PCDATA)>

Specifies a role to which permission is granted. The role name can be any role that belongs to the server's iSF authorization realm (for SOAP bindings, the realm name is specified by the

plugins:asp:authorization\_realm configuration variable in the server's configuration scope) or to the IONAGlobalRealm realm. The roles themselves are defined in the iS2 server backend; for example, in a file adapter file or in an LDAP backend.

<!ELEMENT secure-system (allow-unlisted-interfaces\*,
 action-role-mapping+)>

The outermost scope of an action-role mapping file groups together a collection of <action-role-mapping> elements.

### <!ELEMENT server-name (#PCDATA)>

The <server-name> element specifies the configuration scope (that is, the ORB name) used by the server in question. This is normally the value of the -ORBname parameter passed to the server executable on the command line.

# OpenSSL Utilities

The openss1 program consists of a large number of utilities that have been combined into one program. This appendix describes how you use the openss1 program with Orbix when managing X.509 certificates and private keys.

### In this appendix

This appendix contains the following sections:

| Using OpenSSL Utilities        | page 216 |
|--------------------------------|----------|
| The OpenSSL Configuration File | page 225 |

# **Using OpenSSL Utilities**

### The OpenSSL package

Orbix ships a version of the OpenSSL program that is available with Eric Young's openssl package. OpenSSL is a publicly available implementation of the SSL protocol. Consult "License Issues" on page 193 for information about the copyright terms of OpenSSL.

**Note:** For complete documentation of the OpenSSL utilities, consult the documentation at the OpenSSL web site http://www.openssl.org/docs.

### **Command syntax**

An openss1 command line takes the following form:

openssl utility arguments

For example:

openssl x509 -in OrbixCA -text

### The opensel utilities

This appendix describes four openss1 utilities:

x509 Manipulates X.509 certificates.

req Creates and manipulates certificate signing requests, and self-signed

certificates.

rsa Manipulates RSA private keys.

ca Implements a Certification Authority (CA).

### The -help option

To get a list of the arguments associated with a particular command, use the -help option as follows:

openssl utility -help

For example:

openssl x509 -help

### **Examples**

A number of examples using openss1 commands are described in "Managing Certificates" on page 63.

# The x509 Utility

### Purpose of the x509 utility

In Orbix the x509 utility is mainly used for:

- Printing text details of certificates you wish to examine.
- Converting certificates to different formats.

### **Options**

### The options supported by the openssl x509 utility are as follows:

-inform arg - input format - default PEM

(one of DER, NET or PEM)

-outform arg - output format - default PEM

(one of DER, NET or PEM

-keyform arg - private key format - default PEM

-CAform arg - CA format - default PEM
-CAkeyform arg - CA key format - default PEM
-in arg - input file - default stdin
-out arg - output file - default stdout
-serial - print serial number value

-hash - print serial number value

-subject - print subject DN
-issuer - print issuer DN
-startdate - notBefore field
-enddate - notAfter field

-dates - both Before and After dates -modulus - print the RSA key modulus

-fingerprint - print the certificate fingerprint

-noout - no certificate output

-days arg - How long till expiry of a signed certificate

- def 30 days

-signkey arg - self sign cert with arg

-x509toreq - output a certification request object

output

-CA arg - set the CA certificate, must be PEM format

-CAkey arg - set the CA key, must be PEM format. If missing

it is assumed to be in the CA file

-CAcreateserial - create serial number file if it does not exist

-CAserial - serial file

-text - print the certificate in text form

-C - print out C code forms

-md2/-md5/-sha1/ - digest to do an RSA sign with

-mdc2

### Using the x509 utility

To print the text details of an existing PEM-format X.509 certificate, use the x509 utility as follows:

openssl x509 -in MyCert.pem -inform PEM -text

To print the text details of an existing DER-format X.509 certificate, use the x509 utility as follows:

openssl x509 -in MyCert.der -inform DER -text

To change a certificate from PEM format to DER format, use the x509 utility as follows:

openssl x509 -in MyCert.pem -inform PEM -outform DER -out MyCert.der

# The req Utility

### Purpose of the x509 utility

The req utility is used to generate a self-signed certificate or a certificate signing request (CSR). A CSR contains details of a certificate to be issued by a CA. When creating a CSR, the req command prompts you for the necessary information from which a certificate request file and an encrypted private key file are produced. The certificate request is then submitted to a CA for signing.

If the -nodes (no DES) parameter is not supplied to req, you are prompted for a pass phrase which will be used to protect the private key.

**Note:** It is important to specify a validity period (using the -days parameter). If the certificate expires, applications that are using that certificate will not be authenticated successfully.

### **Options**

### The options supported by the openssl req utility are as follows:

-inform arg input format - one of DER TXT PEM

-outform arg output format - one of DER TXT PEM

-in arg inout file-out arg output file

-text text form of request
-noout do not output REQ

-verify verify signature on REQ

-modulus RSA modulus

-nodes do not encrypt the output key

-key file use the private key contained in file

-keyform arg key file format

-keyout arg file to send the key to

-newkey rsa:bits generate a new RSA key of 'bits' in size

-newkey dsa:file generate a new DSA key, parameters taken from

CA in 'file'

-[digest] Digest to sign with (md5, sha1, md2, mdc2)

-config file request template file

-new new request

-x509 output an x509 structure instead of a

certificate req. (Used for creating self signed

certificates)

-days number of days an x509 generated by -x509 is

valid for

-asn1-kludge Output the 'request' in a format that is wrong

but some CA's have been reported as requiring [It is now always turned on but can be turned

off with -no-asn1-kludge]

### Using the req Utility

To create a self-signed certificate with an expiry date a year from now, the req utility can be used as follows to create the certificate CA\_cert.pem and the corresponding encrypted private key file CA\_pk.pem:

openssl req -config ssl\_conf\_path\_name -days 365 -out CA\_cert.pem -new -x509 -keyout CA\_pk.pem

This following command creates the certificate request MyReq.pem and the corresponding encrypted private key file MyEncryptedKey.pem:

openssl req -config SSI\_conf\_path\_name -days 365 -out MyReq.pem -new -keyout MyEncryptedKey.pem

# The rsa Utility

### Purpose of the rsa utility

The  ${\tt rsa}$  command is a useful utility for examining and modifying RSA private key files. Generally RSA keys are stored encrypted with a symmetric algorithm using a user-supplied pass phrase. The OpenSSL  ${\tt req}$  command prompts the user for a pass phrase in order to encrypt the private key. By default,  ${\tt req}$  uses the triple DES algorithm. The  ${\tt rsa}$  command can be used to change the password that protects the private key and to convert the format of the private key. Any  ${\tt rsa}$  command that involves reading an encrypted  ${\tt rsa}$  private key will prompt for the PEM pass phrase used to encrypt it.

### **Options**

The options supported by the openssl rsa utility are as follows:

| -inform arg  | input format - one of DER NET PEM  |
|--------------|------------------------------------|
| -outform arg | output format - one of DER NET PEM |
| -in ard      | inout file                         |

-out arg output file

-des encrypt PEM output with cbc des

-des3 encrypt PEM output with ede cbc des using

168 bit key

-text print the key in text
-noout do not print key out
-modulus print the RSA key modulus

### Using the rsa Utility

Converting a private key to PEM format from DER format involves using the rsa utility as follows:

openssl rsa -inform DER -in MyKey.der -outform PEM -out MyKey.pem Changing the pass phrase which is used to encrypt the private key involves using the rsa utility as follows:

openssl rsa -inform PEM -in MyKey.pem -outform PEM -out MyKey.pem -des3

Removing encryption from the private key (which is not recommended) involves using the rsa command utility as follows:

openssl rsa -inform PEM -in MyKey.pem -outform PEM -out MyKey2.pem

**Note:** Do not specify the same file for the -in and -out parameters, because this can corrupt the file.

# The ca Utility

### Purpose of the ca utility

You can use the ca utility create X.509 certificates by signing existing signing requests. It is imperative that you check the details of a certificate request before signing. Your organization should have a policy with respect to the issuing of certificates. Before implementing CAs, refer to "Managing Certificates" on page 63 for more information.

The  $_{\rm ca}$  utility is used to sign certificate requests thereby creating a valid X.509 certificate which can be returned to the request submitter. It can also be used to generate Certificate Revocation Lists (CRLS). For information on the  $_{\rm ca-policy}$  and  $_{\rm -name}$  options, refer to "The OpenSSL Configuration File" on page 225.

### Creating a new CA

To create a new CA using the openssl ca utility, two files (serial and index.txt) need to be created in the location specified by the openssl configuration file that you are using. See also "Set Up Your Own CA" on page 74.

### **Options**

The options supported by the openssl ca utility are as follows:

-verbose - Talk alot while doing things

-config file - A config file

-name arg - The particular CA definition to use

-gencrl - Generate a new CRL

-crldays days - Days is when the next CRL is due -crlhours hours - Hours is when the next CRL is due

-days arg - number of days to certify the certificate for

-md arg - md to use, one of md2, md5, sha or shal

-policy arg - The CA 'policy' to support

-keyfile arg - PEM private key file

-key arg - key to decode the private key if it is

encrypted

-cert - The CA certificate

-in file - The input PEM encoded certificate request(s)

-out file - Where to put the output file(s) - Where to put output certificates -outdir dir -infiles.... - The last argument, requests to process -spkac file - File contains DN and signed public key and challenge -preserveDN - Do not re-order the DN -batch - Do not ask questions - msie modifications to handle all thos -msie\_hack universal strings

**Note:** Most of the above parameters have default values as defined in opensal.cnf.

### Using the ca Utility

Converting a private key to PEM format from DER format involves using the ca utility as shown in the following example. To sign the supplied CSR MyReq.pem to be valid for 365 days and create a new X.509 certificate in PEM format, use the ca utility as follows:

openssl ca -config SSl\_conf\_path\_name -days 365 -in MyReq.pem -out MyNewCert.pem

# The OpenSSL Configuration File

### Overview

A number of OpenSSL commands (for example, req and ca) take a -config parameter that specifies the location of the openssl configuration file. This section provides a brief description of the format of the configuration file and how it applies to the req and ca commands. An example configuration file is listed at the end of this section.

Structure of openssl.cnf

The openssl.cnf configuration file consists of a number of sections that specify a series of default values that are used by the openssl commands.

### In this section

This section contains the following subsections:

| [req] Variables          | page 226 |
|--------------------------|----------|
| [ca] Variables           | page 227 |
| [policy] Variables       | page 228 |
| Example openssl.cnf File | page 229 |

# [req] Variables

### Overview of the variables

The reg section contains the following variables:

default\_bits = 1024

default\_keyfile = privkey.pem

distinguished\_name = req\_distinguished\_name

attributes = req\_attributes

# default\_bits configuration variable

The default\_bits variable is the default RSA key size that you wish to use. Other possible values are 512, 2048, and 4096.

# default\_keyfile configuration variable

The default\_keyfile variable is the default name for the private key file created by req.

# distinguished\_name configuration variable

The distinguished\_name variable specifies the section in the configuration file that defines the default values for components of the distinguished name field. The req\_attributes variable specifies the section in the configuration file that defines defaults for certificate request attributes.

### [ca] Variables

### Choosing the CA section

You can configure the file <code>openssl.cnf</code> to support a number of CAs that have different policies for signing CSRs. The <code>-name</code> parameter to the <code>ca</code> command specifies which CA section to use. For example:

```
openssl ca -name MyCa ...
```

This command refers to the CA section [MyCa]. If -name is not supplied to the ca command, the CA section used is the one indicated by the default\_ca variable. In the "Example openssl.cnf File" on page 229, this is set to CA\_default (which is the name of another section listing the defaults for a number of settings associated with the ca command). Multiple different CAs can be supported in the configuration file, but there can be only one default CA.

### Overview of the variables

Possible [ca] variables include the following

dir: The location for the CA database
 The database is a simple text database containing the
 following tab separated fields:

status: A value of 'R' - revoked, 'E' -expired or 'V' valid issued date: When the certificate was certified revoked date: When it was revoked, blank if not revoked serial number: The certificate serial number certificate: Where the certificate is located CN: The name of the certificate

The serial number field should be unique, as should the CN/status combination. The ca utility checks these at startup.

certs: This is where all the previously issued certificates are  $\ensuremath{\mathsf{kept}}$ 

# [policy] Variables

### Choosing the policy section

The policy variable specifies the default policy section to be used if the <code>-policy</code> argument is not supplied to the <code>ca</code> command. The CA policy section of a configuration file identifies the requirements for the contents of a certificate request which must be met before it is signed by the CA.

There are two policy sections defined in the "Example openssl.cnf File" on page 229: policy\_match and policy\_anything.

### Example policy section

The policy\_match section of the example openssl.cnf file specifies the order of the attributes in the generated certificate as follows:

countryName stateOrProvinceName organizationName organizationalUnitName commonName emailAddress

The match policy value

Consider the following value:

countryName = match

This means that the country name must match the CA certificate.

The optional policy value

Consider the following value:

organisationalUnitName = optional

This means that the organisationalUnitName does not have to be present.

The supplied policy value

Consider the following value:

commonName = supplied

This means that the commonName must be supplied in the certificate request.

# **Example openssl.cnf File**

### Listing

The following listing shows the contents of an example openss1.cnf configuration file:

```
# openssl example configuration file.
# This is mostly used for generation of certificate requests.
default_ca= CA_default
                           # The default ca section
[ CA default ]
dir=/opt/iona/OrbixSSL1.0c/certs # Where everything is kept
certs=$dir # Where the issued certs are kept
crl dir= $dir/crl # Where the issued crl are kept
database= $dir/index.txt # database index file
new_certs_dir= $dir/new_certs # default place for new certs
certificate=$dir/CA/OrbixCA # The CA certificate
serial= $dir/serial # The current serial number
crl= $dir/crl.pem # The current CRL
private_key= $dir/CA/OrbixCA.pk # The private key
RANDFILE= $dir/.rand # private random number file
default_days= 365 # how long to certify for
default_crl_days= 30 # how long before next CRL
default_md= md5 # which message digest to use
preserve= no # keep passed DN ordering
# A few different ways of specifying how closely the request
# conform to the details of the CA
policy= policy_match
# For the CA policy
[policy_match]
countryName= match
stateOrProvinceName= match
organizationName= match
organizationalUnitName= optional
commonName= supplied
```

```
emailAddress= optional
# For the 'anything' policy
# At this point in time, you must list all acceptable 'object'
# types
[ policy_anything ]
countryName = optional
stateOrProvinceName= optional
localityName= optional
organizationName = optional
organizationalUnitName = optional
commonName= supplied
emailAddress= optional
[req]
default_bits = 1024
default_keyfile= privkey.pem
distinguished_name = req_distinguished_name
attributes = req_attributes
[ req_distinguished_name ]
countryName= Country Name (2 letter code)
countryName_min= 2
countryName_max = 2
stateOrProvinceName= State or Province Name (full name)
localityName = Locality Name (eg, city)
organizationName = Organization Name (eg, company)
organizationalUnitName = Organizational Unit Name (eg, section)
commonName = Common Name (eg. YOUR name)
commonName_max = 64
emailAddress = Email Address
emailAddress_max = 40
[ req_attributes ]
challengePassword = A challenge password
challengePassword_min = 4
challengePassword_max = 20
unstructuredName= An optional company name
```

# License Issues

This appendix contains the text of licenses relevant to Artix.

In this appendix

This appendix contains the following section:

OpenSSL License

page 232

# **OpenSSL License**

### Overview

The licence agreement for the usage of the OpenSSL command line utility shipped with Artix SSL/TLS is as follows:

# LICENSE ISSUES

The OpenSSL toolkit stays under a dual license, i.e. both the conditions of the OpenSSL License and the original SSLeay license apply to the toolkit. See below for the actual license texts. Actually both licenses are BSD-style Open Source licenses. In case of any license issues related to OpenSSL please contact openssl-core@openssl.org.

### OpenSSL License

-----

\* distribution.
\*

\* 3. All advertising materials mentioning features or use of this
\* software must display the following acknowledgment:
\* "This product includes software developed by the OpenSSL Project
\* for use in the OpenSSL Toolkit. (http://www.openssl.org/)"

\* 4. The names "OpenSSL Toolkit" and "OpenSSL Project" must not be used to 
\* endorse or promote products derived from this software without 
\* prior written permission. For written permission, please contact 
\* openssl-core@openssl.org. 
\*

\* 5. Products derived from this software may not be called "OpenSSL"

\* nor may "OpenSSL" appear in their names without prior written

\* permission of the OpenSSL Project.

```
* 6. Redistributions of any form whatsoever must retain the following
    acknowledgment:
    "This product includes software developed by the OpenSSL Project
    for use in the OpenSSL Toolkit (http://www.openssl.org/)"
* THIS SOFTWARE IS PROVIDED BY THE OpenSSL PROJECT ``AS IS'' AND ANY
* EXPRESSED OR IMPLIED WARRANTIES, INCLUDING, BUT NOT LIMITED TO, THE
* IMPLIED WARRANTIES OF MERCHANTABILITY AND FITNESS FOR A PARTICULAR
* PURPOSE ARE DISCLAIMED. IN NO EVENT SHALL THE OpenSSL PROJECT OR
* ITS CONTRIBUTORS BE LIABLE FOR ANY DIRECT, INDIRECT, INCIDENTAL,
* SPECIAL, EXEMPLARY, OR CONSEQUENTIAL DAMAGES (INCLUDING, BUT
* NOT LIMITED TO, PROCUREMENT OF SUBSTITUTE GOODS OR SERVICES;
* LOSS OF USE, DATA, OR PROFITS; OR BUSINESS INTERRUPTION)
* HOWEVER CAUSED AND ON ANY THEORY OF LIABILITY, WHETHER IN CONTRACT,
* STRICT LIABILITY, OR TORT (INCLUDING NEGLIGENCE OR OTHERWISE)
* ARISING IN ANY WAY OUT OF THE USE OF THIS SOFTWARE, EVEN IF ADVISED
* OF THE POSSIBILITY OF SUCH DAMAGE.
* -----
* This product includes cryptographic software written by Eric Young
* (eay@cryptsoft.com). This product includes software written by Tim
* Hudson (tjh@cryptsoft.com).
* /
Original SSLeay License
_____
/* Copyright (C) 1995-1998 Eric Young (eay@cryptsoft.com)
* All rights reserved.
* This package is an SSL implementation written
* by Eric Young (eay@cryptsoft.com).
* The implementation was written so as to conform with Netscapes SSL.
* This library is free for commercial and non-commercial use as long as
* the following conditions are aheared to. The following conditions
* apply to all code found in this distribution, be it the RC4, RSA,
* lhash, DES, etc., code; not just the SSL code. The SSL documentation
* included with this distribution is covered by the same copyright terms
* except that the holder is Tim Hudson (tjh@cryptsoft.com).
* Copyright remains Eric Young's, and as such any Copyright notices in
* the code are not to be removed.
* If this package is used in a product, Eric Young should be given attribution
* as the author of the parts of the library used.
```

```
* This can be in the form of a textual message at program startup or
* in documentation (online or textual) provided with the package.
* Redistribution and use in source and binary forms, with or without
* modification, are permitted provided that the following conditions
* are met:
* 1. Redistributions of source code must retain the copyright
    notice, this list of conditions and the following disclaimer.
 2. Redistributions in binary form must reproduce the above copyright
    notice, this list of conditions and the following disclaimer in the
    documentation and/or other materials provided with the distribution.
* 3. All advertising materials mentioning features or use of this software
    must display the following acknowledgement:
    "This product includes cryptographic software written by
     Eric Young (eay@cryptsoft.com)"
    The word 'cryptographic' can be left out if the rouines from the library
    being used are not cryptographic related :-).
* 4. If you include any Windows specific code (or a derivative thereof) from
    the apps directory (application code) you must include an acknowledgement:
    "This product includes software written by Tim Hudson (tjh@cryptsoft.com)"
* THIS SOFTWARE IS PROVIDED BY ERIC YOUNG ``AS IS'' AND
* ANY EXPRESS OR IMPLIED WARRANTIES, INCLUDING, BUT NOT LIMITED TO, THE
* IMPLIED WARRANTIES OF MERCHANTABILITY AND FITNESS FOR A PARTICULAR PURPOSE
* ARE DISCLAIMED. IN NO EVENT SHALL THE AUTHOR OR CONTRIBUTORS BE LIABLE
* FOR ANY DIRECT, INDIRECT, INCIDENTAL, SPECIAL, EXEMPLARY, OR CONSEQUENTIAL
* DAMAGES (INCLUDING, BUT NOT LIMITED TO, PROCUREMENT OF SUBSTITUTE GOODS
* OR SERVICES; LOSS OF USE, DATA, OR PROFITS; OR BUSINESS INTERRUPTION)
* HOWEVER CAUSED AND ON ANY THEORY OF LIABILITY, WHETHER IN CONTRACT, STRICT
* LIABILITY, OR TORT (INCLUDING NEGLIGENCE OR OTHERWISE) ARISING IN ANY WAY
* OUT OF THE USE OF THIS SOFTWARE, EVEN IF ADVISED OF THE POSSIBILITY OF
* SUCH DAMAGE.
* The licence and distribution terms for any publically available version or
* derivative of this code cannot be changed. i.e. this code cannot simply be
* copied and put under another distribution licence
* [including the GNU Public Licence.]
```

# Index

| Confidentiality 114                          |
|----------------------------------------------|
| DetectMisordering 114                        |
| DetectReplay 114                             |
| EstablishTrustInClient 115                   |
| EstablishTrustInTarget 115                   |
| Integrity 114                                |
| NoProtection 114                             |
| setting 112                                  |
| target secure invocation policy, default 118 |
| authentication                               |
| own certificate, specifying 98               |
| pass phrase                                  |
| dialog prompt, C++ 102                       |
| in configuration 103                         |
| password file, from 102                      |
| SSL/TLS                                      |
| mutual 94                                    |
| target only 91                               |
| trusted CA list 97                           |
| authorization                                |
| role-based access control 47                 |
| roles                                        |
| creating 49                                  |
| special 51                                   |
| authorization realm                          |
| adding a server 48                           |
| IONAGlobalRealm realm 51                     |
| iSF 47                                       |
| roles in 49                                  |
| servers in 48                                |
| special 51                                   |
| authorization realms                         |
| creating 49                                  |
| 0.000                                        |
| В                                            |
| _                                            |
| bus:security 151                             |
|                                              |
| C                                            |
| CA 64                                        |
| choosing a host 68                           |
| commercial CAs 67                            |
| index file 75                                |
|                                              |
|                                              |

| list of trusted 70                          | self-signed 69, 76                             |
|---------------------------------------------|------------------------------------------------|
| multiple CAs 70                             | serial number 65                               |
| private CAs 68                              | signing 64, 78                                 |
| private key, creating 76                    | signing request 77                             |
| security precautions 68                     | trusted CA list 82, 97                         |
| See Alsocertificate authority               | X.509 64                                       |
| self-signed 76                              | certificate signing request 77                 |
| serial file 75                              | common name 78                                 |
| trusted list 82, 97                         | signing 78                                     |
| 227                                         | chaining of certificates 69                    |
| CA, setting up 74                           | ciper suites                                   |
| CACHE CLIENT session caching value 129      | order of 125                                   |
| CACHE NONE session caching value 129        | cipher suites                                  |
| CACHE_SERVER_AND_CLIENT session caching     | ciphersuites configuration variable 124        |
| value 129                                   | compatibility algorithm 127                    |
| CACHE SERVER session caching value 129      | compatibility with association options 127     |
| caching                                     | default list 125                               |
| CACHE CLIENT session caching value 129      | definitions 122                                |
| CACHE NONE session caching value 129        | effective 126                                  |
| CACHE_SERVER_AND_CLIENT session caching     | encryption algorithm 121                       |
| value 129                                   | exportable 122                                 |
| CACHE SERVER session caching value 129      | integrity-only ciphers 121                     |
| SSL/TLS                                     | key exchange algorithm 121                     |
| cache size 129                              | mechanism policy 124                           |
| validity period 129                         | secure hash algorithm 121                      |
| Caching sessions 129                        | secure hash algorithms 122                     |
| CAs 74                                      | security algorithms 121                        |
| ca utility 223                              | specifying 120                                 |
| certificate authority                       | standard ciphers 121                           |
| and certificate signing 64                  | ciphersuites configuration variable 124        |
| certificate constraints policy variable 106 | client secure invocation policy 126            |
| Certificates                                | IIOP/TLS 116                                   |
| chain length 105                            | ClientSecureInvocationPolicy policy 113        |
| constraints 106                             | colocated invocations                          |
| certificates                                | and secure associations 110                    |
| chaining 69                                 | colocation                                     |
| constraint language 106                     | incompatibility with principal propagation 132 |
| contents of 65                              | . , , , , ,                                    |
|                                             | common names                                   |
| creating and signing 77                     | uniqueness 78                                  |
| deployment, 81                              | Confidentiality association option 114         |
| importing and exporting 72                  | Confidentiality option 114                     |
| length limit 70                             | Configuration file 225                         |
| own, specifying 98                          | constraint language 106                        |
| pass phrase 102                             | Constraints                                    |
| peer 69                                     | for certificates 106                           |
| PKCS#12 file 71                             | CORBA                                          |
| public key 65                               | action-role mapping file 59                    |
| public key encryption 121                   | action-role mapping file, example 60           |
| security handshake 91, 95                   | configuring principal propagation 133          |

| principal propagation 132<br>CSR 77                                                                                                    | GroupSearchScope property 31                                                                                                    |
|----------------------------------------------------------------------------------------------------|----------------------------------------------------------------------------------------------------|
| data encryption standard see DES default_password configuration value 134 DES symmetric encryption 122 DetectMisordering association option 114 DetectReplay association option 114 DetectReplay association option 114 DetectReplay option 114  E  effective cipher suites definition 126 enable_principal_service_context configuration variable 133 encryption algorithm RC4 122 encryption algorithms 121 DES 122 symmetric 122 triple DES 122 enterprise security service and iSF security domains 45 EstablishTrustInClient association option 115 EstablishTrustInTarget association option 115 EstablishTrustInTarget option 115 EstablishTrustInTarget option 115 exportable cipher suites 122  F  file adapter 26 properties 26 file domain <realm> tag 53 <user> users&gt; tag 53 example 52 file location 52 managing 52</user></realm> | H HTTPS ciphersuites configuration variable 124  IIOP/TLS ciphersuites configuration variable 124 index file 75 Integrity association option 114 integrity-only ciphers 121 Integrity option 114 interoperability explicit principal header 140 OS/390, SSL/TLS 124 with .NET 139 with Orbix applications 132 IONAGlobalRealm realm 51 is2.properties file 26 iS2 adapters enterprise security service 45 file domain managing 52 LDAP domain managing 55 iS2 server configuring 25 file adapter 26 is2.properties file 26 LDAP adapter 28 LDAP adapter 28 LDAP adapter 28 LDAP adapter, properties 29 log4j logging 40 security infomation file 26 SiteMinder adapter, configuring 34 iSF security domain creating 46 user account creating 46 |
| G GroupBaseDN property 30 GroupNameAttr property 30 GroupObjectClass property 30                                                                                                    | K kdc property 37 Kerberos 36 Kerberos adapter Kerberos KDC server 37                                                                                                    |

| properties 36 Kerberos property RetrieveAuthInfo 38 Kerberos Realm Name property 37 Kerberos token setting 149                                                                                                    | see MD5 message digests 114 message fragments 114 multiple CAs 70 mutual authentication 94                                                                                                    |
|----------------------------------------------------------------------------------------------------|----------------------------------------------------------------------------------------------------|
| L LDAP adapter 28 basic properties 31                                                                                                    | N NoProtection association option 114 NoProtection option 114 NoSuchAttributeException exception 138                                                                                                    |
| GroupBaseDN property 30 GroupNameAttr property 30 GroupObjectClass property 30, 31 LDAP server replicas 32 MemberDNAttr property 31 PrincipalUserDN property 33 PrincipalUserPassword property 33 properties 29 replica index 32 RoleNameAttr property 30 SSLCACertDir property 33 | OpenSSL 68, 215 openSSL configuration file 225 utilities 216 openSSL.cnf example file 229 OpenSSL command-line utilities 73 OS/390 interoperability with 124                                                        |
| SSLClientCertFile property 33 SSLClientCertPassword property 33 SSLEnabled property 33 UserBaseDN property 30 UserNameAttr property 30 UserObjectClass property 30 UserRoleDNAttr property 30 LDAP domain managing 54 Lightweight Directory Access Protocol see LDAP               | pass phrase 102 dialog prompt, C++ 102 in configuration 103 password file, from 102 peer certificate 69 PKCS#12 files creating 72, 77 definition 71 importing and exporting 72 pass phrase 102 viewing 72           |
| log4j 40 documentation 40 properties file 40 logging log4j 40                                                                                                    | plugins:asp:security_level 158 POA_Coloc interceptor 132 policies     client secure invocation 126     ClientSecureInvocationPolicy 113                                                                             |
| M max_chain_length_policy configuration variable 105 MD5 114, 122 MechanismPolicy 114 mechanism policy 124 MemberDNAttr property 31 message attributes and routing 134 message digest 5                                                                                            | client secure invocation 116 target secure invocation 118 target secure invocation 126 TargetSecureInvocationPolicy 113 228 principals and colocation 132 configuring propagation 133 explicit principal header 140 |

| from O/S username 133<br>interoperability 132<br>interoperating with .NET 139<br>NoSuchAttributeException exception 138<br>overview 132 | rsa Utility command 221 RSA_WITH_3DES_EDE_CBC_SHA cipher suite 121, 127 RSA_WITH_DES_CBC_SHA cipher suite 121, 127 RSA_WITH_NULL_MD5 cipher suite 121, 127 |
|----------------------------------------------------------------------------------------------------|----------------------------------------------------------------------------------------------------|
| reading on the server side 137 routing configuration 134 setting on the client side 136                                                 | RSA_WITH_NULL_SHA cipher suite 121, 127<br>RSA_WITH_RC4_128_MD5 cipher suite 121, 127<br>RSA_WITH_RC4_128_SHA cipher suite 121, 127                        |
| principal_sponsor<br>auth method data 171, 173                                                                                          | 2                                                                                                    |
| use_principal_sponsor 170, 172                                                                                                    | \$                                                                                                    |
| principal_sponsor Namespace Variables 170, 172                                                                                          | secure associations                                                                                                    |
| Principal UserDN property 33                                                                                                    | client behavior 116                                                                                                    |
| PrincipalUserPassword property 33                                                                                                    | definition 110                                                                                                    |
| private key 76                                                                                                    | TLS_Coloc interceptor 110                                                                                                    |
| propagateInputAttribute WSDL tag 134                                                                                                    | secure hash algorithms 121, 122                                                                                                    |
| protocol version                                                                                                    | security algorithms                                                                                                    |
| interoperability with OS/390 124                                                                                                    | and cipher suites 121                                                                                                    |
| protocol version configuration variable 124                                                                                             | security domain                                                                                                    |
| public key encryption 121                                                                                                    | creating 46                                                                                                    |
| public keys 65                                                                                                    | security domains                                                                                                    |
| pasito nojo co                                                                                                    | architecture 45                                                                                                    |
| R                                                                                                    | iSF 46                                                                                                    |
|                                                                                                    | security handshake                                                                                                    |
| RC4 encryption 122                                                                                                    | cipher suites 120                                                                                                    |
| realm                                                                                                    | SSL/TLS 91, 95                                                                                                    |
| see authorization realm realm property 37                                                                                               | security infomation file 26 security type configuration variable 134                                                                                       |
| Replay detection 114                                                                                                    | self-signed CA 76                                                                                                    |
| 226                                                                                                    | self-signed on 70                                                                                                    |
| reg utility 219                                                                                                    | send principal configuration variable 133                                                                                                    |
| reg Utility command 219                                                                                                    | serial file 75                                                                                                    |
| Rivest Shamir Adleman                                                                                                    | serial number 65                                                                                                    |
| see RSA                                                                                                    | ServerAddress property 35                                                                                                    |
| role-based access control 47                                                                                                    | ServerAuthnPort property 35                                                                                                    |
| example 50                                                                                                    | session cache size configuration variable 129                                                                                                    |
| RoleNameAttr property 30                                                                                                    | session_cache_validity_period configuration                                                                                                    |
| roles                                                                                                    | variable 129                                                                                                    |
| creating 49                                                                                                    | session_caching_policy configuraion variable 129                                                                                                    |
| special 51                                                                                                    | session_caching_policy variable 129                                                                                                    |
| root certificate directory 70                                                                                                    | SHA 122                                                                                                    |
| routing                                                                                                    | SHA1 114                                                                                                    |
| and principal propagation 134                                                                                                    | signing certificates 64                                                                                                    |
| RSA 121                                                                                                    | SiteMinder adapter                                                                                                    |
| symmetric encryption algorithm 122                                                                                                    | AgentSecret property 35                                                                                                    |
| RSA_EXPORT_WITH_DES40_CBC_SHA cipher                                                                                                    | configuring 34                                                                                                    |
| suite 121, 127                                                                                                    | properties 34                                                                                                    |
| RSA_EXPORT_WITH_RC4_40_MD5 cipher                                                                                                    | ServerAddress property 35                                                                                                    |
| suite 121, 127                                                                                                    | ServerAuthnPort property 35                                                                                                    |
| rsa utility 221                                                                                                    | SiteMinder domain                                                                                                    |

| managing 55                                                                                                    | U                                                                                                    |
|----------------------------------------------------------------------------------------------------|----------------------------------------------------------------------------------------------------|
| SOAP                                                                                                    | use message attributes() function 136, 137                                                                                               |
| principal propagation 132                                                                                                    | user account                                                                                                    |
| SOAP binding                                                                                                    | creating 46                                                                                                    |
| configuring principal propagation 133                                                                                                    | UserBaseDN property 30                                                                                                    |
| Specifying ciphersuites 120<br>SSL/TLS                                                                                                    | UserNameAttr property 30                                                                                                    |
| association options                                                                                                    | UserObjectClass property 30                                                                                                    |
| setting 112                                                                                                    | UserRoleDNAttr property 30                                                                                                    |
| caching validity period 129                                                                                                    | UserSearchScope property                                                                                                    |
| cipher suites 120                                                                                                    | LDAP adapter UserObjectClass property 30                                                                                                 |
| colocated invocations 110                                                                                                    | OserObjectolass property 30                                                                                                    |
| encryption algorithm 121                                                                                                    | V                                                                                                    |
| key exchange algorithm 121                                                                                                    | <del>-</del>                                                                                                    |
| mechanism policy 124                                                                                                    | Variables 226, 227, 228                                                                                                    |
| protocol_version configuration variable 124                                                                                                    | ***                                                                                                    |
| secure associations 110                                                                                                    | W                                                                                                    |
| secure hash algorithm 121                                                                                                    | WSSEKerberosv5SToken property 149                                                                                                    |
| secure hash algorithms 122                                                                                                    | WSSEPasswordToken property 146                                                                                                    |
|                                                                                                    | WSSEUsernameToken property 146                                                                                                    |
|                                                                                                    |                                                                                                    |
|                                                                                                    | = =                                                                                                    |
|                                                                                                    |                                                                                                    |
|                                                                                                    |                                                                                                    |
|                                                                                                    |                                                                                                    |
|                                                                                                    |                                                                                                    |
|                                                                                                    |                                                                                                    |
| symmetric encryption algorithms 122                                                                                                    | x509 utility 217                                                                                                    |
|                                                                                                    |                                                                                                    |
| Γ                                                                                                    |                                                                                                    |
| <b>Target</b>                                                                                                    |                                                                                                    |
|                                                                                                    |                                                                                                    |
|                                                                                                    |                                                                                                    |
| - · · · · · · · · · · · · · · · · · · ·                                                                                                    |                                                                                                    |
| ,                                                                                                    |                                                                                                    |
|                                                                                                    |                                                                                                    |
|                                                                                                    |                                                                                                    |
|                                                                                                    |                                                                                                    |
|                                                                                                    |                                                                                                    |
|                                                                                                    |                                                                                                    |
| riple DES 122                                                                                                    |                                                                                                    |
| rusted CA list 82                                                                                                    |                                                                                                    |
| rusted CA list policy 97                                                                                                    |                                                                                                    |
| rusted CAs 70                                                                                                    |                                                                                                    |
| security handshake 91, 95 session cache size 129 TLS session 110 SSLCACertDir property 33 SSLClientCertFile property 33 SSLClientCertPassword property 33 SSLeay 68 SSLEnabled property 33 standard ciphers 121 symmetric encryption algorithms 122  Farget choosing behavior 118 arget authentication 91 arget secure invocation policy 126 IIOP/TLS 118 FargetSecureInvocationPolicy policy 113 FLS session caching 129 FLS_Coloc interceptor 110 FLS session definition 110 riple DES 122 rusted CA list 82 rusted CA list policy 97 | WSSEUsernameToken property 146  X X.509 public key encryption 121 X.509 certificate definition 64 X.509 certificates 63 x509 utility 217 |